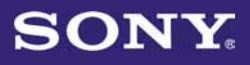

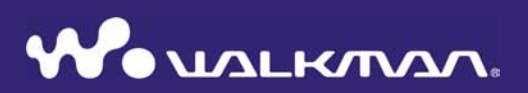

### Upute za uporabu NWZ-S515 / S516 / S615F / S616F / S618F

©2007 Sony Corporation 3-219-717-11 (1)

#### Korisniku

Broj modela i serijski broj naznačeni su stražnjoj strani uređaja. Ubilježite ih na dolje predviđeno mjesto. Ti brojevi će vam biti potrebni prilikom pozivanja ovlaštenog Sony servisa u vezi s ovim uređajem.

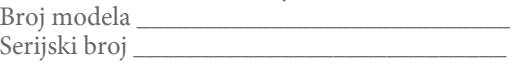

### O priručniku

Uporaba uređaja je objašnjena u priručniku "Brzi vodič" i "Upute za uporabu".

- − Brzi vodič: Objašnjava osnove rukovanja uređajem, uključujući importiranje, prijenos i reprodukciju glazbe, videodatoteka (samo NWZ-S615F/S616F/S618F) i fotografija.
- − Upute za uporabu: Objašnjava napredne funkcije uređaja i sadrži informacije za rješavanje problema u radu.
- − U slučaju problema: Objašnjava simptome, uzroke i rješenja problema u radu uređaja.
- − Mjere opreza: Važne napomene za sprječavanje nezgoda.

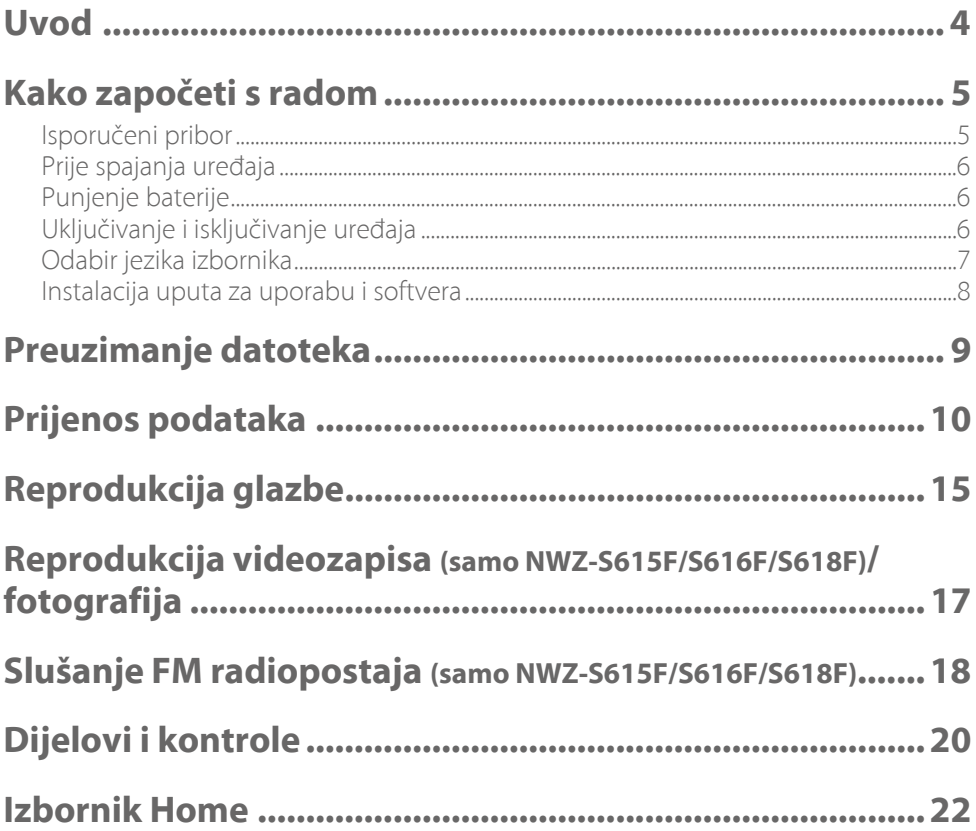

Zahvaljujemo na kupovini uređaja NWZ-S515/S516/S615F/S616F/S618FF\*.

Za početak korištenja uređaja, prebacite u njega audiozapise, videozapise (samo NWZ-S615F/S616F/S618F) i fotografije iz svog računala. Nakon prijenosa podataka na uređaj, možete uživati u njima gdje god se nalazite.

\* Ovisno o zemlji/regiji u kojoj ste kupili uređaj, neki modeli možda neće biti raspoloživi.

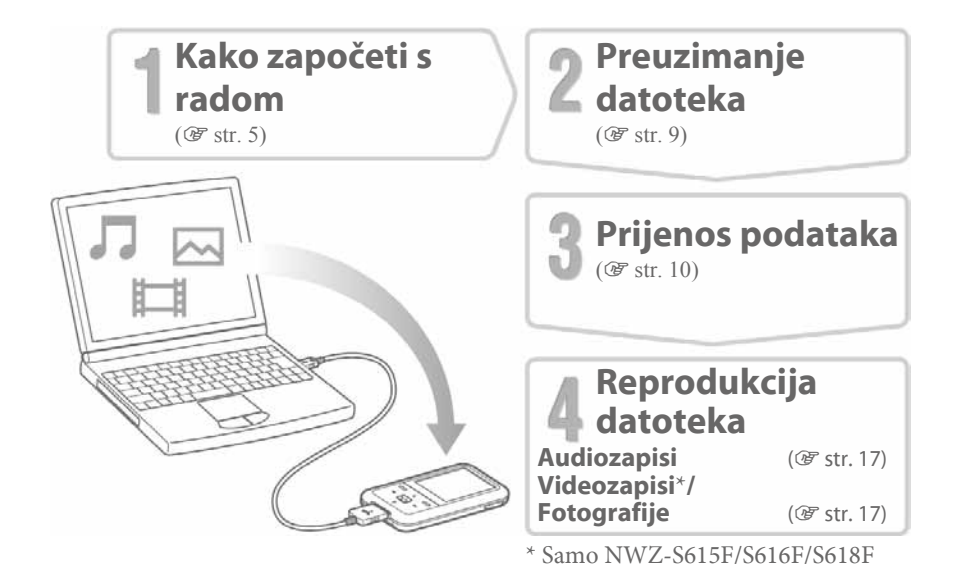

#### O primjerima datoteka\*

Uređaj sadrži tvornički instalirane primjere. Za njihovo brisanje koristite Windows Explorer. Izbrišete li postojeće primjere datoteka, ne možete ih više obnoviti i mi vam ne omogućujemo zamjenske datoteke.

\* U nekim zemljama/regijama nisu instalirani neki primjeri datoteka.

# Isporučeni pribor

Provjerite jeste li u pakiranju dobili sljedeći pribor:

- $\Box$  Slušalice (1)
- $\Box$  USB kabel<sup>\*1</sup> (1)
- $\Box$  Priključak (1) Koristi se za spajanje uređaja na dodatno nabavljivo postolje, itd.

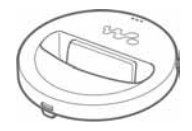

- $\square$  CD-ROM<sup>\*2 \*3</sup> (1)
	- − MP3 Conversion Tool
	- − Windows Media Player 11
	- − Operation Guide (Upute za uporabu - PDF datoteka)
- $\Box$  Brzi vodič (ovaj priručnik) (1)
- \* 1 Nemojte koristiti nikakav drukčiji USB kabel osim isporučenog USB kabela ili posebnog namjenskog kabela.
- \* 2 Nemojte pokušati reproducirati ovaj CD-ROM u audio CD uređaju.
- \* 2 Ovisno o državi/regiji u kojoj ste kupili uređaj, isporučeni softver može biti drukčiji.

# Prije spajanja uređaja

Prije spajanja uređaja na računalo, provjerite ima li računalo instaliran Windows XP (Service Pack 2 ili noviji) ili Windows Vista, te Windows Media Player verziju 10 ili 11.

# Punjenje baterije

Baterija uređaja se puni dok je uređaj spojen na uključeno računalo. Kod spajanja priključka USB kabela na uređaj, oznaka **W**a treba biti okrenuta prema gore.

Kad indikator baterije na zaslonu prikazuje: **\*\*\*\*\*\*\*\*\*\***, punjenje je završeno. Pri prvoj uporabi uređaja, ili ako uređaj niste koristili duže vrijeme, napunite bateriju dokraja tako da se na zaslonu prikaže **\*\*\***.

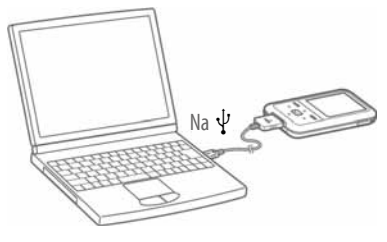

Punjenje traje oko 3 sata kad je baterija sasvim ispražnjena.

#### Napomena

• Nemojte uređaj ostavljati duže vrijeme spojen na prijenosno računalo koje nije priključeno na mrežni napon, jer bi mogao isprazniti bateriju računala.

# Uključivanje i isključivanje uređaja

### Uključivanje uređaja

Pritisnite bilo koju tipku na uređaju.

### Isključivanje uređaja

Ako pritisnete i zadržite tipku OPTION/PWR OFF (@ str. 21), uređaj prelazi u pripravno stanje i zaslon se isključi kako bi se smanjilo pražnjenje baterije. Ako pritisnete bilo koju tipku u pripravnom stanju, prikaže se "Now Playing", itd., i uređaj je spreman za uporabu. Nadalje, ako se pripravno stanje zadrži približno jedan dan, uređaj se isključi potpuno automatski. Ako pritisnete bilo koju tipku kad je uređaj isključen, najprije se pojavi početni prikaz, zatim se prikaže "Now Playing".

# Odabir jezika izbornika

2

4

Podesite jezik izbornika prije uporabe uređaja. U protivnom se na pokazivaču mogu pojaviti nečitljivi znakovi.

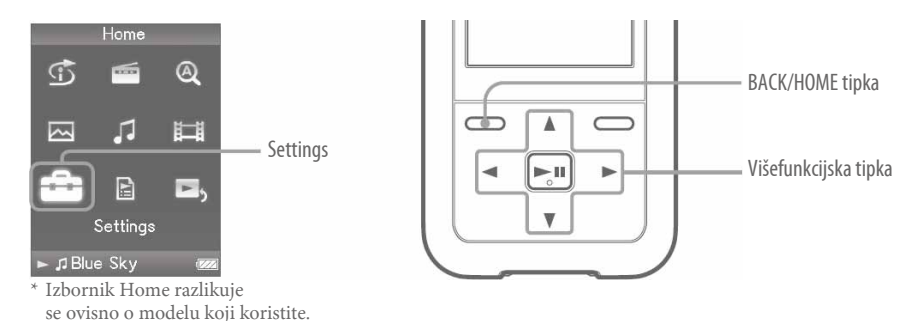

1 Pritisnite i zadržite tipku BACK/HOME dok se ne prikaže izbornik Home.

Pritisnite tipku  $\triangle$ / $\triangledown$ / $\triangle$ / $\triangleright$  za odabir  $\stackrel{\frown}{\bullet}$  (Settings), i zatim pritisnite tipku  $\triangleright$   $\mathbb I$  za potvrdu.

3 Pritisnite tipku  $\triangle$ / $\triangledown$ / $\triangle$ / $\triangleright$  za odabir "Language Settings", i zatim pritisnite tipku  $\triangleright$  II za potvrdu.

Pritisnite tipku  $\triangle$ / $\nabla$ / $\triangle$ / $\triangleright$  za odabir jezika, i zatim pritisnite tipku  $\triangleright$  III za potvrdu.

# Instalacija uputa za uporabu i softvera

Možete instalirati Upute za uporabu (Operation Guide – PDF datoteka) i softver s isporučenog CD-ROM-a na sljedeći način.

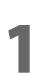

Uključite računalo za otvaranje Windows operativnog sustava.

#### Logirajte se kao administrator.

2 Kod instalacije se trebate logirati na računalo kao administrator.

3 Uložite isporučeni CD-ROM u računalo.

Automatski će se pokrenuti postupak instalacije. Pažljivo čitajte poruke prikazane na zaslonu i slijedite prikazane upute.

4 Kad se na zaslonu prikaže instalacijski izbornik, kliknite na stavku koju želite instalirati u lijevom dijelu zaslona, zatim kliknite na tipku [Install] u donjem desnom dijelu zaslona. Pri instalaciji slijedite upute na zaslonu.

Kad instalirate Upute za uporabu (Operation Guide – PDF datoteka), odaberite ...

#### Prikaz uputa za uporabu (PDF datoteka)

Nakon dovršetka instalacije, prikaže se ikona na desktopu računala. Upute možete pregledati klikom na ikonu .

#### Napomena

• Za pregledavanje priručnika Operation Guide treba vam Adobe Reader 5.0 ili noviji, ili Adobe Reader softver na vašem računalu. Adobe Reader možete preuzeti besplatno s Interneta.

# $J \Box \Box$  Preuzimanje datoteka

Kako biste imali što prenijeti na ovaj uređaj, trebate pohraniti željene materijale poput audiozapisa, videozapisa\* ili fotografija s Interneta, audiozapise s CD-ova, fotografije s digitalnog fotoaparata ili videozapise s kamkordera\* na računalo prije uporabe uređaja. Za kopiranje audiozapisa s CD-ova, trebate imati odgovarajući softver.

\* Samo NWZ-S615F/S616F/S618F

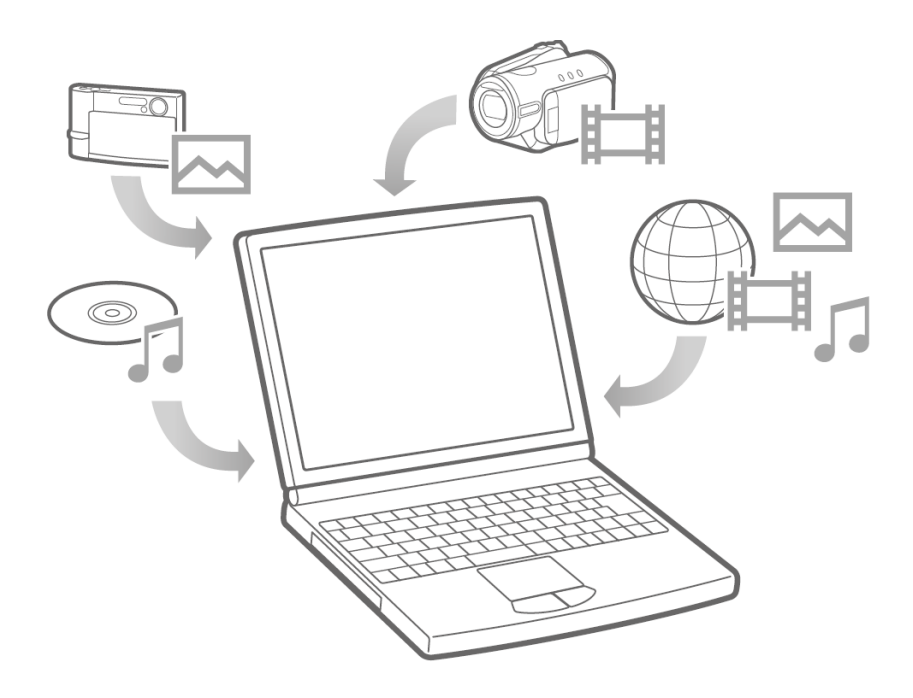

Podatke možete prenositi izravno, postupkom povlačenja i ispuštanja (drag and drop) u Windows Exploreru na računalu.

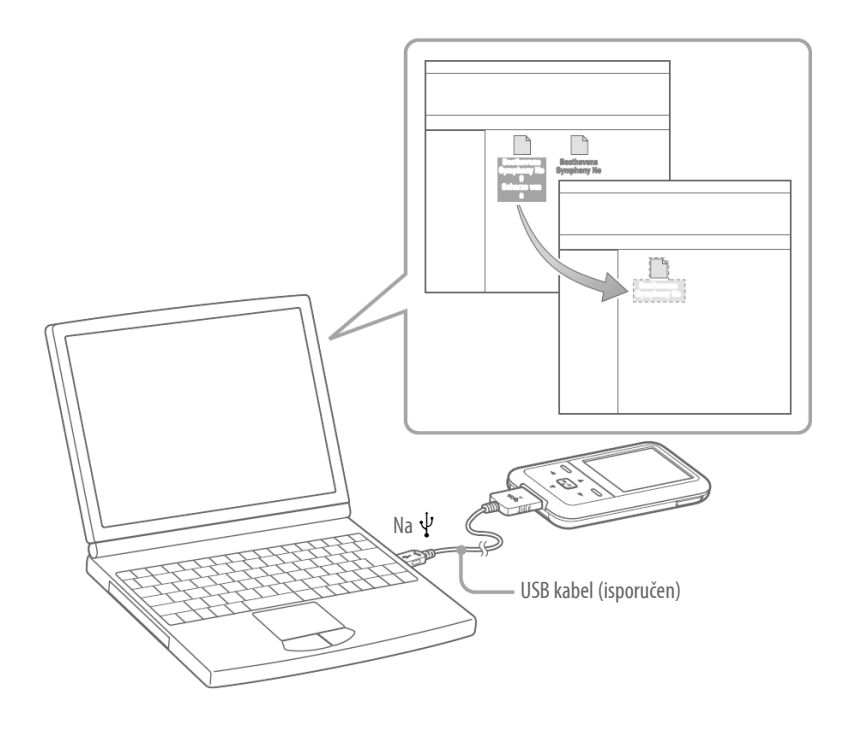

### ်ပွဲ Savjeti

- Podatke možete također prenositi na uređaj pomoću Windows Media Playera. Za detalje o uporabi Windows Media Playera ili za pitanja u vezi s njime, pogledajte pripadajuće informacije na sljedećoj web stranici: http://support.microsoft.com/
- Neka računala koja već imaju instaliran Windows Media Player 10 mogu imati Media<sup>®</sup> problema s ograničenim prijenosom datoteka funkcijom povlačenja i ispuštanja (AAC, video\* datoteke, itd.) Ako instalirate Windows Media Player 11 (za detalje pogledajte "Instalacija uputa za uporabu i softvera") s isporučenog CD-ROM-a, možete riješiti ovaj problem, zatim opet možete prenositi datoteke povlačenjem i ispuštanjem. Prije instaliranja Windows Media Playera 11 na računalo, provjerite da li vaš softver podržava njegovu uporabu. \* Samo NWZ-S615F/S616F/S618F

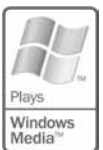

#### 1 Spojite uređaj na računalo pomoću isporučenog USB kabela. Kod spajanja priključka USB kabela na uređaj, oznaka **W**a treba biti okrenuta prema gore.

2 Odaberite ovaj uređ<br>Prebacite datoteke. Odaberite ovaj uređaj u Windows Exploreru, zatim povlačenjem i ispuštanjem

Uređaj je u Windows Exploreru prikazan kao [WALKMAN.]

Postoje pravila strukture podataka za reprodukciju. Prenesite podatke pravilno, prema prikazu na sljedećoj ilustraciji. Hijerarhija podataka se može razlikovati, što ovisi o računalu.

#### Za audiozapise

(U Windows Exploreru) Povucite i ispustite datoteke ili mape u mapu "MUSIC". Međutim, nije moguće prepoznavanje iza 8. razine.

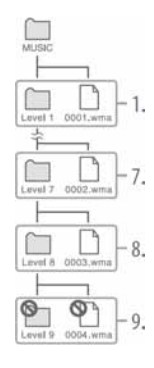

(Na uređaju)

Najprije su prikazane mape redoslijedom naziva, zatim datoteke redoslijedom naziva datoteka. U ovom slučaju, uređaj ne razlikuje velika i mala slova naziva.

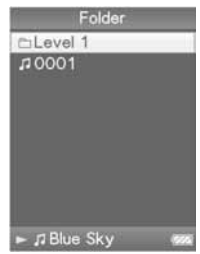

#### Za videozapise (samo NWZ-S615F/S616F/S618F)

(U Windows Exploreru) Povucite i ispustite datoteke ili mape u mapu "VIDEO". U 1. razini, "VIDEO" mapa će prepoznati datoteku ili mapu. Datoteke i mape iznad 2. razine neće biti prepoznate. Međutim, datoteke u 2. razini će se prepoznati.

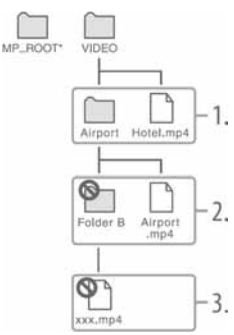

\* "MP\_ROOT" mapa se koristi samo kad je uređaj spojen uporabom namjenskog softvera ili drugog uređaja. Kod prijenosa podataka povlačenja i ispuštanja, koristite "VIDEO" mapu.

#### (Na uređaju)

Videodatoteke su prikazane redoslijedom kojim su prenesene pomoću povlačenja i ispuštanja. (Najnovija datoteka je na vrhu.).

### ີ∕ີ່ Savjeti

• Možete podesiti JPEG datoteke kao sličice za videodatoteke, tako što ćete te JPEG datoteke smjestiti u odgovarajuće mape videozapisa. Kad prikažete listu videozapisa, možete vidjeti sličice (za prikaz u izborniku) za videodatoteke na uređaju.

Za prikaz sličice za videodatoteku, kreirajte JPEG datoteku (horizontalno 160 × vertikalno 120 točaka, ekstenzija: .jpg) i pridijelite joj jednaki naziv kao i željenoj videodatoteci, zatim je pohranite u mapu u kojoj se nalazi pripadajuća videodatoteka.

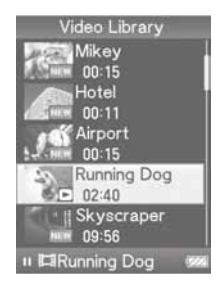

#### Za fotografije

(U Windows Exploreru) Povucite i ispustite datoteke ili mape u mapu "PICTURE" ili "DCIM". U 1. razini će mapa "PICTURE" prepoznati datoteku ili mapu. "DCIM" mapa će prepoznati samo mapu. Samo datoteke u 2. razini će biti prepoznate i u mapi "DCIM" i u mapi "PICTURE". Međutim, neće se prepoznati ništa iznad 2. razine.

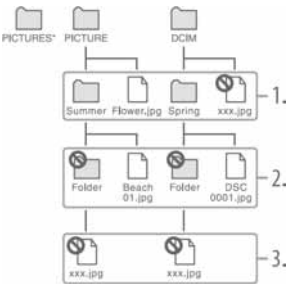

\* Hijerarhija podataka u "PICTURES" je jednaka kao u mapi "PICTURE".

#### (Na uređaju)

Mape iz "PICTURE" i "DCIM" prikazane su abecednim redom. Datoteke iz 1. razine mape "PICTURE" pohranjene su u mapu <PICTURE>.

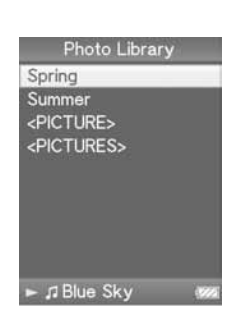

#### Napomene

- Nemojte odspajati USB kabel dok je na uređaju prikazano "Do not disconnect.", jer se u protivnom mogu oštetiti podaci koji se prenose.
- Ne možete promijeniti nazive mapa ili izbrisati mape "MUSIC", "MP\_ROOT", "VIDEO" (samo NWZ-S615F/S616F/S618F), "PICTURES", "PICTURE" i "DCIM".
- Nemojte mijenjati nazive mapa ili datoteka izravno u mapi "MP\_ROOT". U protivnom neće biti prikazani na uređaju.

Nastavlja se @

### ်ပွဲ Savjeti

• ATRAC datoteke je potrebno konvertirati pomoću isporučenog MP3 Conversion Tool softvera. (Audiodatoteke kupljene putem Interneta ne mogu se konvertirati.) Za uporabu isporučenog MP3 Conversion Tool softvera, instalirajte isporučeni CD-ROM na računalo i odaberite ikonu na lijevoj strani instalacijskog izbornika, zatim kliknite na [Start] u donjem desnom dijelu.

Pri konverziji ATRAC datoteka u MP3 datoteke, imajte na umu da se ATRAC datoteke ne brišu. ATRAC datoteke možete također izbrisati podešavanjem stavke Option.

- Možete kreirati playliste uporabom drugog odgovarajućeg softvera s mogućnošću prijenosa podataka, ili koristeći isporučeni Windows Media Player 11. Za detalje o uporabi softvera, pogledajte pripadajuću Help dokumentaciju ili se obratite proizvođaču.
- Možete kreirati grafiku omota uporabom drugog odgovarajućeg softvera s mogućnošću prijenosa podataka, ili koristeći isporučeni Windows Media Player 11. Za detalje o uporabi softvera, pogledajte pripadajuću Help dokumentaciju ili se obratite proizvođaču.

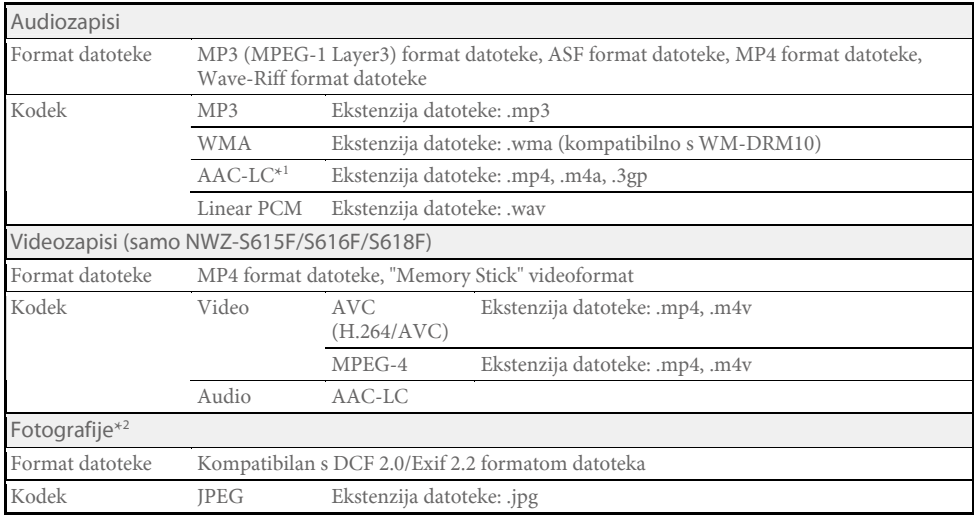

### Podržani formati datoteka

\* 1 Nije moguća reprodukcija AAC-LC datoteka sa zaštićenim autorskim pravima.

\* 2 Ovisno o formatima datoteka, neke fotografije se možda neće moći reproducirati.

Nakon prijenosa podataka na uređaj, podaci se spremaju u "Music Library" uređaja. Možete tražiti audiozapis po nazivu albuma, nazivu izvođača, žanru, itd., i reproducirati ga. Ovo poglavlje objašnjava kako audiozapis pronaći po nazivu albuma i reproducirati ga.

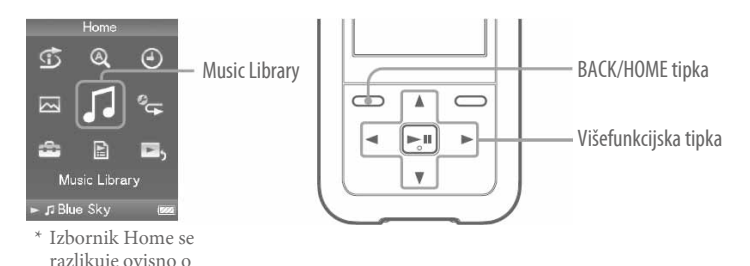

1 Nakon odspajanja USB kabela između uređaja i računala, pritisnite i zadržite tipku BACK/HOME dok se ne prikaže izbornik Home.

**2** Pritisnite tipku ∆/∇/⊲/▷ za oda<br>pritisnite tipku ⊳III za potvrdu. Pritisnite tipku  $\triangle$ / $\nabla$ / $\triangle$ / $\triangleright$  za odabir  $\Box$  (Music Library), i zatim

Pojavi se izbornik lista.

korištenom modelu.

3 Pritisnite tipku  $\triangle/\nabla/\triangle/\triangleright$  za odabir "Album", i zatim pritisnite tipku  $\triangleright$   $\mathbb I$  za potvrdu.

Pojavi se lista albuma.

4

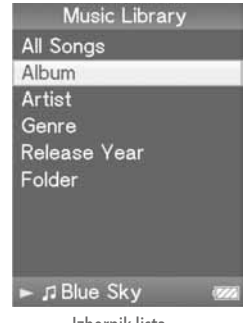

Izbornik lista

Pritisnite tipku  $\triangle$ / $\nabla$ / $\triangle$ / $\triangleright$  za odabir albuma, i zatim pritisnite tipku  $\triangleright$  II za potvrdu. Pojavi se lista audiozapisa za odabrani album.

#### 5 Pritisnite tipku  $\triangle$ / $\nabla$ / $\triangle$ / $\triangleright$  za odabir audiozapisa, i zatim pritisnite tipku  $\triangleright$  III za potvrdu.

Pojavi se izbornik "Now Playing". Počinje reprodukcija odabranog audiozapisa, i sljedeći audiozapisi reproduciraju se redom. Pritisnite tipku  $\triangleleft$ / $\triangleright$  za prelazak na početak prethodnog, sljedećeg ili tekućeg audiozapisa. Pritisnite i zadržite tipku  $\langle \rangle$ za brzi prelazak natrag ili naprijed. Za pauzu reprodukcije, pritisnite tipku  $\triangleright$  III u izborniku "Now Playing".

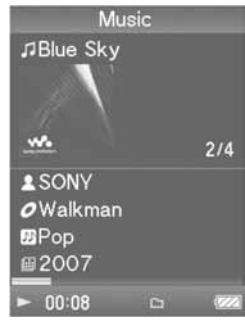

Izbornik Now Playing

### ်ပွဲ Savjeti

- Grafika omota je prikazana samo ako audiodatoteka sadrži informacije o omotu ( $\mathscr{F}$  str. 14).
- Pritisnite tipku  $\nabla$  u izborniku "Now Playing" za prikaz kursora i prelistajte opcije tipkama  $\Delta/\nabla$ . Kad kursorom odaberete žanr, naziv albuma ili drugu značajku, pritisnite tipku  $\mathbb{D} \mathbb{I}$  za prikaz liste audiozapisa tekućeg albuma ili liste izvođača prema žanru tekuće audiozapisa.
- Ako se kao naziv albuma ili druge stavke prikaže "Unknown", možete tražiti taj album ili audiozapis prema mapi. Odaberite "Folder" u koraku 3, zatim nastavite s postupkom.
- Uređaj omogućuje sljedeće postupke. Za detalje pogledajte "Reprodukcija audiozapisa" ili "Podešavanje audiozapisa" u uputama za uporabu.
	- −Ponavljanje reprodukcije ili reprodukcija slučajnim redoslijedom.
	- −Podešavanje kvalitete zvuka.
	- −Promjena formata prikaza liste albuma.
- Za brisanje audiozapisa s uređaja, koristite softver koji ste koristili za prijenos audiozapisa, ili Windows Explorer.

### $\Box$   $\Box$  Reprodukcija videozapisa (samo NWZ-S615F/S616F/S618F)/fotografija

Videozapisi preneseni uporabom Windows Explorera pohranjuju se u "Video Library", a fotografije se pohranjuju u "Photo Library." Možete reproducirati videozapis ili prikazati fotografiju odabirom iz odgovarajuće liste.

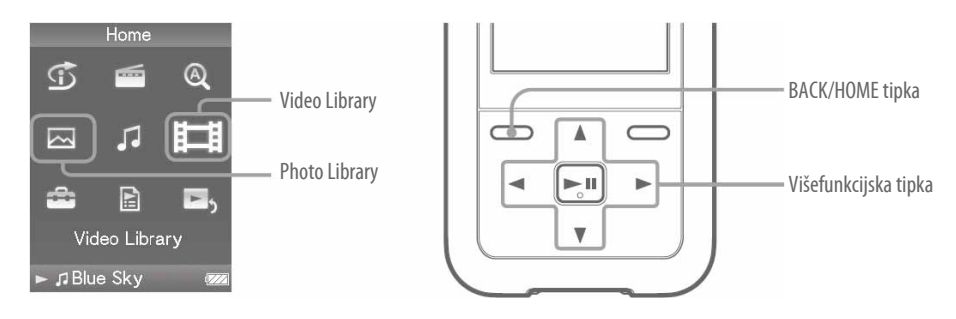

- 1 Pritisnite i zadržite tipku BACK/HOME dok se ne prikaže izbornik Home.
- **2** Pritisnite tipku ∆/∇/⊲/▷ za oda<br>pritisnite tipku ⊳III za potvrdu. Pritisnite tipku  $\triangle$ / $\nabla$ / $\triangle$ / $\triangleright$  za odabir  $\Box$  (Video Library) ili  $\boxtimes$  (Photo Library), i zatim

Pojavi se lista videozapisa ili lista mapa fotografija.

 $\bf{3}$  Pritisnite tipku  $\triangle/ \triangledown/ \triangle/ \triangleright$  za odabir videozapisa ili mape fotografija, i zatim pritisnit<br>U tipku  $\rhd \mathbb{I}$  za potvrdu. Za reprodukciju fotografije, odaberite je iz liste fotografija, i Pritisnite tipku  $\triangle$ / $\nabla$ / $\triangle$ / $\triangleright$  za odabir videozapisa ili mape fotografija, i zatim pritisnite zatim pritisnite tipku  $\triangleright$  za potvrdu.

Počne reprodukcija odabranog videozapisa ili fotografije.

### ်ပွဲ Savjeti

- Uređaj omogućuje sljedeće postupke. Za detalje pogledajte "Reprodukcija videozapisa" ili "Reprodukcija fotografija" u uputama za uporabu.
	- −Promjena smjera prikaza videozapisa ili fotografije.
	- −Promjena formata prikaza liste videozapisa ili fotografija.
	- −Reprodukcija slide showa.
- Za brisanje videozapisa i fotografija s uređaja, koristite softver koji ste upotrijebili za prijenos tih datoteka, ili Windows Explorer.
- Kad želite prikazati sličice videodatoteka, spremite JPEG datoteke s istim nazivom u odgovarajuće mape videozapisa.

#### Napomene

• Ovisno o formatu datoteke, prikaz sličica neće biti moguć.

Možete odabrati omiljene postaje ili automatski potražiti raspoložive postaje. Kabel slušalica služi kao antena, stoga spojite slušalice i razvucite kabel što je više moguće.

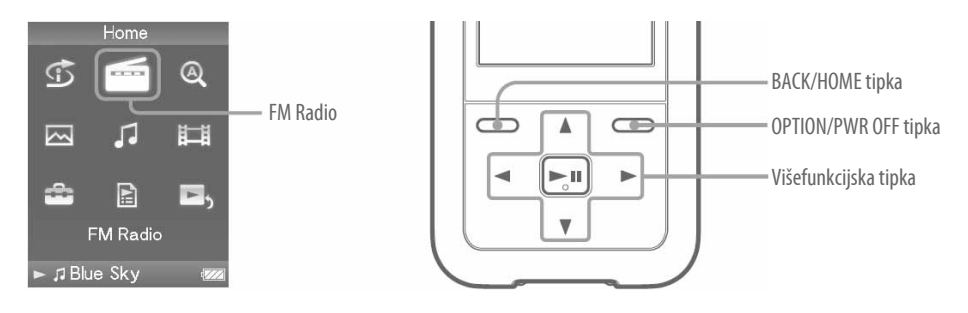

Pritisnite i zadržite tipku BACK/HOME dok se ne prikaže izbornik Home.

2 potvrdu. Pritisnite tipku  $\triangle$ / $\triangledown$ / $\triangle$ / $\triangleright$  za odabir  $\blacksquare$  (FM Radio), i zatim pritisnite tipku  $\triangleright$  II za

Pojavi se izbornik FM Radio.

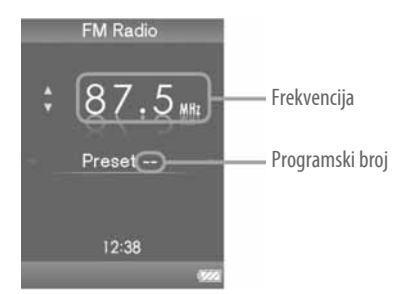

Ovisno o državi/regiji u kojoj ste kupili uređaj, prikaz na zaslonu može biti drukčiji.

1

- 3 Pritisnite tipku OPTION/PWR OFF tijekom FM prijema. Prikaže se izbornik opcija.
- 4 Pritisnite tipku  $\triangle$ / $\nabla$ / $\triangle$ / $\triangleright$  za odabir "Auto Preset", i zatim pritisnite tipku  $\triangleright$ III za potvrdu.
- 5 Pritisnite tipku  $\triangle$ / $\triangledown$ / $\triangle$ / $\triangleright$  za odabir "Yes", i zatim pritisnite tipku  $\triangleright$  III za potvrdu. Raspoložive radijske postaje se pohranjuju redom od nižih frekvencija prema višima. Kad pohranjivanje završi, prikaže se "Auto Preset completed." i zatim je prva pohranjena postaja spremna za prijem.
- 6 Odaberite željeni programski broj tipkama  $\triangleleft$ / $\triangleright$ .

### Savjeti

• Za detalje o FM radijskom prijemu, pogledajte "Slušanje FM radiopostaja" u uputama za uporabu.

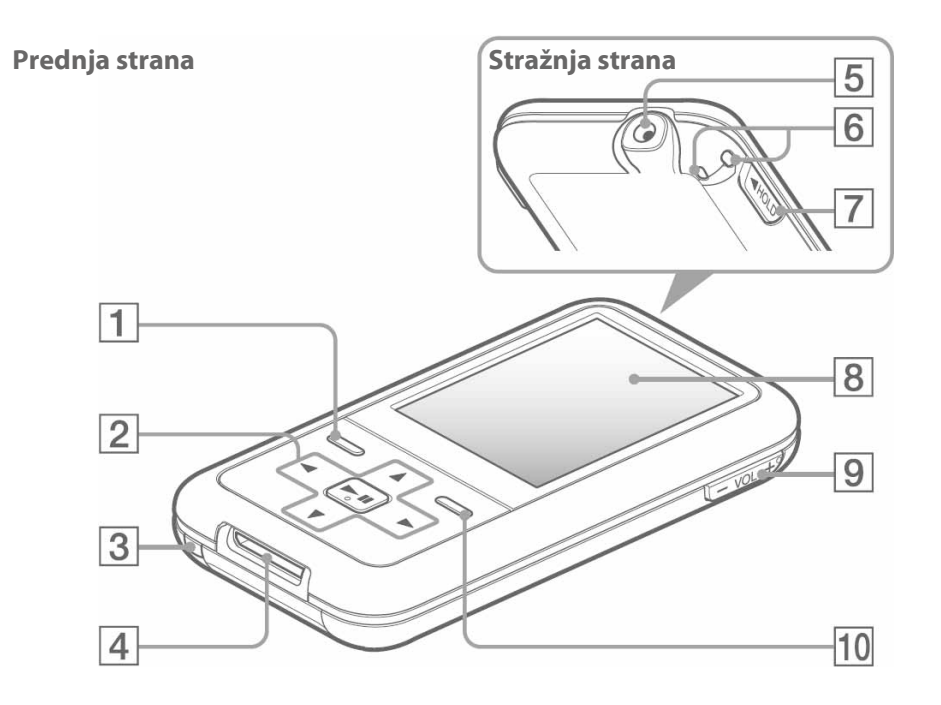

### $\boxed{1}$  Tipka BACK/HOME\*<sup>1</sup>

Pritisnite za pomak na prethodnu razinu izbornika lista ili povratak na prethodni izbornik. Pritisnite i zadržite ovu tipku za prikaz HOME izbornika.

#### **Z** Višefunkcijska tipka

Pritisnite tipku  $\triangleright$ III za početak reprodukcije. Pritisnite tipku  $\triangleright$ III za potvrdu nakon odabira opcije tipkama  $\Delta/\nabla/\Delta/D$ . Ova tipka izvodi različite funkcije, ovisno o prikazanom izborniku. Za detalje pogledajte "Kontrole uređaja i njihovi izbornici" u uputama za uporabu.

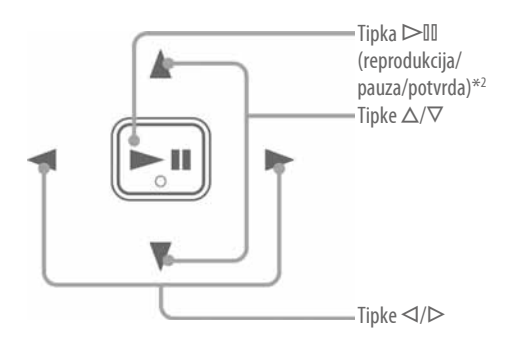

### **3** Tipka RESET

Resetiranje uređaja pritiskom tipke RESET uskim predmetom, primjerice iglom, itd.

### 4 Priključnica WM-PORT

Ovu priključnicu koristite za spajanje isporučenog USB kabela ili dodatno nabavljivih uređaja, poput kompatibilnog pribora za WM-PORT.

#### E Priključnica za slušalice

Za spajanje slušalica ili produžnog kabela slušalica. Spojite ih tako da kliknu na mjesto. Ako se slušalice ne spoje ispravno, zvuk možda neće biti ispravan.

#### **6** Otvor za vrpcu

Koristi se za pričvršćivanje vrpce (dodatno nabavljiva).

#### **7** Preklopka HOLD

Pomoću funkcije HOLD možete zaštititi uređaj tijekom nošenja od slučajnog uključivanja. Pomicanjem preklopke HOLD u smjeru strelice, isključuju se sve tipke. Ako pomaknete preklopku HOLD u suprotnom smjeru, funkcija HOLD se isključuje.

#### 8 Zaslon

Prikaz na zaslonu ovisi o odabranoj funkciji. Za detalje pogledajte upute za uporabu.

### $\boxed{9}$  Tipka VOL + \*2/-

Podešavanje glasnoće.

#### 10 Tipka OPTION/PWR OFF\*1

Prikaz izbornika opcija. Ako pritisnete i zadržite tipku OPTION/PWR OFF, zaslon se isključuje i uređaj prelazi u pripravno stanje. Ako ostavite uređaj u pripravnom stanju otprilike jedan dan, automatski se isključuje (*T* str. 6).

- \*<sup>1</sup> Funkcije s oznakom , aktiviraju se pritiskom i zadržavanjem tipke.
- \* 2 Na tipkama se nalaze ispupčenja koja služe kao orijentacija pri rukovanju.

Izbornik Home možete otvoriti tako da pritisnete i zadržite tipku BACK/HOME na uređaju. Izbornik Home je polazište za reprodukciju audiozapisa, traženje audiozapisa, promjenu podešenja, itd.

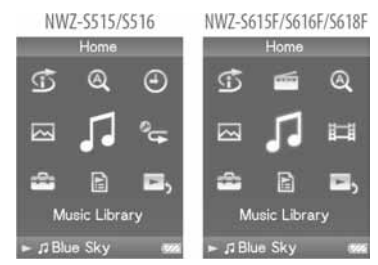

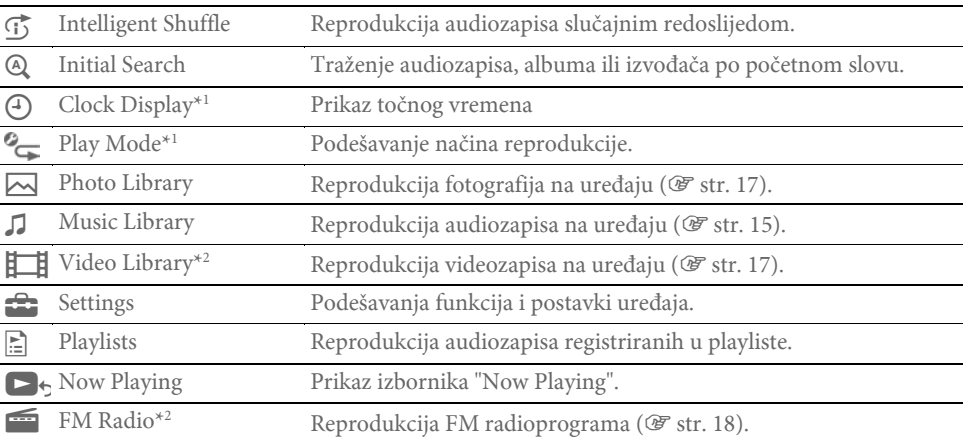

\* 1 Samo NWZ-S515/S516

\* 2 Samo NWZ-S615F/S616F/S618F

Način uporabe ili podešavanja funkcija uređaja, informacije o rješavanju problema, itd. objašnjeni su u uputama za uporabu. U njima također potražite informacije o naprednim značajkama uređaja.

## Uporaba kontrola uređaja

Za upravljanje ovim uređajem koristite višefunkcijsku tipku.

Pritisnite tipku  $\Delta/\nabla/\Delta/\triangleright$  za odabir opcije u izborniku, i zatim pritisnite tipku  $\triangleright$  II za potvrdu. Za povratak na prethodni prikaz, pritisnite tipku BACK/HOME. Ako pritisnete i zadržite tipku  $\triangleright$ III, na zaslonu se ponovno prikaže izbornik Home.

Primierice, kad želite reproducirati audiozapis odabirom opcije J (Music Library) u HOME izborniku, izbornici se izmjenjuju na sljedeći način.

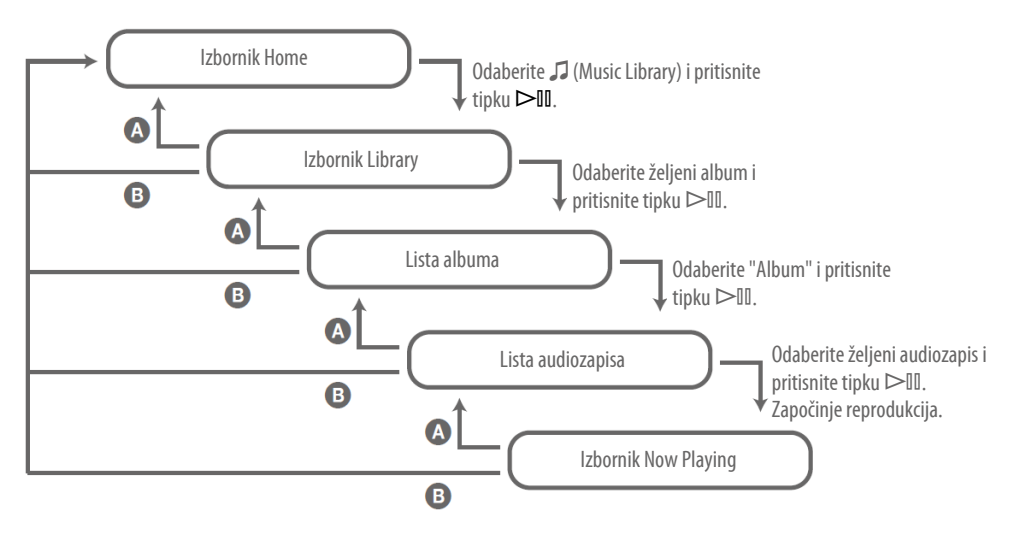

A Pritisnite tipku BACK/HOME.

B Pritisnite i zadržite tipku BACK/HOME.

#### Zbrinjavanje starih električnih i elektroničkih uređaja (primjenjuje se u Europskoj uniji i ostalim europskim zemljama s posebnim sistemima zbrinjavanja)

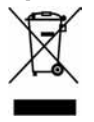

Ova oznaka na proizvodu ili na ambalaži označava da se ovaj proizvod ne smije zbrinjavati kao kućni otpad. On treba biti zbrinut na za tu namjenu predviđenom mjestu za reciklažu

električke ili elektroničke opreme. Pravilnim zbrinjavanjem starog proizvoda čuvate okoliš i brinete za zdravlje svojih bližnjih. Nepravilnim odlaganjem proizvoda ugrožava se okoliš i zdravlje ljudi. Reciklažom materijala pomažete u očuvanju prirodnih izvora. Za detaljne informacije o reciklaži ovog proizvoda, molimo kontaktirajte vašu lokalnu upravu, odlagalište otpada ili trgovinu gdje ste kupili proizvod.

#### Napomena za korisnike u državama koje primjenjuju EU smjernice

Proizvođač ovog uređaja je Sony Corporation, 1-7-1 Konan, Minato-ku, Tokyo, Japan. Ovlašteni zastupnik za elektromagnetsku kompatibilnost i sigurnost proizvoda je Sony Deutschland GmbH, Hedelfinger Strasse 61, 70327 Stuttgart, Njemačka. Za pitanja o servisiranju i uvjetima jamstva, obratite se na adrese navedene u zasebnoj servisnoj ili jamstvenoj dokumentaciji.

#### Napomena za korisnike

- Snimljena glazba je namijenjena samo za privatno slušanje. Uporaba glazbe izvan ovog ograničenja zahtijeva dopuštenje vlasnika autorskog prava.
- Sony ne preuzima odgovornost i nije dužan kompenzirati gubitak nesnimljenog materijala do kojeg može doći zbog problema s uređajem ili računalom.
- Mogućnost prikaza jezika na isporučenom softveru će ovisiti o instaliranom operativnom sustavu vašeg računala. Za bolje rezultate, provjerite da li instalirani OS podržava željeni jezik prikaza.
	- −Ne jamčimo da će isporučeni softver moći prikazati pravilno sve jezike.
	- −Možda neće biti moguć prikaz posebnih znakova i znakova koje je kreirao sam korisnik.
- Ovisno o vrstama i karakteristikama teksta, on se možda neće moći prikazati kako treba na zaslonu uređaja. Razlozi tome mogu biti:
	- −Kapacitet spojenog uređaja.
	- −Nepravilnosti u radu uređaja.
	- −Informacije o zapisu upisane su na jeziku ili znakovima koje uređaj ne podržava.

#### O autorskim pravima

- ATRAC je zaštitni znak tvrtke Sony Corporation.
- "WALKMAN" i "WALKMAN" logotip su registrirani zaštitni znakovi tvrtke Sony Corporation.
- Microsoft, Windows, Windows Vista i Windows Media su zaštitni znakovi ili registrirani zaštitni znakovi tvrtke Microsoft Corporation u SAD-u i/ili drugim zemljama.
- $\mathsf{D}\mathsf{S}\mathsf{E}\mathsf{C}$ <sub>i BASS</sub> su zaštitni znakovi tvrtke Sony Corporation.
- Adobe, Adobe Reader i Adobe Flash Player su zaštitni znakovi ili registrirani zaštitni znakovi tvrtke Adobe Systems Incorporated u SAD-u i/ili drugim zemljama.
- MPEG Layer-3 tehnologija audiokodiranja i patenti imaju licencu tvrtke Fraunhofer IIS i Thomson.
- IBM i PC/AT su registrirani zaštitni znakovi tvrtke International Business Machines Corporation.
- Macintosh je zaštitni znak tvrtke Apple Computer, Inc.
- Pentium je zaštitni znak ili registrirani zaštitni znak tvrtke Intel Corporation.
- Ovaj softver se temelji dijelom na radu neovisne JPEG skupine.
- Svi ostali zaštitni znakovi i registrirani zaštitni znakovi su znakovi i registrirani zaštitni znakovi svojih vlasnika. Oznake ™ ili ® nisu navedene u ovom priručniku.

Ovaj proizvod je zaštićen određenim pravima na intelektualno vlasništvo tvrtke Microsoft Corporation. Uporaba ili distribucija takve tehnologije izvan ovog proizvoda zabranjena je bez dopuštenja tvrtke Microsoft ili njezinog ovlaštenog predstavnika.

Dobavljači sadržaja upotrebljavaju tehnologiju zaštite autorskih prava za Windows Media u ovom uređaju ("WM-DRM") za zaštitu cjelovitosti svojih sadržaja ("Zaštićeni sadržaji") kako ne bi došlo do otuđenja njihovog intelektualnog vlasništva, uključujući copyright. Ovaj uređaj upotrebljava WM-DRM softver za reprodukciju zaštićenih sadržaja ("WM-DRM softver"). Ako dođe do narušavanja sigurnosti WM-DRM softvera na ovom uređaju, vlasnici zaštićenog sadržaja ("Vlasnici zaštićenog sadržaja") mogu zatražiti od tvrtke Microsoft opoziv prava WM-DRM softvera na dobivanje nove licence za kopiranje, prikaz i/ili reprodukciju zaštićenog sadržaja. Opoziv ne mijenja sposobnost WM-DRM softvera za reprodukciju nezaštićenih sadržaja. Popis opozvanih WM-DRM softvera se učitava na uređaj svaki put kad preuzmete licencu za zaštićeni sadržaj s Interneta ili računala. Microsoft može, u skladu s takvom licencom, također preuzeti popise opozvanih sadržaja na vaš uređaj u ime vlasnika zaštićenog sadržaja.

Program ©2007 Sony Corporation Dokumentacija ©2007 Sony Corporation

### Za najnovije informacije

Ako imate pitanja ili probleme s ovim proizvodom, posjetite: http://support.sony-europe.com/DNA

### Sistemski zahtjevi

• Računalo:

IBM PC/AT ili kompatibilno s instaliranim sljedećim Windows operacijskim sustavom\*: Windows XP Home Edition (Service Pack 2 ili noviji)/Windows XP Professional (Service Pack 2 ili noviji)/Windows XP Media Center Edition (Service Pack 2 ili noviji)/Windows XP Media Center Edition 2004 (Service Pack 2 ili noviji)/Windows XP Media Center Edition 2005 (Service Pack 2 ili noviji)/ Windows Vista Home Basic/Windows Vista Home Premium/Windows Vista Business/Windows Vista Ultimate

64-bitne verzije operativnih sustava nisu podržane.

Ostali operativni sustavi nisu podržani.

- \* Ne uključujući verzije operativnih sustava koje ne podržava Microsoft.
- C Procesor: Pentium III 1 GHz ili brži
- RAM: 128 MB ili više (za Windows Vista, 512 MB ili više)
- · Tvrdi disk: 380 MB ili više slobodnog prostora.
- $\bullet$  Monitor: Rezolucija zaslona: 800 x 600 piksela (ili više) (preporuka 1 024 x 768 ili više); Boje: 8-bitne ili više (preporuča se 16 bita)
- C CD-ROM pogon (podržava Digital Music CD reprodukciju pomoću WDM) Potreban je CD-R/RW pogon za kreiranje originalnih CD diskova.
- Zvučna kartica
- · USB prikliučnica (preporuča se Hi-Speed USB)
- C Treba biti instaliran Internet Explorer 6.0 ili noviji, Windows Media Player 10 ili 11 (preporučuje se Windows Media Player 11. Na nekim računalima s instaliranim Windows Media Player 10 mogu se pojaviti ograničenja datoteka (AAC, videodatoteke\* i sl.) koje se ne mogu prenositi pomoću funkcije povlačenja i puštanja.)
	- \* Samo NWZ-S615F/S616F/S618F
- Adobe Flash Player 8 ili noviii treba biti instaliran.
- Za uporabu Electronic Music Distribution (EMD) i otvaranje stranica na Internetu, potreban je priključak na Internet.
- C Ne možemo jamčiti funkcioniranje sa svim računalima čak i ako zadovoljavaju navedene sistemske zahtieve.

Nisu podržani sljedeći uvjeti:

Računala ili operacijski sustavi vlastite izrade/Sustav koji je nadogradnja originalnog sustava kojeg instalira proizvođač/Multi-boot sustavi/Multi-monitor sustavi/Macintosh računala

Dizajn i tehnički podaci podložni su promjeni bez najave.

Proizvođač ne preuzima odgovornost za eventualne tiskarske pogreške.

### O ovim uputama

Uz uređaj se isporučuju sljedeće upute za uporabu. Osim toga, nakon instalacije softvera s isporučenog CD-ROM-a možete potražiti još informacija u datoteci Help svakog softvera.

- "Brzi vodič" objašnjavaju podešavanje i osnovne postupke za prijenos audio zapisa, videozapisa (samo NWZ-S615F/S616F/S618F) i fotografija na računalo, prijenos na ovaj uređaj i reprodukciju.
- "Mjere opreza" objašnjavaju važne napomene o sprječavanju nezgoda.
- "U slučaju problema" objašnjava pojave, uzroke i rješenja problema na koje možete naići uporabom uređaja.
- U ovom priručniku opisane su standardne i napredne funkcije koje vam omogućuju potpuno uživanje u značajkama uređaja te rješavanje problema.

#### Pretraživanje uputa za uporabu u elektronskom (PDF) formatu

#### Uporaba tipaka u uputama za uporabu

Kliknite tipke u gornjem desnom uglu ovih uputa (PDF) za odabir sadržaja, odabir izbornika Home ili indeksa.

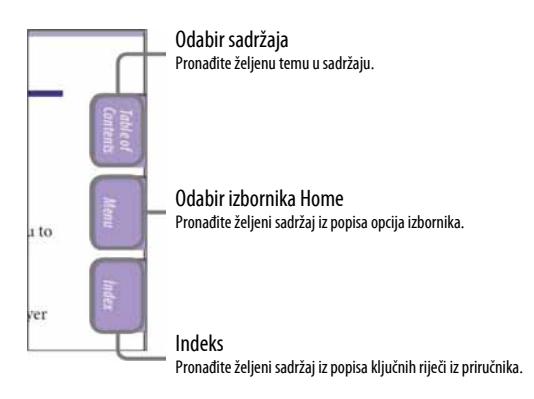

Nastavlja se  $\sqrt[1]{ }$ 

#### ነど Savjeti

- Možete odabrati željenu stranicu tako da kliknete na njezin broj u sadržaju, popisu izbornika Home ili indeksu.
- Klikom na broj stranice u tekstu (primierice,  $\mathcal{F}$  str. 4), prebacujete se izravno na tu stranicu.
- Za traženje informacije prema ključnoj riječi, na alatnoj traci Adobe Reader programa kliknite "Edit", odaberite "Search" za prikaz navigacijskog okvira, unesite riječ u polje Search i kliknite "Search".
- $\bullet$  Možete prijeći na prethodnu ili sljedeću stranicu klikom na  $\bullet$  ili  $\bullet$  u donjem dijelu prozora Adobe Reader programa.
- Ovisno o verziji programa Adobe Reader, postupak se može razlikovati.

#### Promjena prikaza stranice

Tipke na dnu Adobe Reader programa omogućuju odabir načina pregleda stranica.

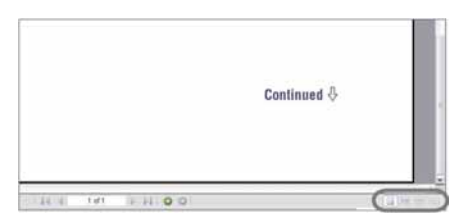

#### Single Page

Stranice se prikazuju na zaslonu jedna po jedna i možete ih listati prema gore/dolje.

#### $\blacksquare$  Continuous

Stranice se prikazuju u nizu. Mogu se listati prema gore/dolje.

**H** Continuous - Facing

**Facing** Stranice se prikazuju jedna pokraj druge i možete ih listati prema gore/ dolje, po dvije odjednom.

Stranice se prikazuju u nizu jedna pokraj druge i možete ih listati prema gore/dolje, po dvije odjednom.

Nastavlia se  $\sqrt{ }$ 

# Sadržaj

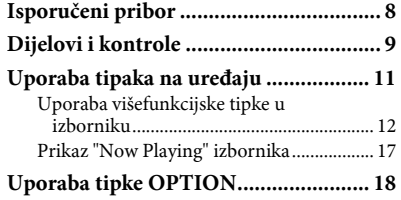

#### $J$  Reprodukcija audiozapisa

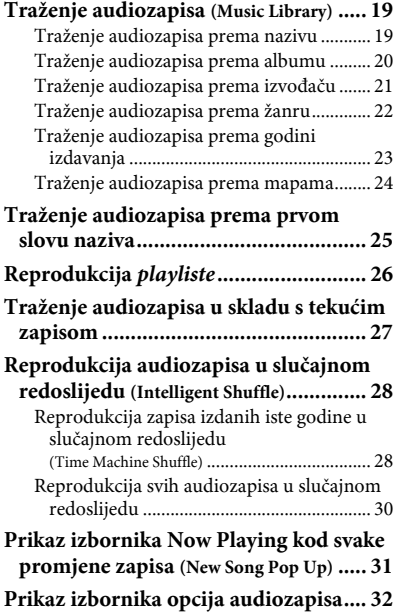

#### $J \rightleftharpoons$  Podešavanje reprodukcije audiozapisa

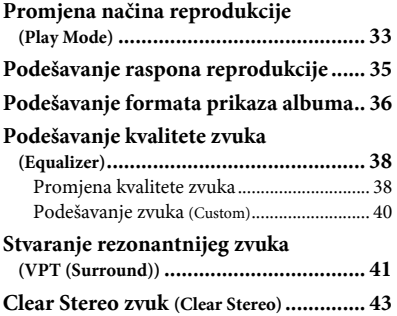

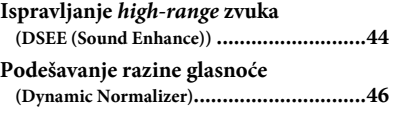

#### **HH** Reprodukcija videozapisa (samo NWZ-S615F/S616F/S618F)

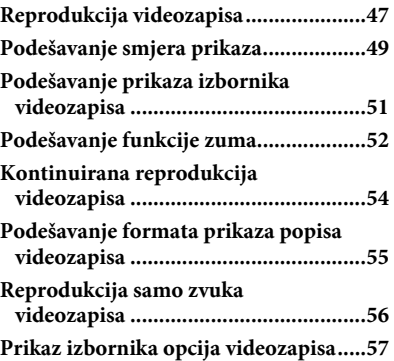

#### $\boxed{\sim}$  Prikaz fotografija

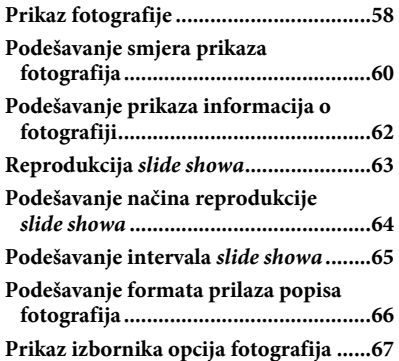

#### N Slušanje FM radiopostaja (samo NWZ-S615F/S616F/S618F)

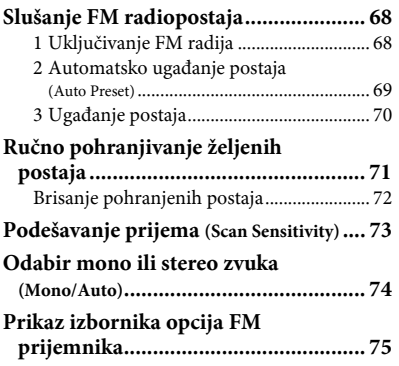

#### 6 Izbornik Settings

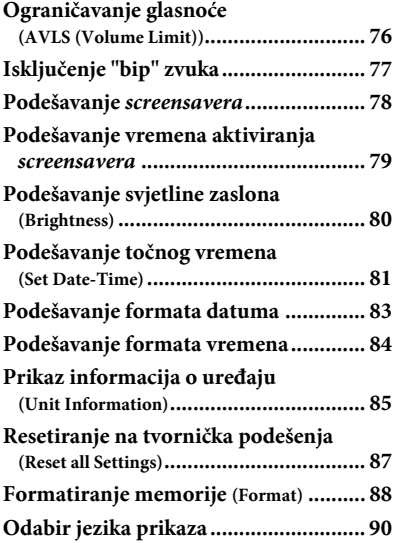

#### Napredne funkcije

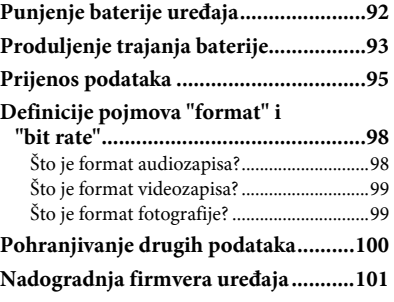

#### U slučaju problema

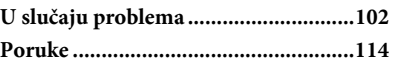

#### Dodatne informacije

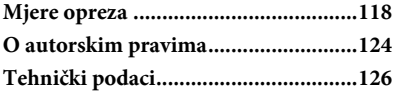

#### Napomena

● Ovisno o zemlji/regiji kupnje uređaja, neki modeli možda neće biti raspoloživi.

### Izbornik Home

Izbornik Home možete otvoriti tako da pritisnete i zadržite tipku BACK/ HOME na uređaju. Izbornik Home je polazište svake funkcije, primjerice reprodukcije audiozapisa, videozapisa (samo NWZ-S615F/S616F/S618F) i fotografija, traženja audiozapisa, slušanja FM radioprograma (samo NWZ-S615F/S616F/S618F) i promjene podešenja.

#### Izbornik Home\*

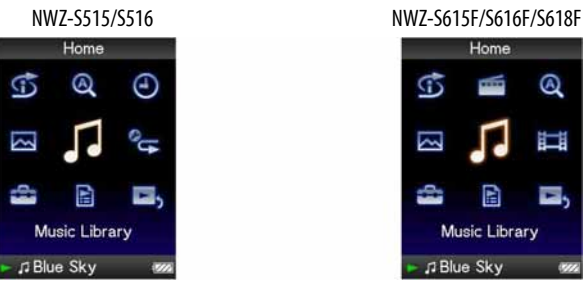

\* Ikone prikazane na zaslonu razlikuju se prema korištenom modelu.

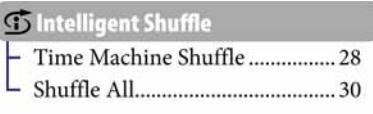

#### **Q** Initial Search

6

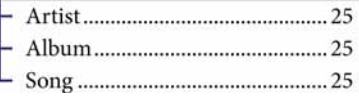

NFM Radio (samo NWZ-S615F/S616F/S618F) . 68

> Clock Display (samo NWZ-S515/S516) ....82

) Photo Library............................58

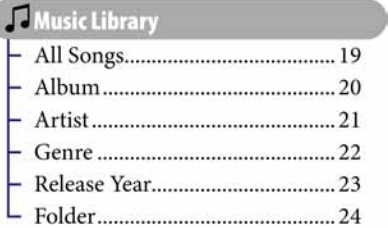

### **Li** Video Library

(samo NWZ-S615F/S616F/S618F) ..................47

**Play Mode** (samo NWZ-S515/S516)........33

Nastavlja se  $\sqrt[1]{ }$ 

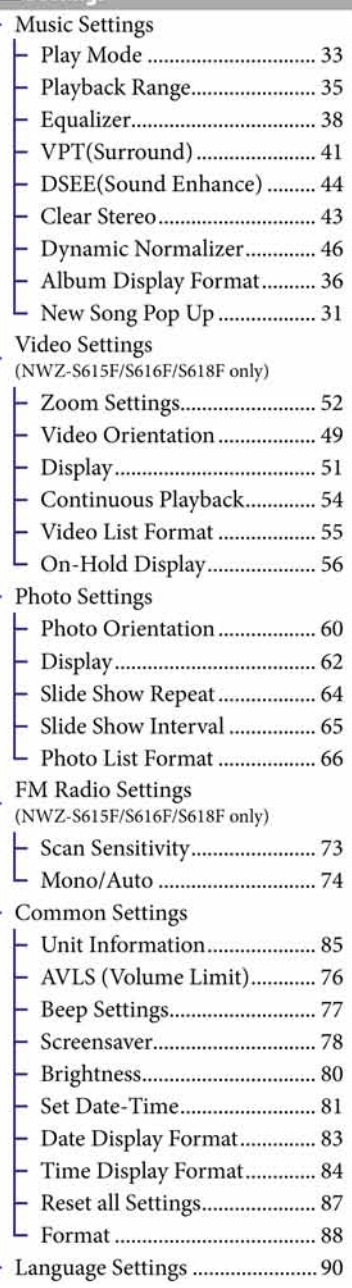

**B**, Now Playing ............................ 17

## Isporučeni pribor

Provjerite isporučeni pribor u kutiji.

- $\Box$  Slušalice (1)
- $\Box$  USB kabel<sup>\*1</sup> (1)
- $\Box$  Priključak (1)

Koristi se za pričvršćivanje uređaja na dodatno nabavljivo postolje, itd.

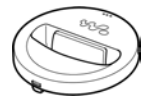

 $\Box$  CD-ROM<sup>\*2\*3</sup> (1) —MP3 Conversion Tool —Windows Media Player 11 —Operation Guide (Upute za uporabu - PDF datoteka)

 $\Box$  Brzi vodič (1)

- \* 1 Nemojte koristiti nikakav drugi USB kabel osim isporučenog ili drugog odgovarajućeg dodatno nabavljivog namjenskog kabela.
- \* 2 Nemojte reproducirati ovaj CD-ROM u CD uređaju.
- \* 3 Ovisno o državi/regiji u kojoj ste kupili uređaj, može biti priložen drugi softver.

### O serijskom broju

Serijski broj ovog uređaja potreban je za registraciju, a nalazi se na stražnjoj strani uređaja.

## Dijelovi i kontrole

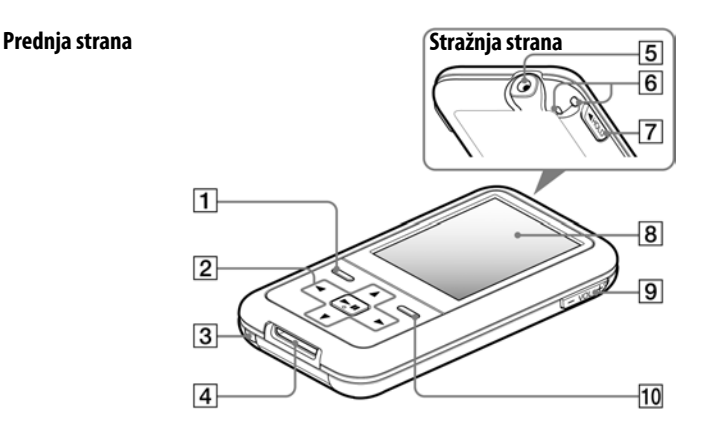

#### 1 Tipka BACK/HOME\*1

Pritisnite za pomak na prethodnu opciju unutar izbornika ili povratak na prethodni izbornik. Pritisnite i zadržite tipku BACK/ HOME za prikaz izbornika Home  $(\mathcal{F}$  str. 11).

#### 2 Višefunkcijska tipka\*<sup>2</sup>

Pokreće reprodukciju i omogućuje navigaciju izbornicima na zaslonu  $(\mathcal{F}$  str. 12).

#### **3** Tipka RESET

Resetiranje uređaja pritiskom tipke RESET uskim predmetom, primjerice iglom, itd. (F str. 102).

#### 4 WM-PORT

Ovu priključnicu koristite za spajanje isporučenog USB kabela ili dodatno nabavljivih uređaja, poput kompatibilnog pribora za WM-PORT.

Nastavlja se  $\sqrt[1]{ }$ 

#### $|5|$  Priključnica za slušalice

Za spajanje slušalica ili produžnog kabela slušalica. Spojite ih tako da kliknu na mjesto. Ako se slušalice ne spoje ispravno, zvuk možda neće biti ispravan.

#### **6** Otvor za vrpcu

Koristi se za pričvršćivanje vrpce (dodatno nabavljiva).

#### **7** Preklopka HOLD

Pomoću funkcije HOLD možete zaštititi uređaj tijekom nošenja od slučajnog uključivanja. Pomicanjem preklopke HOLD u smjeru strelice, isključuju se sve tipke. Ako pomaknete preklopku HOLD u suprotnom smjeru, funkcija HOLD se isključuje.

#### **B** Zaslon

Prikaz na zaslonu ovisi o odabranoj funkciji ( $\mathscr F$  str. 11).

#### **9** Tipka VOL +  $*^2$ /-

Služi za podešavanje glasnoće.

### $10$  Tipka OPTION/PWR OFF $*1$

Prikaz izbornika opcija (@ str. 18). Ako pritisnete i držite tipku OPTION/ PWR OFF, zaslon se isključuje i uređaj prelazi u pripravno stanje. Ako pritisnete bilo koju tipku dok je uređaj u pripravnom stanju, pojavljuje se izbornik "Now Playing" i uređaj je spreman za rad. Također, ako ostavite uređaj u pripravnom stanju otprilike jedan dan, automatski se isključuje. Ako pritisnete bilo koju tipku kad je uređaj isključen, najprije će se pojaviti uvodni prikaz, zatim se pojavljuje izbornik "Now Playing".

#### Napomena

- Uređaj malo troši bateriju čak i kad je u pripravnom stanju. Stoga bi se uređaj mogao potpuno isključiti nakon kratkog vremena, ovisno o preostalom kapacitetu baterije.
- \*<sup>1</sup> Funkcije označene s **·** na uređaju se aktiviraju ako pritisnete i zadržite pripadajuće tipke.
- \* 2 Ove tipke imaju na sebi ispupčene točke. Koristite ih kao pomoć pri upravljanju uređajem.
# Uporaba tipaka na uređaju

Koristite višefunkcijsku tipku i tipku BACK/HOME za navigaciju kroz izbornike, reprodukciju audiozapisa, videozapisa (samo NWZ-S615F/S616F/S618F), fotografija, FM radio (samo NWZ-S615F/S616F/S618F) i za promjenu podešenja uređaja. Kad pritisnete i zadržite tipku BACK/HOME, pojavi se izbornik Home. Donji dijagram pokazuje kako se prikaz na zaslonu mijenja nakon pritiska tipke. Kao primjer smo naveli promjene na zaslonu nakon odabira "Music Library" – "Album" u izborniku Home.

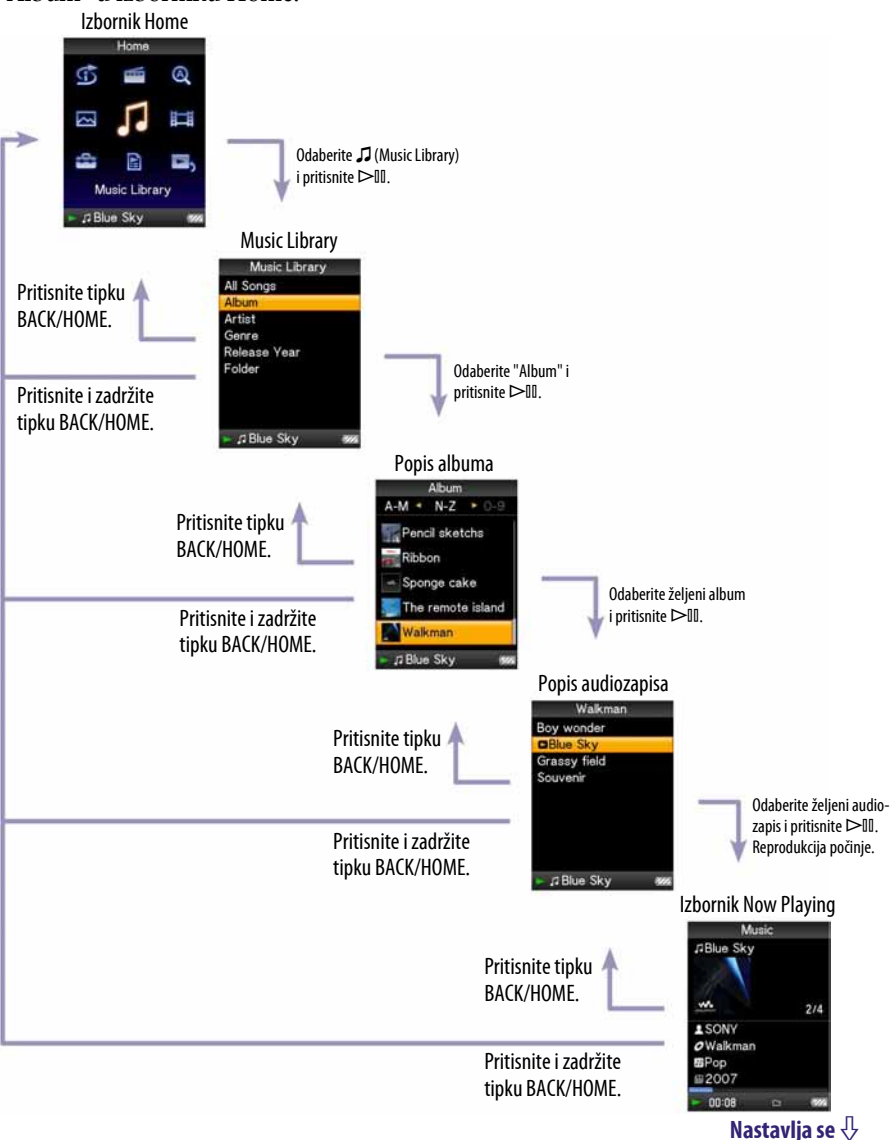

# Uporaba višefunkcijske tipke u izborniku

Višefunkcijska tipka koristi se za izvođenje raznih funkcija u izbornicima s popisima, u izbornicima sa sličicama i u izborniku "Now Playing".

\* Tipka ima ispupčenu točku. Koristite je kao pomoć pri upravljanju uređajem.

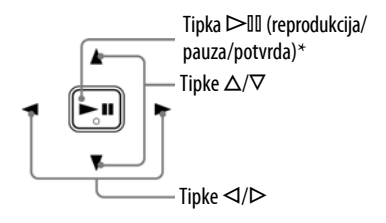

### Korištenje višefunkcijskih tipaka u izborniku s popisom

#### Glazba

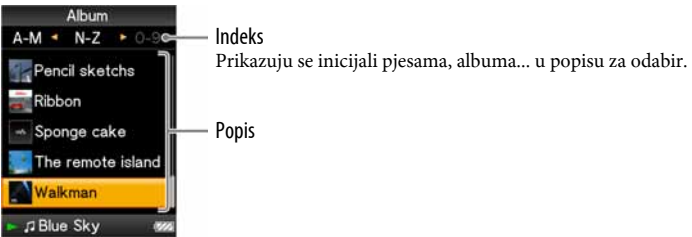

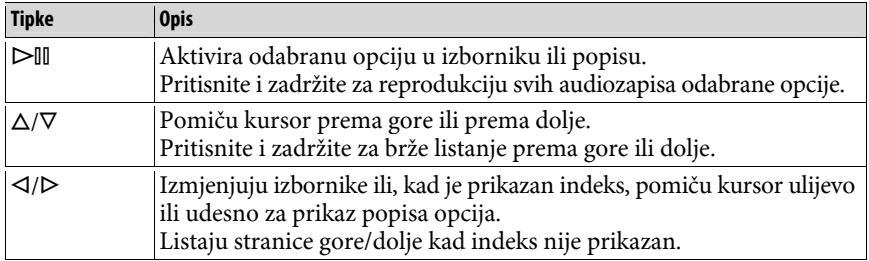

#### Video (samo NWZ-S615F/S616F/S618F)

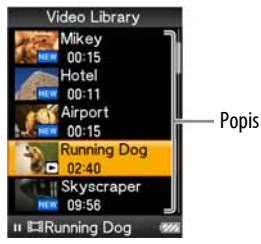

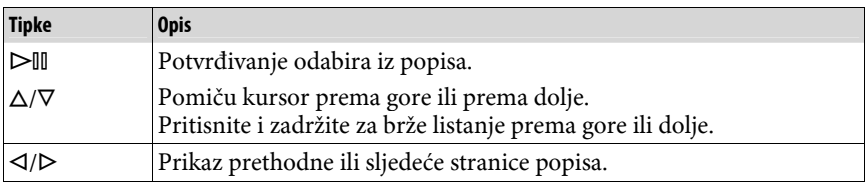

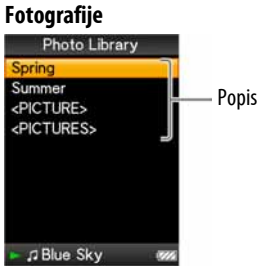

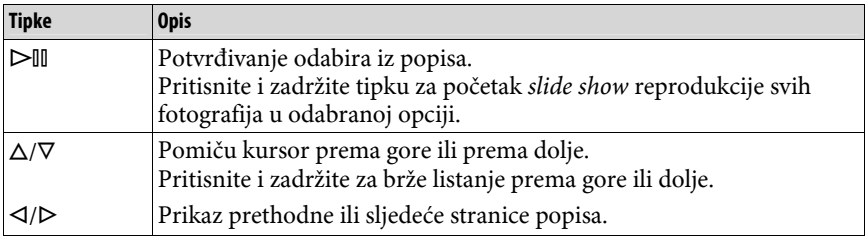

### Kako koristiti višefunkcijsku tipku u izborniku sa sličicama\*

### Izbornik sa sličicama

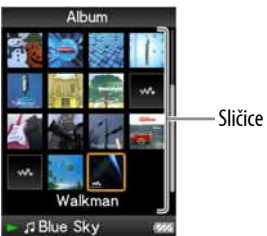

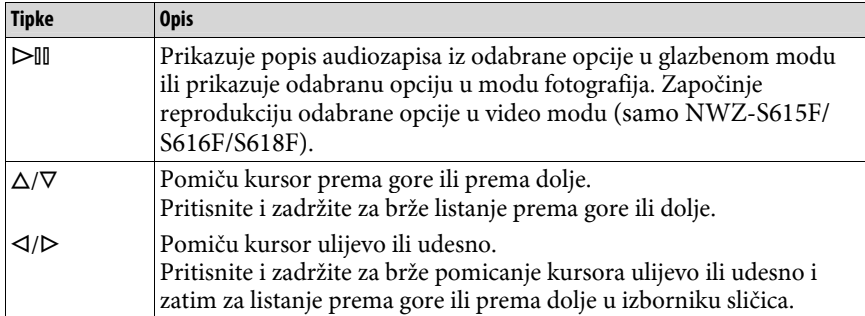

\* "Sličica" je umanjena slika grafike omota, prve scene videozapisa (samo NWZ-S615F/ S616F/S618F), ili fotografije. Za prikaz sličica kod albuma, pogledajte @ str. 36, ili kod video datoteka (samo NWZ-S615F/S616F/S618F), pogledajte @ str. 55.

### Kako koristiti višefunkcijsku tipku u izborniku "Now Playing"

Glazba

| Music<br><b>JBlue Skys</b> | Naziv audiozapisa                       |
|----------------------------|-----------------------------------------|
| 214                        | Naziv izvođača                          |
| SONV                       | Naziv albuma                            |
| $O$ Walkmare               | Žanr                                    |
| 2007                       | Godina izdavanja<br>Status reprodukcije |

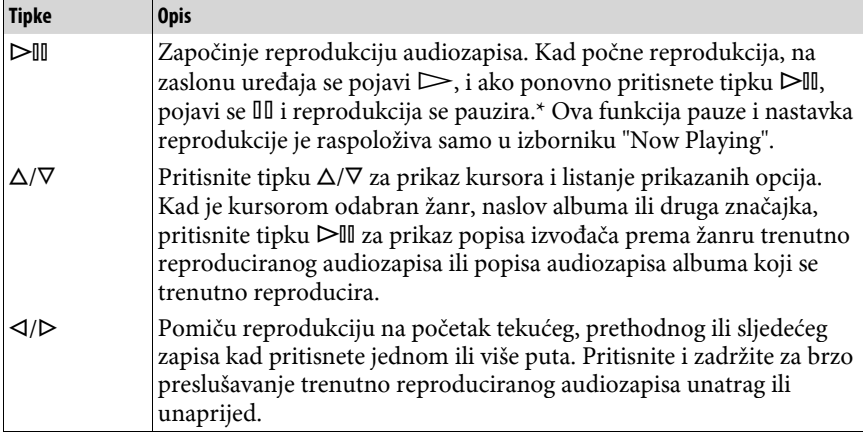

\* Ako ne izvedete nikakav postupak više od 30 sekundi dok se audiozapis pauzira, zaslon se isključuje i uređaj prelazi u pripravno stanje.

### Video (samo NWZ-S615F/S616F/S618F)

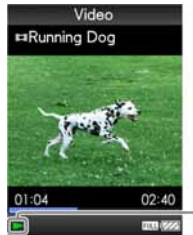

Status reprodukcije

Ako zaslon okrenete vodoravno, promijenit će se i funkcija tipaka  $\Delta/\nabla/\Delta/\triangleright$ .

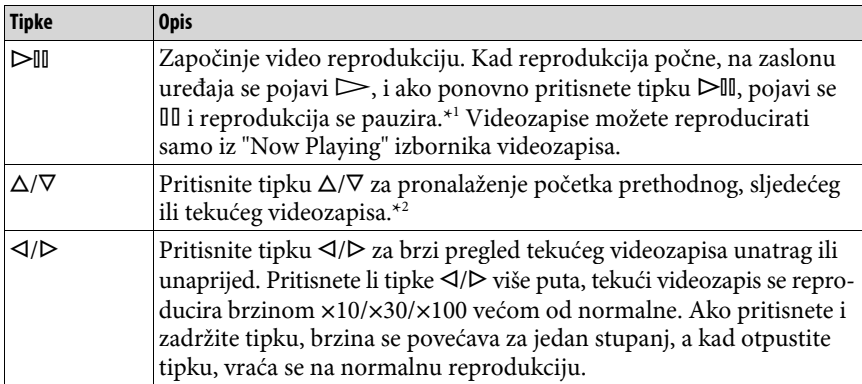

\* 1 Ako ne izvedete nikakav postupak više od 30 sekundi dok se audiozapis ili videozapis pauzira, zaslon se isključuje i uređaj prelazi u pripravno stanje.

\* 2 Ako je "Continuous Playback" podešeno na "On", možete pronaći početak sljedećeg ili prethodnog zapisa iz trenutno reproduciranog zapisa (@ str. 48).

### Fotografije

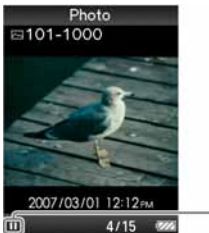

Status reprodukcije

Ako zaslon okrenete vodoravno, promijenit će se i funkcija tipaka  $\Delta/\nabla/\Delta/\triangleright$ .

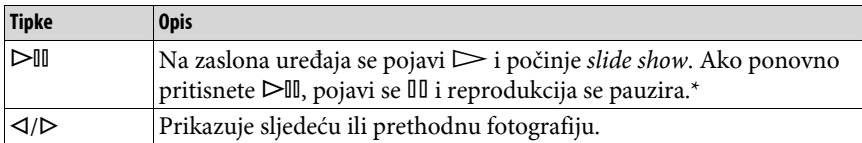

\* Kad reproducirate audiozapise dok se pauzira slide show, zaslon će se zatamniti ako ne izvedete nikakav postupak kroz period podešen u "Screensaver Timing" (@ str. 79). Ako u pauzi audiozapisa i pridruženog slide showa ne izvedete nikakav postupak dulje od 30 sekundi, zaslon se isključuje i uređaj prelazi u pripravno stanje.

# FM (samo NWZ-S615F/S616F/S618F)

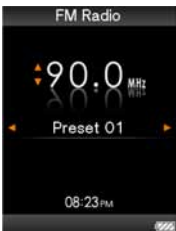

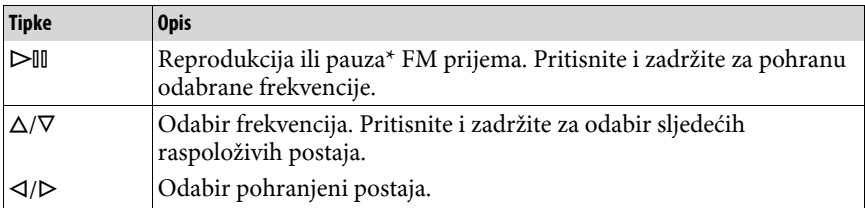

\* Ako ne izvedete nikakav postupak više od 30 sekundi dok se FM prijem pauzira, zaslon se isključuje i uređaj prelazi u pripravno stanje.

# Prikaz "Now Playing" izbornika

U izborniku "Now Playing" prikazuju se informacije o sadržaju koji se trenutno reproducira.

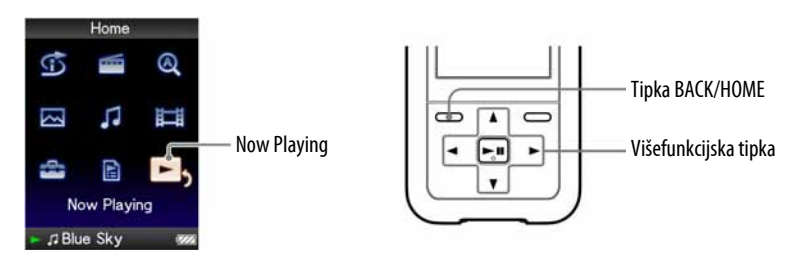

### A Pritisnite i zadržite tipku BACK/HOME dok se ne prikaže izbornik Home.

### **2** Pritisnite tipku  $\triangle$ / $\nabla$ / $\triangle$  za odabir  $\blacksquare$ , (Now Playing) i zatim pritisnite tipku  $\triangleright$  za potvrdu.

Prikazuju se detaljne informacije o datoteci koja se trenutno reproducira.

# č<sup>'</sup> Savjeti

- Izbornik "Now Playing" možete prikazati pritiskom na tipku OPTION/PWR OFF za odabir "Now Playing".
- Kod reprodukcije videozapisa (samo NWZ-S615F/S616F/S618F) i fotografija, možete odabrati "Go to the song playback screen" iz izbornika za prikaz reprodukcije pjesme na zaslonu.

# Uporaba tipke OPTION

Možete editirati ili promijeniti razna podešenja audiozapisa, videozapisa i fotografija kad pritisnete tipku OPTION/PWR OFF. Tipka OPTION/PWR OFF je korisna jer možete prikazati izbornik podešenja neposredno, bez odabira opcija iz izbornika  $\triangle$  (Settings) u izborniku Home.

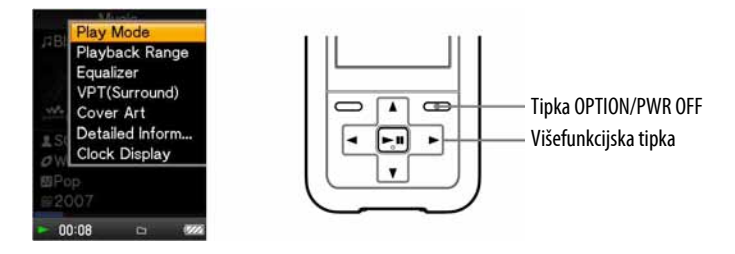

### **A** Pritisnite tipku OPTION/PWR OFF.

Pojavi se izbornik opcija.

### **2** Pritisnite tipku  $\triangle$ / $\nabla$ / $\triangle$ / $\triangleright$  za odabir opcije i zatim pritisnite tipku  $\triangleright$  II za potvrdu.

Pojavljuje se izbornik odabrane opcije podešenja ili se izvodi odabrana naredba.

Stavke izbornika opcija se razlikuju ovisno o izborniku u kojem pritisnete tipku OPTION/PWR OFF. Za detalje pogledajte "Prikaz izbornika opcija audiozapisa " (@ str. 32), " Prikaz izbornika opcija videozapisa (samo NWZ-S615F/S616F/S618F)" (@ str. 57), "Prikaz izbornika opcija fotografija" ( $\circ$  str. 67) ili "Prikaz izbornika opcija FM prijemnika (samo NWZ-S615F/ S616F/S618F)" (@ str. 75)

# `Ö`Savjet

 $\bullet$  Ako pritisnete tipku  $\triangleleft$ / $\triangleright$ , opcije izbornika se pomiču prema gore i prema dolje jednu po jednu stranicu.

# Traženje audiozapisa (Music Library)

Na uređaju možete reproducirati pjesme prebačene pomoću Windows Explorera ili nekog drugog softvera.

Audiozapise možete pretraživati prema nazivu zapisa, albumima, izvođaču, žanru, itd.

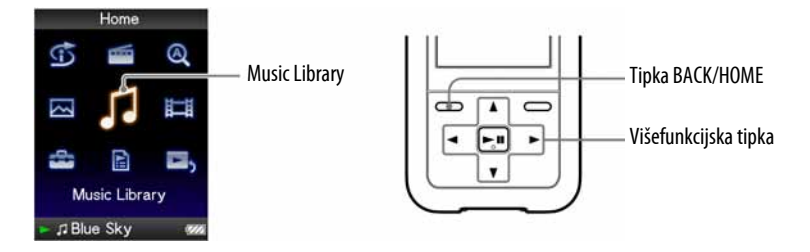

### `Ö`Savjet

● Za brisanje pjesama iz uređaja, upotrijebite softver kojim ste prebacili pjesme ili Windows Explorer.

### Traženje audiozapisa prema nazivu

A Pritisnite i zadržite tipku BACK/HOME dok se ne pojavi izbornik Home.

**2** Pritisnite tipku  $\triangle$ / $\nabla$ / $\triangle$ / $\triangleright$  za odabir  $\Box$  (Music Library) i zatim pritisnite tipku  $\triangleright$ III za potvrdu.

Pojavi se izbornik s popisom.

**C** Pritisnite  $\triangle/\nabla/\triangle$  za odabir "All Songs" i zatim pritisnite tipku  $\triangleright$  II za potvrdu.

Pojavi se popis audiozapisa.

### **4** Pritisnite tipku  $\triangle$ / $\nabla$ / $\triangle$ / $\triangleright$  za odabir audiozapisa i zatim pritisnite tipku  $\triangleright$  za potvrdu.

Reprodukcija počinje od odabranog audiozapisa i nastavlja se sa svim zapisima na popisu.

Nastavlja se  $\bigtriangledown$ 

### Traženje audiozapisa prema albumu

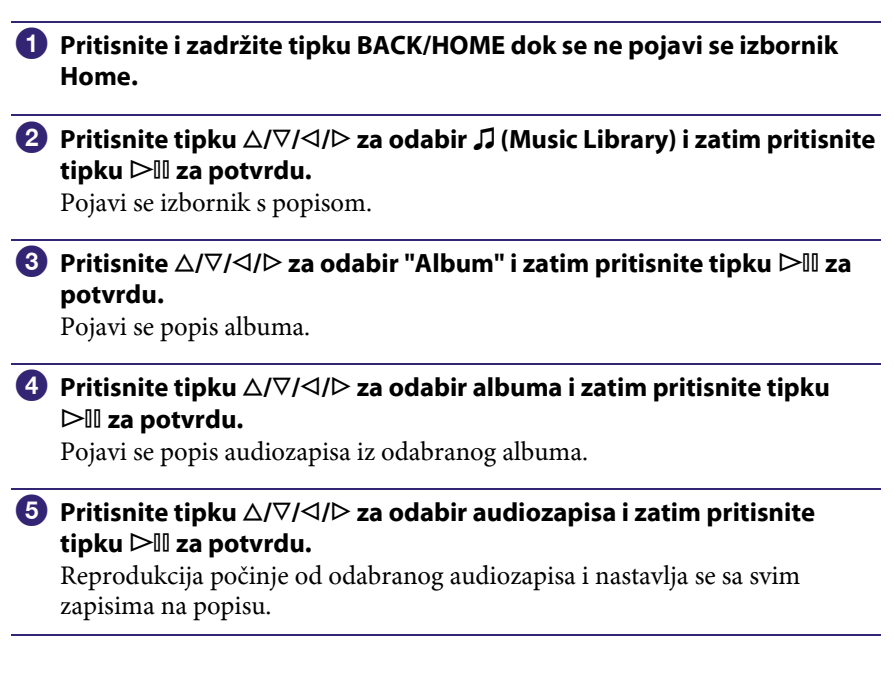

# Ö΄ Savjeti

- Možete reproducirati sve audiozapise za određenu opciju s popisa tako da je odaberete u popisu te pritisnete i zadržite tipku  $\triangleright$  III u koraku  $\ddot{\mathbf{4}}$ .
- Možete prikazati samo grafiku omota ili promijeniti format prikaza popisa albuma  $(\mathcal{F}$  str. 36).
- Možete odabrati raspon reprodukcije audiozapisa ( $\mathscr F$  str. 35).

Nastavlja se  $\overline{\psi}$ 

### Traženje audiozapisa prema izvođaču

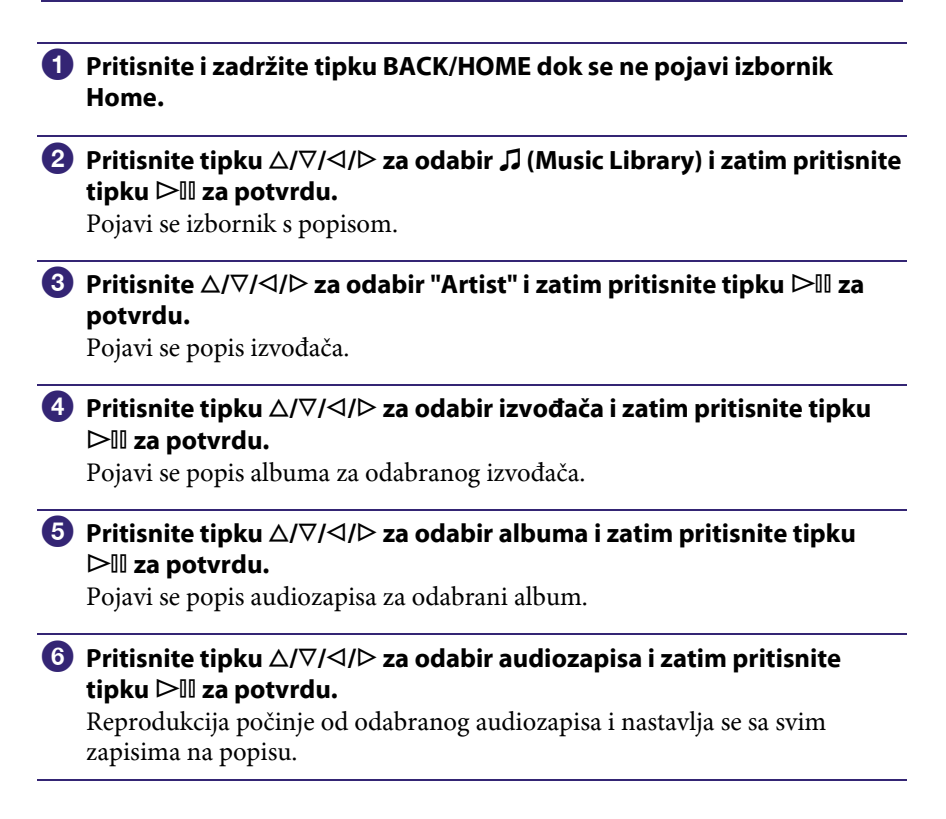

### Ö΄ Savjeti

- Možete reproducirati sve audiozapise za određenu opciju s popisa tako da je odaberete u popisu te pritisnete i zadržite tipku  $\triangleright$ III u koracima  $\bigcirc$  –  $\bigcirc$ .
- Možete prikazati samo grafiku omota ili promijeniti format prikaza popisa albuma  $(\mathcal{F}$  str. 36).
- Možete odabrati raspon reprodukcije audiozapisa ( $\mathcal{F}$  str. 35).

Nastavlja se  $\mathcal{V}$ 

### Traženje audiozapisa prema žanru

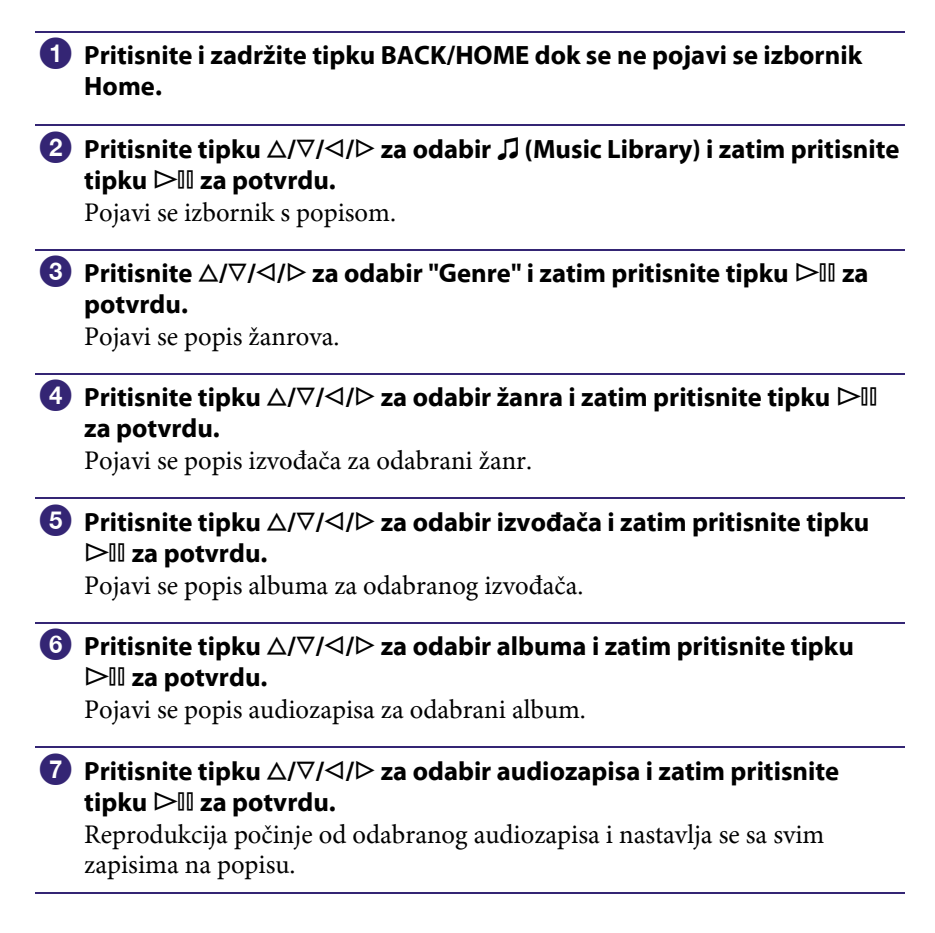

### `Ö` Savieti

- Možete reproducirati sve audiozapise za određenu opciju s popisa tako da je odaberete u popisu te pritisnete i zadržite tipku  $\triangleright \mathbb{II}$  u koracima  $\mathbf{0}$  –  $\mathbf{0}$ .
- Možete prikazati samo grafiku omota ili promijeniti format prikaza popisa albuma  $(\mathcal{F}$  str. 36).
- Možete odabrati raspon reprodukcije audiozapisa ( $\mathcal{F}$  str. 35).

Nastavlja se  $\mathcal{V}$ 

### Traženje audiozapisa prema godini izdavanja

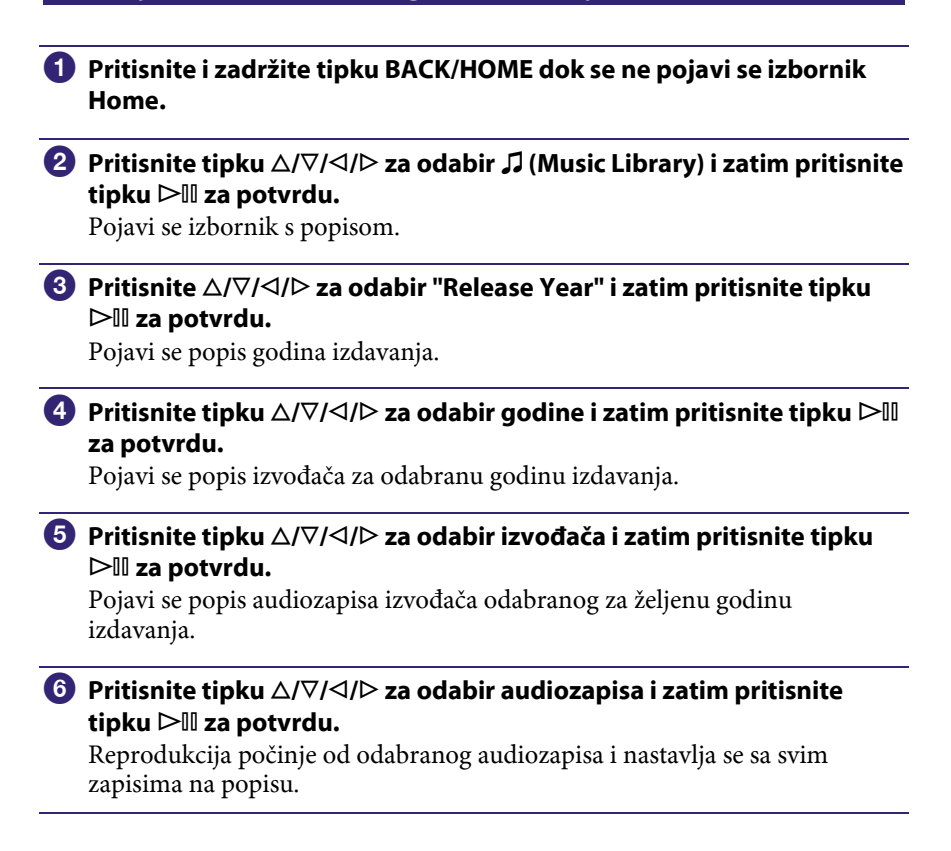

### `Ö`Savjet

- Možete reproducirati sve audiozapise za određenu opciju s popisa tako da je odaberete u popisu te pritisnete i zadržite tipku  $\triangleright \mathbb{I}$  u koracima  $\bigcirc$  i  $\bigcirc$ .
- Možete odabrati raspon reprodukcije audiozapisa (F str. 35).

Nastavlja se  $\mathcal{V}$ 

### Traženje audiozapisa prema mapama

Ako prenesete podatke u mapu "MUSIC" povlačenjem i puštanjem u Windows Exploreru, prikazat će se do 8 razina u mapi "MUSIC" te je moguća reprodukcija. Čak i ako za prijenos glazbe upotrijebite drugi softver, moguće je pretraživanje pjesama po mapama.

#### A Pritisnite i zadržite tipku BACK/HOME dok se ne pojavi se izbornik Home.

### **P** Pritisnite tipku  $\triangle$ / $\nabla$ / $\triangle$ / $\triangleright$  za odabir  $\Box$  (Music Library) i zatim pritisnite tipku  $\triangleright$  za potvrdu.

Pojavi se izbornik s popisom.

### **B** Pritisnite tipku  $\Delta/\nabla/\Delta/\triangleright$  za odabir "Folder" i zatim pritisnite tipku  $\triangleright$  za potvrdu.

Pojavi se popis mapa ili pjesma.

#### **C** Pritisnite tipku  $\triangle$ / $\nabla$ / $\triangle$  za odabir albuma ili pjesme i zatim pritisnite tipku  $\triangleright$  za potvrdu.

Kad odaberete mapu u koraku 3, prikazuje se popis pjesma ili mapa. Ako u koraku 3 odaberete pjesmu, prikazuje se izbornik za reprodukciju i započinje reprodukcija pjesme. Ponovite korak 4 ako je potrebno dok se ne prikaže željena pjesma. Odabrana pjesma se reproducira, s ostalima u nastavku.

### `Ö`Savjet

 $\bullet$  Možete odabrati raspon reprodukcije audiozapisa ( $\circledast$  str. 35).

#### Napomene

- Uređaj prepoznaje do 8 razina mapa.
- Možete reproducirati sve audiozapise za određenu opciju s popisa tako da je odaberete u popisu te pritisnete i zadržite tipku  $\triangleright$  III u koraku  $\Phi$ .

# Traženje audiozapisa prema prvom slovu naziva

Zapise možete tražiti prema prvom slovu imena izvođača, naslova albuma ili naziva audiozapisa.

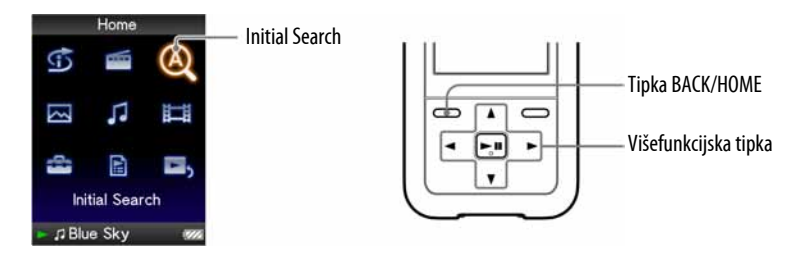

A Pritisnite i zadržite tipku BACK/HOME dok se ne pojavi se izbornik Home.

**2** Pritisnite tipku  $\Delta/\nabla/\Delta/\triangleright$  za odabir  $\mathcal{Q}_1$  (Initial Search) i zatim pritisnite tipku  $\triangleright$  III za potvrdu.

Pojavi se popis kategorija po kojima možete izvoditi pretraživanje. "Song" pretražuje prema nazivu audiozapisa, "Artist" prema imenu izvođača, a "Album" prema naslovu albuma.

### **C** Pritisnite tipku  $\triangle$ / $\nabla$ / $\triangle$ / $\triangleright$  za odabir kategorije i zatim pritisnite tipku  $\triangleright$  za potvrdu.

Pojavi se izbornik koji omogućuje odabir znaka.

**4** Pritisnite tipku  $\triangle$ / $\nabla$ / $\triangle$  za odabir prvog slova i zatim pritisnite tipku  $\triangleright$  za potvrdu.

Kad pretraživanje završi, pojavi se rezultat.

Kad odaberete "Artist" ili "Album", možete suziti rezultate pretraživanja i odabrati određeni zapis.

Kad odaberete "Artist" ili "Album" te pritisnete i zadržite tipku  $\blacktriangleright$ II, reproduciraju se svi zapisi unutar odabranog parametra.

# Reprodukcija playliste

Možete reproducirati grupe audiozapisa (playliste) . Također, možete kreirati playliste pomoću priloženog Windows Media Playera 11 ili drugog softvera za prebacivanje glazbe s mogućnošću kreiranja playlisti. Imajte na umu da uređaj možda neće prepoznati neke playliste, ovisno o softveru. Detalje potražite u Help datotekama softvera ili se obratite proizvođaču.

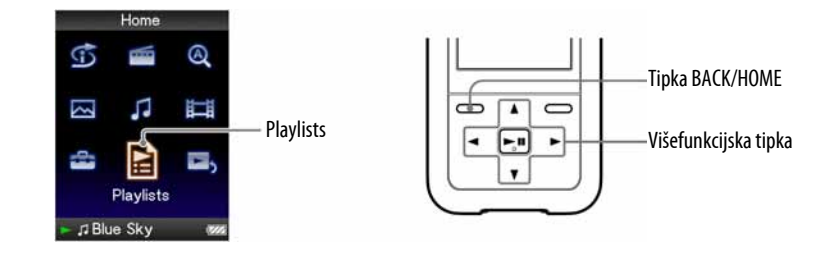

A Pritisnite i zadržite tipku BACK/HOME dok se ne pojavi se izbornik Home.

**2** Pritisnite tipku  $\triangle$ / $\nabla$ / $\triangle$  za odabir  $\triangle$  (Playlists) i zatim pritisnite tipku  $\triangleright$  za potvrdu.

Pojavi se popis playlista.

### **C** Pritisnite tipku  $\Delta/\nabla/\Delta/\triangleright$  za odabir playliste i zatim pritisnite tipku  $\triangleright$ III za potvrdu.

Pojavi se popis audiozapisa.

**4** Pritisnite tipku  $\triangle$ / $\nabla$ / $\triangle$ / $\triangleright$  za odabir audiozapisa i zatim pritisnite tipku  $\triangleright$   $\mathbb I$  za potvrdu.

Počinje reprodukcija odabranog audiozapisa i nastavlja se sa svim zapisima na popisu.

# Traženje audiozapisa u skladu s tekućim zapisom

Možete potražiti druge audiozapise, albume i izvođače prema informacijama audiozapisa koji se trenutno reproducira.

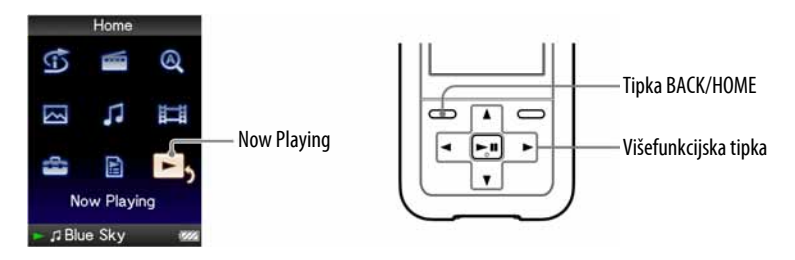

A Pritisnite i zadržite tipku BACK/HOME dok se ne pojavi se izbornik Home.

**2** Pritisnite tipku  $\Delta/\nabla/\Delta$  za odabir  $\Box$  (Now Playing) i zatim pritisnite tipku  $\triangleright$   $\mathbb I$  za potvrdu.

Pojave se "Now Playing" izbornik s tekućim zapisom.

**C** Pritisnite tipku  $\nabla$  za prikaz kursora i odaberite opciju u kojoj želite tražiti audiozapise i zatim pritisnite tipku  $\triangleright$  za potvrdu.

Pojavit će se sljedeći popis, ovisno o odabranoj opciji.

- Artist: Popis albuma trenutno reproduciranog izvođača.
- Album: Popis zapisa trenutno reproduciranog albuma.
- Genre: Popis izvođača s istim žanrom u koji spada tekući izvođač.
- Release Year: Popis izvođača iz iste godine izdavanja kao zapis koji se trenutno reproducira.

# `Ö` Savjeti

- Možete prikazati detaljne informacije o pjesmi, kao što je vrijeme reprodukcije, audio format, brzinu prijenosa (bit rate)\* i naziv datoteke iz "Now Playing" izbornika. Pritisnite tipku OPTION/PWR OFF za odabir "Detailed Information" u izborniku "Now Playing". \* Ako pjesma ima varijabilnu brzinu prijenosa, prikazuje se "VBR".
- Možete prikazati omot albuma iz "Now Playing" izbornika. Pritisnite tipku OPTION/ PWR OFF za odabir "Cover Art" u izborniku "Now Playing".

### Napomene

- Kod reprodukcije pjesme s varijabilnom brzinom prijenosa (VBR), prikazuju se skala i proteklo vrijeme reprodukcije, no podaci nisu pouzdani te prikaz možda neće biti ispravan.
- Ako nije registriran omot albuma, prikazuje se slika podešena na uređaju. Ovisno o formatu datoteke, neke vrste omota albuma se neće prikazati.

# Reprodukcija audiozapisa u slučajnom redoslijedu (Intelligent Shuffle)

Na uređaju se moguća dva različita načina reprodukcije slučajnim redoslijedom (također poznate i kao "shuffle play").

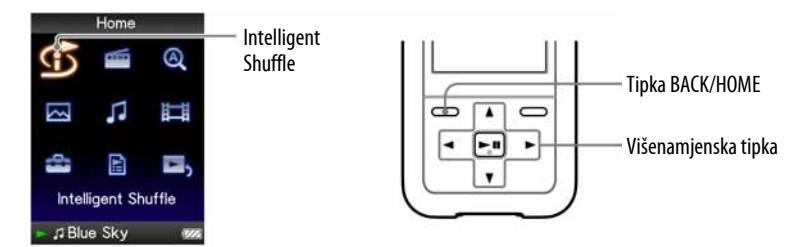

### Reprodukcija zapisa izdanih iste godine u slučajnom redoslijedu (Time Machine Shuffle)

Uređaj nasumično bira godinu izdavanja i u slučajnom redoslijedu reproducira sve prenesene audiozapise iz te godine.

### **A Pritisnite i zadržite tipku BACK/HOME dok se ne prikaže izbornik Home.**

### **2** Pritisnite tipku  $\triangle$ / $\nabla$ / $\triangle$ / $\triangleright$  za odabir  $\bigcirc$  (Intelligent Shuffle) i zatim pritisnite tipku  $\triangleright$   $\mathbb I$  za potvrdu.

Pojavi se izbornik za odabir načina reprodukcije u slučajnom redoslijedu.

### **C** Pritisnite tipku  $\triangle$ / $\nabla$ / $\triangle$  za odabir "Time Machine Shuffle" i zatim pritisnite tipku  $\triangleright$  a potvrdu.

Uređaj nasumično odabere godinu izdavanja, zatim audiozapise iz te godine razmjesti slučajnim slijedom i započinje reprodukciju.

# Ö Savieti

- Kad započnete Intelligent Shuffle reprodukciju, način reprodukcije mijenja se u "Shuffle" ili "Shuffle&Repeat" ( $\mathcal{F}$  str. 33). Čak i ako poništite "Intelligent Shuffle", ostat će postavka za "Shuffle" ili "Shuffle&Repeat".
- Kad započnete "Time Machine Shuffle" reprodukciju, raspon reprodukcije je podešen na "Selected Range" (@ str. 35).
- "Intelligent Shuffle" se automatski isključi bilo kojim od sljedećih postupaka:
	- ─ Početkom reprodukcije audiozapisa odabirom iz "Music Library" i sl.
	- ─ Promjenom načina reprodukcije.
	- ─ Promjenom raspona reprodukcije.
	- ─ Ugađanjem FM radijskog prijema (samo NWZ-S615F/S616F/S618F).
	- ─ Reprodukcijom videozapisa (samo NWZ-S615F/S616F/S618F).

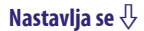

### Napomene

- Nije moguće upravljati kontrolama uređaja dok se bira godina.
- Reprodukcija svih audiozapisa u slučajnom redoslijedu počinje ako nijedan audiozapis pohranjen na uređaj nema podatak o godini izdavanja.
- Ako svi zapisi u uređaju imaju istu godinu izdavanja ili je imaju samo neki od njih dok drugima nije pridijeljena, nije prikazana animacija koja se pojavljuje kod odabira godine izdavanja i počinje reprodukcija.
- Audiozapisi bez podataka o godini izdavanja nisu odabrani u "Time Machine Shuffle" reprodukciji i ne reproduciraju se.

### Reprodukcija svih audiozapisa u slučajnom redoslijedu

Svi audiozapisi pohranjeni u uređaj se reproduciraju u slučajnom redoslijedu.

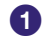

### A Pritisnite i zadržite tipku BACK/HOME dok se ne pojavi se izbornik Home.

**2** Pritisnite tipku  $\triangle$ / $\nabla$ / $\triangle$ / $\triangleright$  za odabir  $\circled{f}$  (Intelligent Shuffle) i zatim pritisnite tipku  $\triangleright$  a potvrdu.

Pojavi se izbornik za odabir načina reprodukcije u slučajnom redoslijedu.

### **C** Pritisnite  $\triangle$ / $\nabla$ / $\triangle$ / $\triangleright$  za odabir "Shuffle All" i zatim pritisnite tipku  $\triangleright$  III za potvrdu.

Uređaj razmjesti nasumično sve audiozapise i započne reprodukciju.

### `Ö` Savieti

- Kad započnete "Intelligent Shuffle" reprodukciju, način reprodukcije mijenja se u "Shuffle" ili "Shuffle&Repeat" (@ str. 33). Čak i ako poništite "Intelligent Shuffle", ostat će postavka za "Shuffle" ili "Shuffle&Repeat".
- "Intelligent Shuffle" reprodukcija se automatski prekida u bilo kojem od sljedećih slučajeva:
	- ─ Početkom reprodukcije audiozapisa odabirom iz "Music Library" i sl.
	- ─ Promjenom načina reprodukcije.
	- ─ Promjenom raspona reprodukcije.
	- ─ Ugađanjem FM radijskog prijema (samo NWZ-S615F/S616F/S618F).
	- ─ Reprodukcijom videozapisa (samo NWZ-S615F/S616F/S618F).

# Prikaz izbornika Now Playing kod svake promjene zapisa (New Song Pop Up)

Ako podesite screen saver na "Clock" ili "Blank" (@ str. 78) te uređaj ne radi neko vrijeme, na zaslonu se prikazuje sat ili se zaslon isključuje. Međutim, ako podesite opciju "New Song Pop Up" na "On", zaslon se uključuje automatski kod svake promjene audiozapisa.

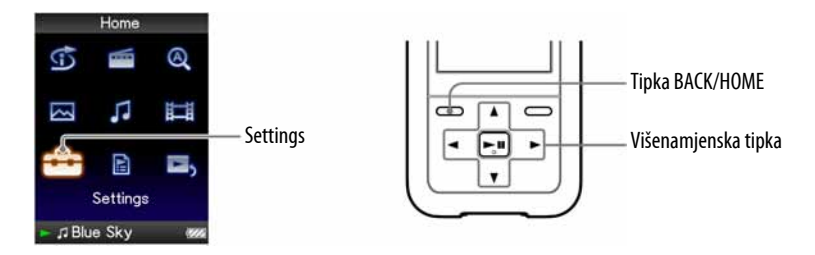

- **A** Pritisnite i zadržite tipku BACK/HOME dok se ne pojavi izbornik Home.
- **2** Pritisnite tipku  $\triangle$ / $\nabla$ / $\triangle$ / $\triangleright$  za odabir  $\triangle$  (Settings) i zatim pritisnite tipku  $\triangleright$   $\mathbb I$  za potvrdu.
- **B** Pritisnite tipku  $\triangle/\nabla/\triangle$  za odabir "Music Settings" i zatim pritisnite tipku  $\triangleright$  III za potvrdu.

Pojavljuje se popis opcija za "Music Settings".

- **4** Pritisnite tipku  $\triangle$ / $\nabla$ / $\triangle$  za odabir "New Song Pop Up" i zatim pritisnite tipku  $\triangleright$  a potvrdu.
- **5** Pritisnite tipku  $\Delta/\nabla/\Delta/\triangleright$  za odabir "On" i zatim pritisnite tipku  $\rhd$  III za potvrdu.

Izbornik "Now Playing" se pojavljuje kod svake promjene audiozapisa.

### Ako ne želite prikaz izbornika Now Playing

Odaberite "Off" u koraku **6.** U tom slučaju, izbornik "Now Playing" se ne pojavljuje kod prelaska s jednog audiozapisa na drugi.

### Za povratak na prethodni izbornik

Pritisnite tipku BACK/HOME.

### Napomena

● Ova funkcija je isključena kod prikaza slika za vrijeme reprodukcije glazbe.

# Prikaz izbornika opcija audiozapisa

Možete prikazati izbornik opcija audiozapisa pritiskom tipke OPTION/PWR OFF u popisu (uključujući izbornik sa sličicama), primjerice u popisu audiozapisa, ili u "Now Playing" izborniku audiozapisa. Iz izbornika opcija audiozapisa možete izvoditi razna podešavanja reprodukcije.

Parametri izbornika opcija razlikuju se ovisno o izborniku iz kojeg ih prikažete.

### Opcije prikazane u izborniku "Now Playing" i popisu

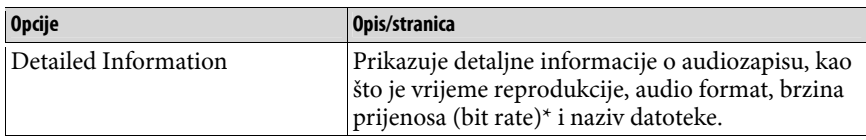

\* Ako je pjesma snimljena s varijabilnom brzinom prijenosa, prikazuje se "VBR".

### Opcije prikazane samo u popisu

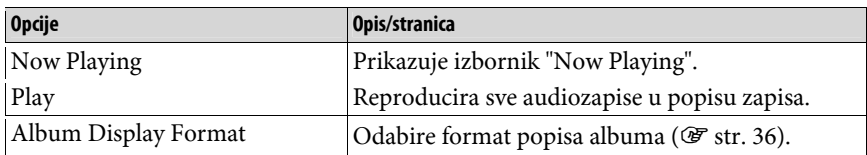

### Opcije prikazane samo u izborniku "Now Playing"

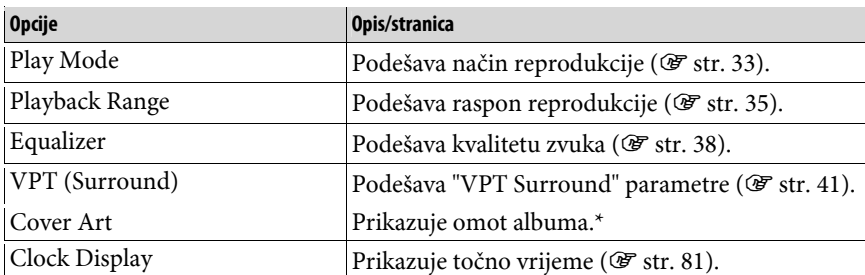

Omot albuma se prikazuje samo ako je sadržan uz pjesmu. Možete odabrati omot albuma pomoću priloženog Windows Media Playera 11 ili drugog softvera za prijenos. Detalje o postupku potražite u Help datotekama softvera ili se obratite proizvođaču. Ovisno o formatu, omot albuma se možda neće prikazati.

# Promjena načina reprodukcije (Play Mode)

Uređaj omogućuje razne načine reprodukcije, uključujući reprodukciju u slučajnom redoslijedu i ponavljanje reprodukcije.

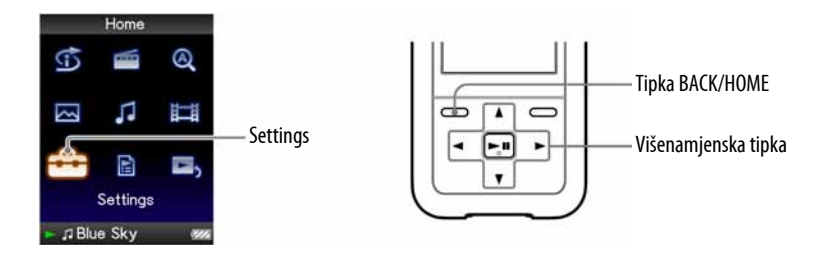

- A Pritisnite i zadržite tipku BACK/HOME dok se ne pojavi izbornik Home.
- **2** Pritisnite tipku  $\triangle$ / $\nabla$ / $\triangle$  za odabir  $\hat{=}$  (Settings) i zatim pritisnite tipku  $\triangleright$  III za potvrdu.
- **C** Pritisnite tipku  $\triangle$ / $\nabla$ / $\triangle$  za odabir "Music Settings" i zatim pritisnite tipku  $\triangleright$   $\mathbb I$  za potvrdu.

Pojave se opcije za "Music Settings".

**4** Pritisnite tipku  $\Delta/\nabla/\Delta/\triangleright$  za odabir "Play Mode" i zatim pritisnite tipku  $\triangleright$  III za potvrdu.

Pojavi se popis načina reprodukcije.

**E** Pritisnite tipku  $\Delta/\nabla/\Delta/\triangleright$  za odabir načina reprodukcije ( $\mathcal{F}$  str. 34) i zatim pritisnite tipku  $\triangleright$  za potvrdu.

Ponovno se pojave opcije za "Music Settings".

### Za povratak na prethodni izbornik

Pritisnite tipku BACK/HOME.

### `Ö`Savjet

- Način reprodukcije možete također odabrati iz izbornika "Now Playing". Pritisnite tipku OPTION/PWR OFF tijekom reprodukcije audiozapisa, i odaberite "Play Mode" iz izbornika opcija.
- Kad koristite NWZ-S515/S516, možete podesiti ovu funkciju odabirom opcije  $\mathcal{C}$ (Play Mode) u izborniku Home.

### Popis načina reprodukcije

Sadržaj reprodukcije razlikuje se, ovisno o podešenju raspona reprodukcije  $(\mathcal{F}$  str. 35).

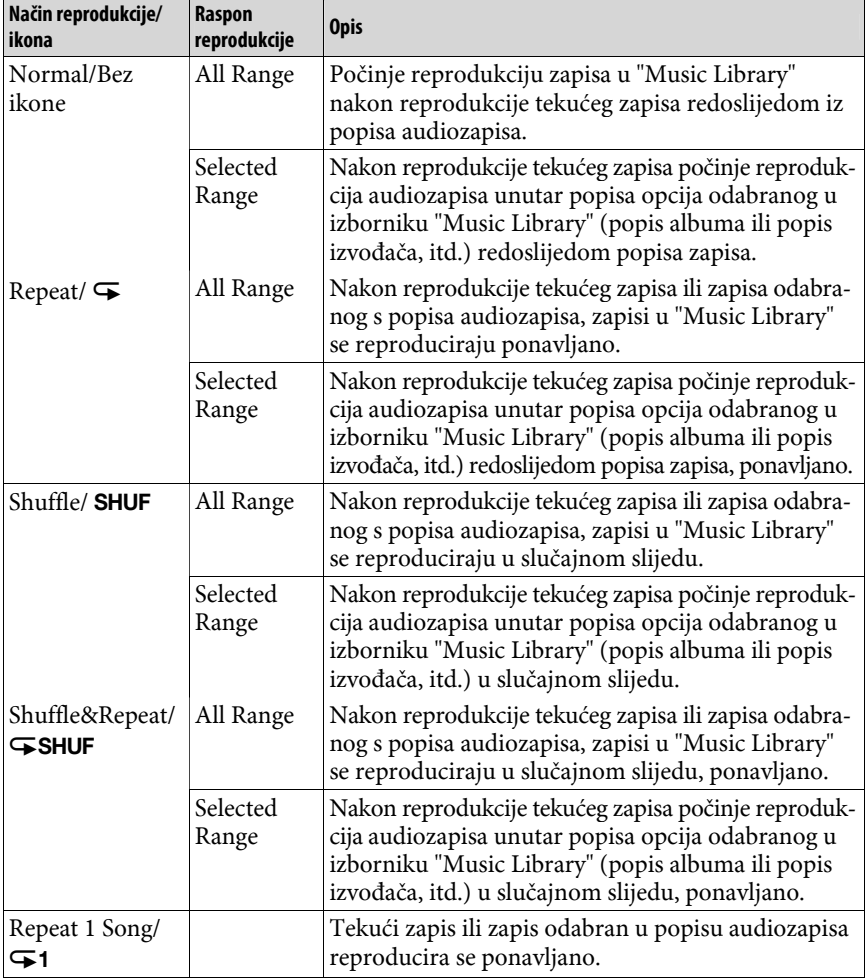

### Napomene

- Kad započnete "Intelligent Shuffle" reprodukciju, način reprodukcije mijenja se u "Shuffle" ili "Shuffle&Repeat".
- Kad započnete "Time Machine Shuffle" reprodukciju, raspon reprodukcije podešen je na "Selected Range".

# Podešavanje raspona reprodukcije

Možete podesiti raspon reprodukcije audiozapisa.

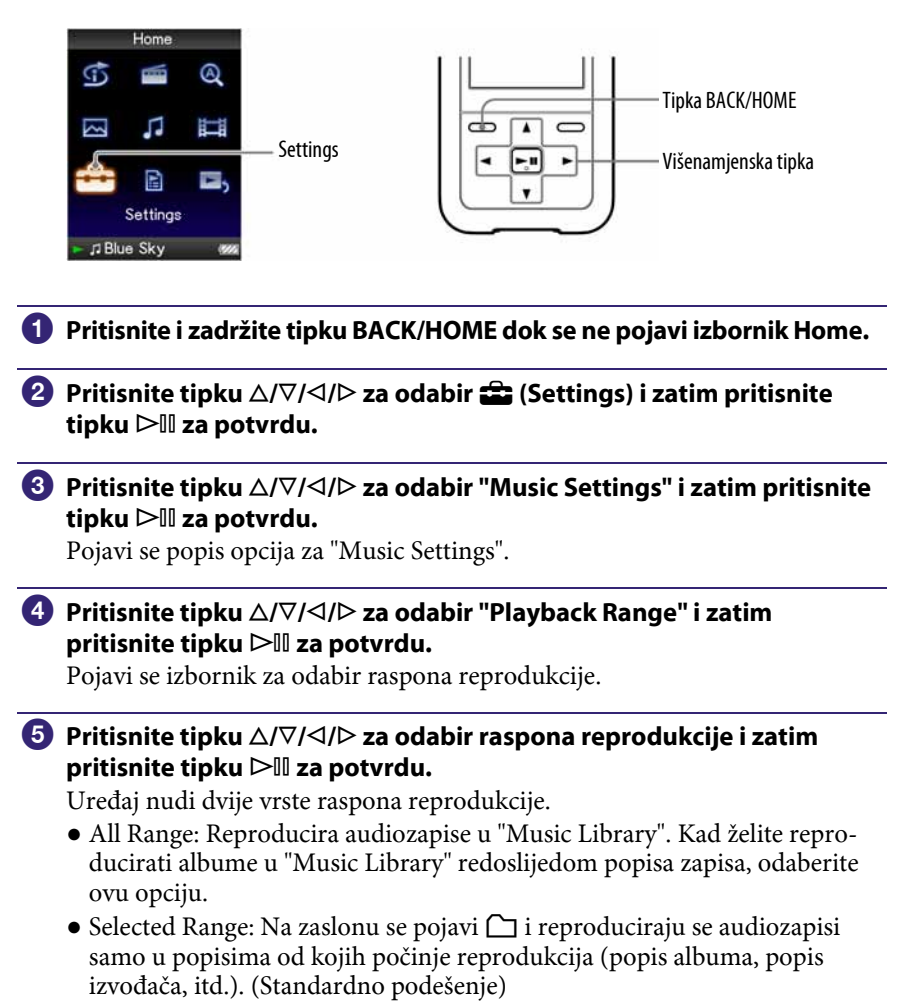

# Za povratak na prethodni izbornik

Pritisnite tipku BACK/HOME.

# `Ö` Savjeti

- Raspon reprodukcije audiozapisa možete odabrati iz izbornika Now Playing. Tijekom reprodukcije audiozapisa pritisnite tipku OPTION/PWR OFF i zatim odaberite "Playback Range" u izborniku opcija.
- Raspon reprodukcije razlikuje se ovisno o izborniku iz kojeg započnete reprodukciju. Za detalje pogledajte "Popis načina reprodukcije" (@ str. 34).

# Podešavanje formata prikaza albuma

Uređaj nudi sljedeće tri vrste formata popisa albuma: "Title Only", "Title & Cover Art", i "Cover Art Only".

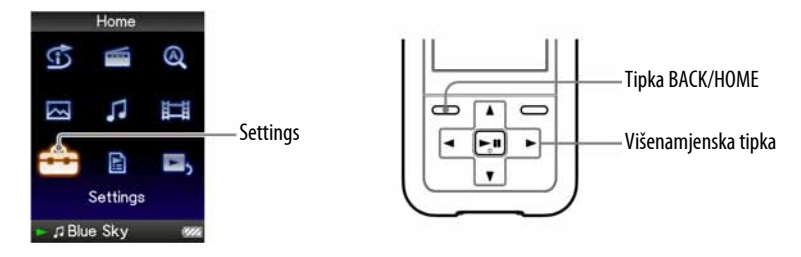

#### Napomene

- Omot albuma se prikazuje samo ako je sadržan uz pjesmu. Možete odabrati omot albuma pomoću priloženog Windows Media Playera 11 ili drugog softvera. Detalje o postupku potražite u Help datotekama softvera ili se obratite proizvođaču.
- Ovisno o formatu, omot albuma se možda neće prikazati.
- **A Pritisnite i zadržite BACK/HOME dok se ne pojavi izbornik Home.**
- **2** Pritisnite tipku  $\Delta/\nabla/\Delta/\triangleright$  za odabir **6** (Settings) i zatim pritisnite tipku  $\triangleright$  III za potvrdu.
- **B** Pritisnite tipku  $\Delta/\nabla/\Delta/\triangleright$  za odabir "Music Settings" i zatim pritisnite tipku  $\triangleright$  III za potvrdu.

Pojavi se popis opcija za "Music Settings".

**4** Pritisnite tipku  $\Delta/\nabla/\Delta/\triangleright$  za odabir "Album Display Format" i zatim pritisnite tipku  $\triangleright$  za potvrdu.

Pojavi se popis formata albuma.

### **E** Pritisnite tipku  $\triangle$ / $\nabla$ / $\triangle$  za odabir formata prikaza i zatim pritisnite tipku  $\triangleright$  III za potvrdu.

Uređaj nudi sljedeće tri vrste formata.

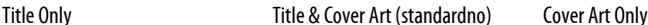

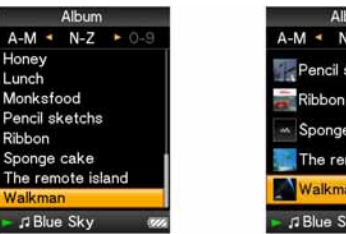

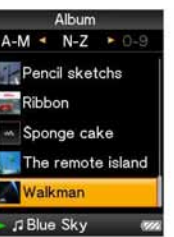

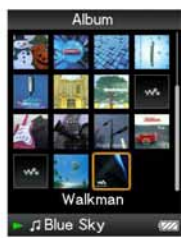

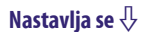

### Za povratak na prethodni izbornik

Pritisnite tipku BACK/HOME.

# ξ<sup>'</sup> Savjet

● Format prikaza albuma možete također odabrati u popisu albuma. Pritisnite tipku OPTION/PWR OFF u popisu albuma i odaberite "Album Display Format" u izborniku opcija.

# Podešavanje kvalitete zvuka (Equalizer)

Možete podesiti kvalitetu zvuka u skladu s glazbenim žanrom, itd.

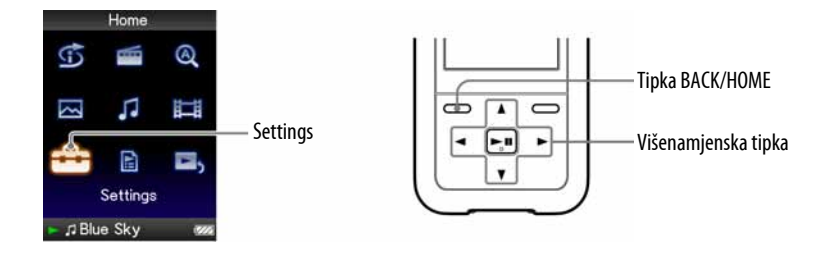

# Promjena kvalitete zvuka

Možete prilagoditi kvalitetu zvuka uređaja.

- A Pritisnite i zadržite tipku BACK/HOME dok se ne pojavi izbornik Home.
- **2** Pritisnite tipku  $\triangle$ / $\nabla$ / $\triangle$ / $\triangleright$  za odabir  $\triangle$  (Settings) i zatim pritisnite tipku  $\triangleright$  III za potvrdu.
- **C** Pritisnite tipku  $\Delta/\nabla/\Delta$  za odabir "Music Settings" i zatim pritisnite tipku  $\triangleright$  II za potvrdu.

Pojavi se popis opcija za "Music Settings".

**4** Pritisnite tipku  $\triangle$ / $\nabla$ / $\triangle$ / $\triangleright$  za odabir "Equalizer" i zatim pritisnite tipku  $\triangleright$ III za potvrdu.

Pojavi se popis opcija podešenja ekvilizatora.

 $\overline{\mathbf{B}}$  Pritisnite tipku  $\Delta/\nabla/\Delta/\triangleright$  za odabir željenog podešenja i zatim pritisnite tipku  $\triangleright$  a potvrdu.

Odabrano podešenje zvuka se primijeni, i ponovno se pojavi popis opcija za "Music Settings".

Za detalje o svakoj opciji ekvilizatora, pogledajte @ str. 39.

Nastavlja se  $\overline{\psi}$ 

### Za povratak na prethodni izbornik

Pritisnite tipku BACK/HOME.

#### Za povratak na normalnu kvalitetu zvuka

Odaberite "None" u koraku  $\bullet$  i zatim pritisnite tipku  $\triangleright$  III za potvrdu.

### Ö Savjet

● Kvalitetu zvuka možete također podesiti iz izbornika "Now Playing". Pritisnite tipku OPTION/PWR OFF i odaberite "Equalizer" u izborniku opcija.

### Napomene

- Ako vaša vlastita podešenja pohranjena kao "Custom 1" i "Custom 2" proizvode drukčije razine glasnoće od drugih podešenja, možda ćete trebati ručno podesiti glasnoću kako biste to ispravili.
- Podešenje "Equalizer" ne primjenjuje se na zvuk videozapisa (samo NWZ-S615F/S616F/S618F) ili FM radijskog prijema (samo NWZ-S615F/S616F/S618F).

### Popis podešenja ekvilizatora

Opcije podešavanja zvuka prikazane su na zaslonu kao slova u zagradama.

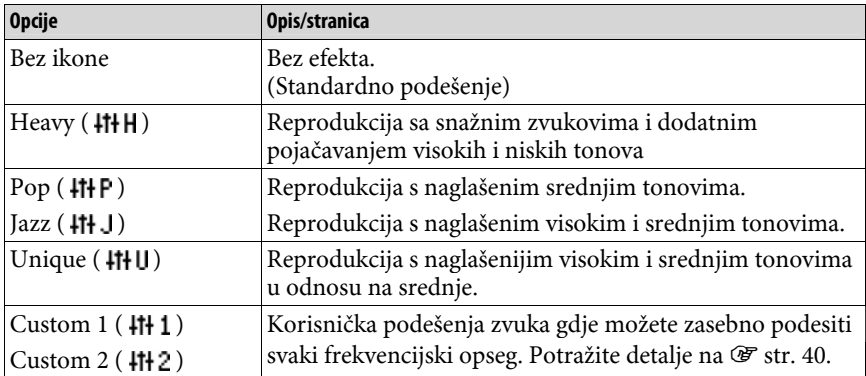

### Podešavanje zvuka (Custom)

Možete pohraniti vrijednost za CLEAR BASS (basovi) i 5 frekvencija ekvilizatora kao "Custom 1" ili "Custom 2".

A Pritisnite i zadržite tipku BACK/HOME dok se ne pojavi izbornik Home. **2** Pritisnite tipku  $\Delta/\nabla/\Delta$ / $\triangleright$  za odabir  $\mathbf{f}$  (Settings) i zatim pritisnite tipku  $\triangleright$   $\mathbb I$  za potvrdu. **B** Pritisnite tipku  $\triangle$ / $\nabla$ / $\triangle$ / $\triangleright$  za odabir "Music Settings" i zatim pritisnite tipku  $\triangleright$   $\mathbb I$  za potvrdu. Pojavi se popis opcija za Music Settings. **C** Pritisnite tipku  $\triangle$ / $\nabla$ / $\triangle$  za odabir "Equalizer" i zatim pritisnite tipku  $\triangleright$  za potvrdu. Pojavi se popis opcija ekvilizatora. **E** Pritisnite tipku  $\triangle/\nabla/\triangle$  za odabir "Edit" u "Custom 1" ili "Custom 2" kako biste promijenili vrijednost i zatim pritisnite tipku  $\triangleright$  za potvrdu. Pojavi se izbornik za podešavanje. **6** Pritisnite tipku  $\triangleleft$ / $\triangleright$  za odabir kursora za podešavanje funkcije CLEAR BASS ili frekvencijskog raspona, i pritisnite tipku  $\triangle/\nabla$  za podešavanje razine. CLEAR BASS se može podesiti na jednu od 4 razina zvuka, a 5 frekvencijskih raspona se može podesiti na jednu od 7 razina zvuka.  $\bullet$  Pritisnite tipku  $\triangleright$  za potvrdu. Ponovno se pojavi popis opcija za ekvilizator.

### Za povratak na prethodni izbornik

Pritisnite tipku BACK/HOME. Ako se vratite na prethodni izbornik prije potvrde postavki, postavke se poništavaju.

#### Napomena

● Podešenja za "Custom 1" ili "Custom 2" ne primjenjuju se na zvuk videozapisa (samo NWZ-S615F/S616F/S618F) ili FM radijskog prijema (samo NWZ-S615F/S616F/ S618F).

# Stvaranje rezonantnijeg zvuka (VPT (Surround))

Možete odabrati opciju "Studio", "Live", "Club", "Arena", "Matrix" ili "Karaoke" za kreiranje rezonantnijeg zvuka pomoću funkcije "VPT\* (Surround)". Postavke "Studio", "Live", "Club" i "Arena" omogućuju reprodukciju zvučnih ugođaja preko slušalica.

Osim toga, "Matrix" reproducira bogato zvučno polje, a "Karaoke" potiskuje vokale.

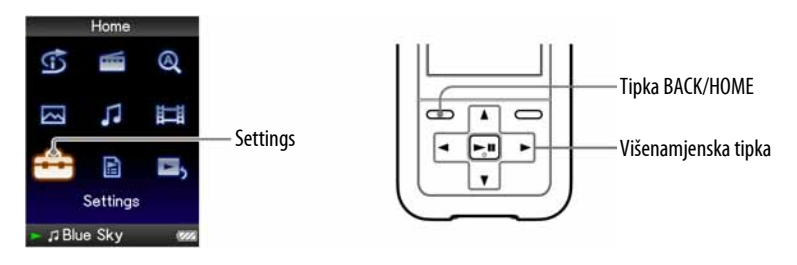

- A Pritisnite i zadržite tipku BACK/HOME dok se ne pojavi izbornik Home.
- **2** Pritisnite tipku  $\triangle$ / $\nabla$ / $\triangle$ / $\triangleright$  za odabir  $\triangle$  (Settings) i zatim pritisnite tipku  $\triangleright$   $\mathbb I$  za potvrdu.
- **B** Pritisnite tipku  $\triangle/\nabla/\triangle$  za odabir "Music Settings" i zatim pritisnite tipku  $\triangleright$   $\mathbb I$  za potvrdu.

Pojavi se popis opcija za "Music Settings".

**4** Pritisnite tipku  $\Delta/\nabla/\Delta/\triangleright$  za odabir "VPT (Surround)" i zatim pritisnite tipku  $\triangleright$  III za potvrdu.

Pojavi se popis opcija za "VPT (Surround)".

- **E** Pritisnite tipku  $\triangle$ / $\nabla$ / $\triangle$ / $\triangleright$  za odabir željenog VPT podešenja ( $\mathscr{F}$  str. 42) i zatim pritisnite tipku  $\triangleright$  za potvrdu.
- \* VPT je kratica od Virtual Phone Technology, tehnologija obrade zvuka koju je razvila tvrtka Sony.

### Za povratak na prethodni izbornik

Pritisnite tipku BACK/HOME.

### Za povratak na normalnu kvalitetu zvuka

Odaberite "None" u koraku  $\bullet$  i zatim pritisnite tipku  $\triangleright$  III za potvrdu.

# z Savjet

● "VPT (Surround)" parametre možete također podesiti iz izbornika "Now Playing". Pritisnite tipku OPTION/PWR OFF i odaberite "VPT (Surround)" u izborniku opcija.

### Napomena

● "VPT (Surround)" podešenje ne primjenjuje se na zvuk videozapisa (samo NWZ-S615F/S616F/S618F) ili FM radijskog prijema (samo NWZ-S615F/S616F/S618F).

### Popis "VPT (Surround)" postavki

Podešenja zvuka prikazana su na zaslonu kao slova u zagradama. Zvuk postaje sve rezonantniji kako mijenjate podešenja od "Studio", "Live", "Club" do "Arena".

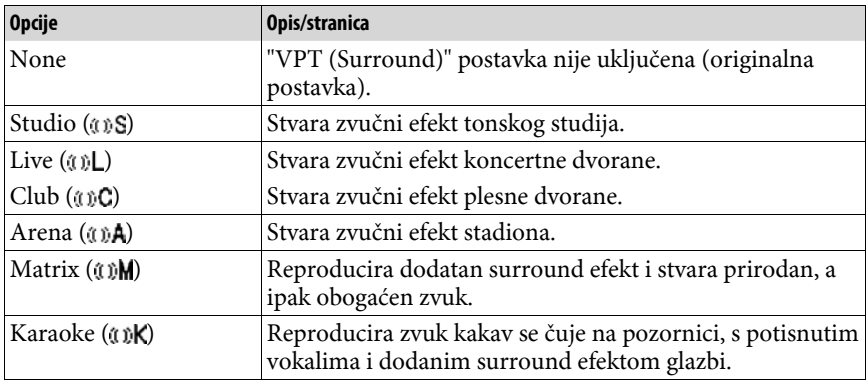

# Clear Stereo zvuk (Clear Stereo)

"Clear Stereo" omogućuje posebno digitalno podešavanje lijevog i desnog kanala zvuka.

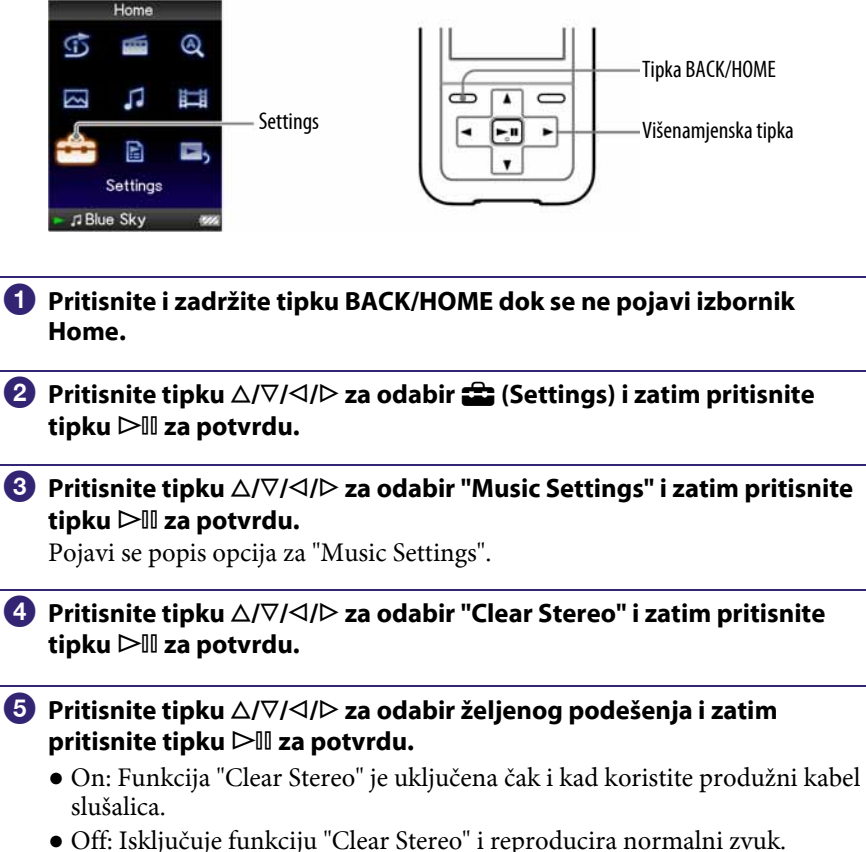

(Standardno podešenje)

### Za povratak na prethodni izbornik

Pritisnite tipku BACK/HOME.

### Napomene

- "Clear Stereo" podešenje ne primjenjuje se na zvuk videozapisa (samo NWZ-S615F/ S616F/S618F) ili FM radijskog prijema (samo NWZ-S615F/S616F/S618F).
- "Clear Stereo" funkcijom se postiže najbolji efekt kod korištenja isporučenih slušalica. Kod ostalih slušalica efekta možda uopće neće biti. U tom slučaju podesite "Clear Stereo" na "Off".

# Ispravljanje high-range zvuka (DSEE (Sound Enhancer))

Uključenje funkcije "DSEE (Sound Enhance)\*" omogućuje bogatiji i prirodniji zvuk kvalitete gotovo jednake izvornom zvuku.

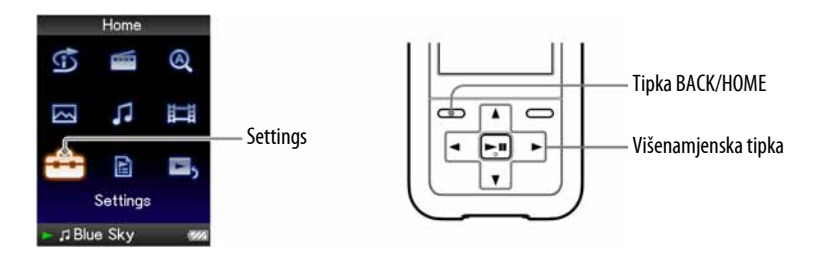

A Pritisnite i zadržite tipku BACK/HOME dok se ne pojavi izbornik Home.

- **2** Pritisnite tipku  $\triangle$ / $\nabla$ / $\triangle$  za odabir  $\triangle$  (Settings) i zatim pritisnite tipku  $\triangleright$   $\mathbb I$  za potvrdu.
- **B** Pritisnite tipku  $\triangle/\nabla/\triangle$  za odabir "Music Settings" i zatim pritisnite tipku  $\triangleright$  III za potvrdu.

Pojavi se popis opcija za "Music Settings".

- **C** Pritisnite tipku  $\triangle$ / $\nabla$ / $\triangle$ / $\triangleright$  za odabir "DSEE (Sound Enhance)" i zatim pritisnite tipku  $\triangleright$  a potvrdu.
- $\Theta$  Pritisnite tipku  $\triangle$ / $\nabla$ / $\triangle$  za odabir željenog podešenja i zatim pritisnite tipku  $\triangleright$  a potvrdu.
	- On: Funkcija "DSEE (Sound Enhance)\*" je uključena i reproducira zvuk prirodno proširen skoro na kvalitetu izvornog zvuka.
	- Off: Reproducira normalni zvuk (Standardno podešenje).
- \* DSEE, što je kratica od Digital Sound Enhancement Engine, je tehnologija koju je razvila tvrtka Sony, a namijenjena je poboljšanju kvalitete zvuka komprimiranih audio datoteka pomoću obnavljanja high-range zvuka uklonjenog postupkom kompresije.

Nastavlia se  $\mathcal{G}$ 

### Za povratak na prethodni izbornik

Pritisnite tipku BACK/HOME.

#### Napomene

- "DSEE (Sound Enhance)" podešenje ne primjenjuje se na zvuk videozapisa (samo NWZ-S615F/S616F/S618F) ili FM radijskog prijema (samo NWZ-S615F/S616F/ S618F).
- Pri reprodukciji audiozapisa koji nije komprimiran i kod visoke brzine prijenosa bez gubitka visokih tonova, funkcija "DSEE (Sound Enhance)" ne radi.
- Kod vrlo male brzine prijenosa, "DSEE (Sound Enhance)" funkcija neće raditi.

# Podešavanje razine glasnoće (Dynamic Normalizer)

Možete odabrati smanjivanje glasnoće između audiozapisa. Uz ovu postavku, kod slušanja albuma uz reprodukciju slučajnim redoslijedom, glasnoća se smanjuje na prijelazu između audiozapisa kako bi se smanjila razlika u glasnoći snimanja.

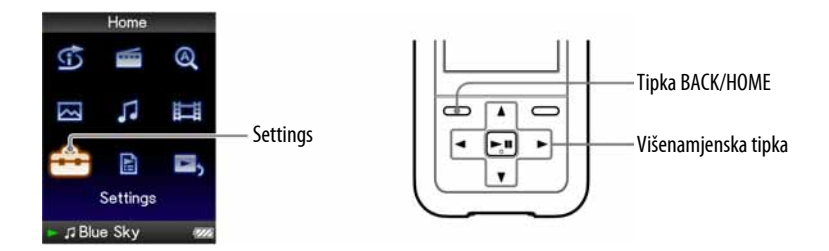

- **A Pritisnite i zadržite tipku BACK/HOME dok se ne prikaže izbornik** Home.
- **P** Pritisnite tipku  $\triangle$ / $\nabla$ / $\triangle$ / $\triangleright$  za odabir  $\hat{=}$  (Settings) i pritisnite tipku  $\triangleright$  II za potvrdu.
- **C** Pritisnite tipku  $\triangle$ / $\nabla$ / $\triangle$  za odabir "Music Settings" i zatim pritisnite tipku  $\triangleright$  za potvrdu.

Pojavi se popis opcija za "Music Settings".

- **C** Pritisnite tipku  $\triangle$ / $\nabla$ / $\triangle$ / $\triangleright$  za odabir "Dynamic Normalizer" i zatim pritisnite tipku  $\triangleright$  a potvrdu.
- **E** Pritisnite tipku  $\triangle$ / $\nabla$ / $\triangle$ / $\triangleright$  za odabir željene postavke i pritisnite tipku  $\triangleright$  za potvrdu.
	- On: Svodi razliku u glasnoći između audiozapisa na najmanju moguću mjeru.
	- Off: Reprodukcija zapisa izvodi se s originalnom glasnoćom kao kod prijenosa. (Standardno podešenje)

### Za povratak u prethodni izbornik

Pritisnite tipku BACK/HOME.

#### Napomena

● "Dynamic Normalizer" podešenje ne primjenjuje se na zvuk videozapisa (samo NWZ-S615F/S616F/S618F) ili FM radijskog prijema (samo NWZ-S615F/S616F/S618F).
## Reprodukcija videozapisa

Možete reproducirati videozapise tako da datoteke videozapisa prenesete na uređaj uporabom Image Converter softvera ili Windows Explorera. Uređaj omogućuje dva načina reprodukcije; reprodukciju samo jednog videozapisa (reprodukcija jedne datoteke) i kontinuiranu reprodukciju svih videozapisa pohranjenih na uređaj (Continuous Playback).

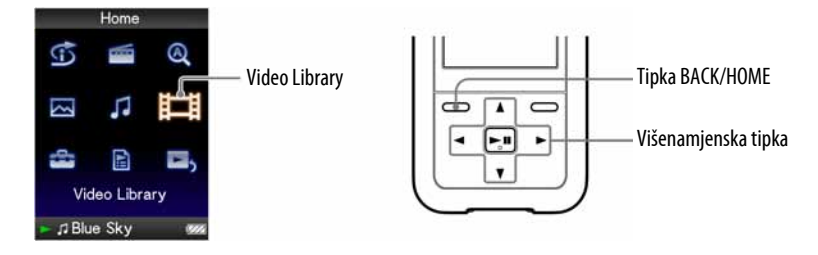

- **A Pritisnite i zadržite tipku BACK/HOME dok se ne pojavi izbornik Home.**
- **2** Pritisnite tipku  $\triangle$ / $\nabla$ / $\triangle$  za odabir  $\Box$  (Video Library) i zatim pritisnite tipku  $\triangleright$  a potvrdu.

Pojavi se popis videozapisa.

**B** Pritisnite tipku  $\triangle$ / $\nabla$ / $\triangle$  za odabir videozapisa koji želite reproducirati i zatim pritisnite tipku  $\triangleright$  za potvrdu.

Počinje reprodukcija.

## لَا Šavjeti

- Moguće je promijeniti format prikaza popisa videozapisa u koraku 2. Za detalje pogledajte "Podešavanje formata prikaza popisa videozapisa" (@ str. 55).
- $\bullet$  Videozapis kojeg uređaj još nije reproducirao označen je ikonom **NEW** u popisu videozapisa.
- Podesite "Continuous Playback" na "On" kad želite reproducirati sve videozapise  $(\mathcal{F}$  str. 54).
- Za brisanje videozapisa koristite softver koji ste koristili za prebacivanje video datoteka ili Windows Explorer.

#### Napomene

- Kad je opcija "Display" podešena na "On" (<br />
"<br />
<br />
stijekom reprodukcije videozapisa pojavljuju se detaljne informacije, primjerice naslov videozapisa, njegova ikone reprodukcije, proteklo vrijeme reprodukcije, itd. Informacije nestanu ako je ova opcija podešena na "Off".
- U popisu videozapisa moguće je prikazati do 1 000 datoteka.

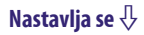

#### O reprodukciji videozapisa

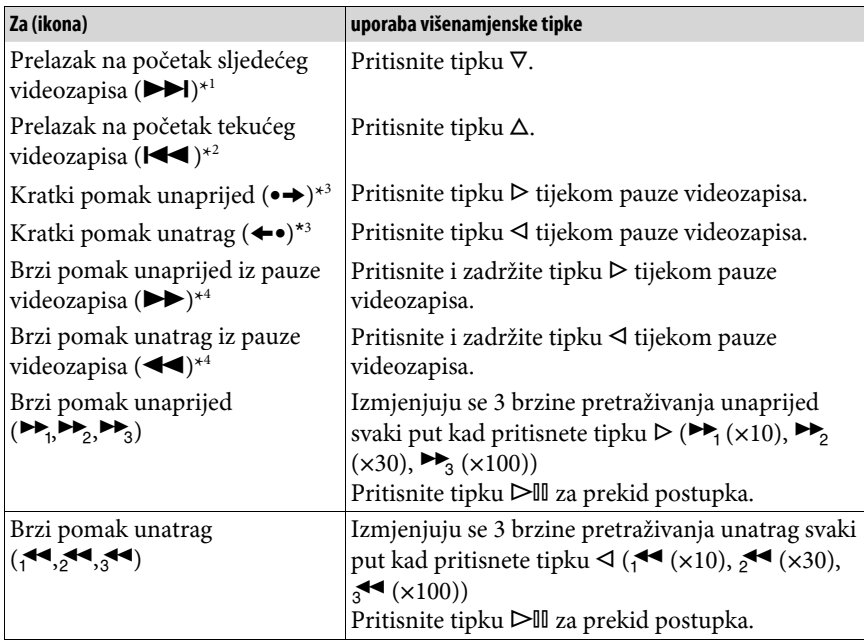

\*<sup>1</sup> Uključi se kad je opcija "Continuous Playback" podešena na "On" (@ str. 54).

\* 2 Kad je opcija "Continuous Playback" podešena na "On", možete pronaći početak prethodnog videozapisa iz trenutno reproduciranog videozapisa tako da dvaput pritisnete tipku $\Delta.$ 

 $^{*3}$  Interval koji se koristi kod prelaska unaprijed ili unatrag mijenja se ovisno o videozapisima.

\* 4 Brzina pretraživanja naprijed i unatrag ovisi o trajanju videozapisa.

# Podešavanje smjera prikaza

Možete odabrati sljedeće načine prikaza na zaslonu: "Vertical", "Horizontal (right)" ili "Horizontal (left)".

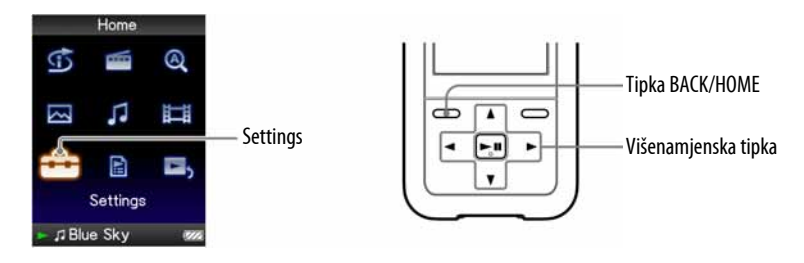

- A Pritisnite i zadržite tipku BACK/HOME dok se ne pojavi izbornik Home.
- **2** Pritisnite tipku  $\triangle$ / $\nabla$ / $\triangle$ / $\triangleright$  za odabir  $\hat{=}$  (Settings) i zatim pritisnite tipku  $\triangleright$   $\mathbb I$  za potvrdu.
- **C** Pritisnite tipku  $\triangle$ / $\nabla$ / $\triangle$ / $\triangleright$  za odabir "Video Settings" i zatim pritisnite tipku  $\triangleright$   $\mathbb I$  za potvrdu.

Pojavi se popis opcija za "Video Settings".

 $\bullet$  Pritisnite tipku  $\triangle$ / $\nabla$ / $\triangle$  za odabir "Video Orientation" i zatim pritisnite tipku  $\triangleright$  a potvrdu.

Nastavlja se  $\sqrt[1]{ }$ 

### $\Theta$  Pritisnite tipku  $\triangle$ / $\nabla$ / $\triangle$  za odabir željenog podešenja i zatim pritisnite tipku  $\triangleright$  a potvrdu.

- $\bullet$  Vertical: Prikaz razlučivosti 240  $\times$  180 piksela. (Standardno podešenje)
- $\bullet$  "Horizontal (right)" ili "Horizontal (left): Prikaz razlučivosti 320  $\times$  240 piksela.

Rad višefunkcijske tipke mijenja se prema postavci opcije "Video Orientation" (*F* str. 15).

Vertical

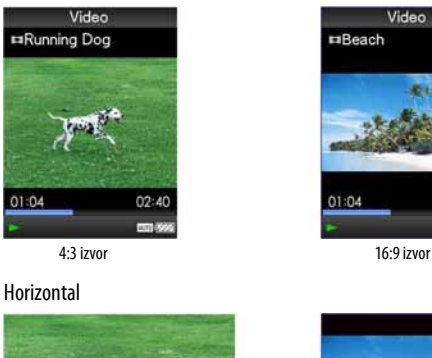

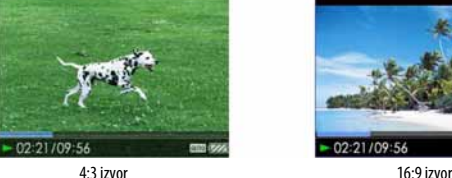

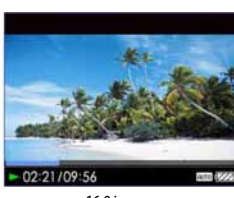

 $02:40$ 

## Ö Savjet

● Smjer prikaza videozapisa možete podesiti u "Now Playing" izborniku videozapisa. Pritisnite tipku OPTION/PWR OFF i odaberite "Video Orientation" u izborniku opcija.

### Napomene

- $\bullet$  Kad je opcija "Display" podešena na "On" ( $\circledast$  str. 51), tijekom reprodukcije videozapisa pojavljuju se detaljne informacije, poput naslova videozapisa, njegove ikone reprodukcije, proteklog vremena reprodukcije, itd. Informacije nestanu ako je ova opcija podešena na "Off".
- Ako je opcija "Video Orientation" podešena na "Horizontal (right)", ili "Horizontal (left)", nije prikazan naslov videozapisa.

# Podešavanje prikaza izbornika videozapisa

Možete prikazati ili sakriti detaljne informacije videozapisa, poput naslova videozapisa, njegove ikone reprodukcije, proteklog vremena reprodukcije, itd., tijekom reprodukcije videozapisa.

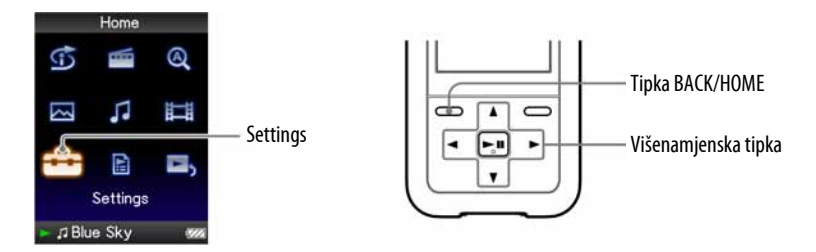

A Pritisnite i zadržite tipku BACK/HOME dok se ne pojavi izbornik Home.

- **P** Pritisnite tipku  $\triangle$ / $\nabla$ / $\triangle$  za odabir  $\hat{=}$  (Settings) i zatim pritisnite tipku  $\triangleright$   $\mathbb I$  za potvrdu.
- **C** Pritisnite tipku  $\triangle$ / $\nabla$ / $\triangle$ / $\triangleright$  za odabir "Video Settings" i zatim pritisnite tipku  $\triangleright$   $\mathbb I$  za potvrdu.

Pojavi se popis opcija za "Video Settings".

**C** Pritisnite tipku  $\Delta/\nabla/\Delta/\triangleright$  za odabir "Display" i zatim pritisnite tipku  $\triangleright$  za potvrdu.

**E** Pritisnite tipku  $\Delta/\nabla/\Delta/\triangleright$  za odabir željenog podešenja i zatim pritisnite tipku  $\triangleright$  za potvrdu.

- On: Prikazuje naslov videozapisa, status reprodukcije ili proteklo vrijeme, itd.
- Off: Skriva detaljne informacije trenutno reproduciranog videozapisa i prikazuje ih samo kad rukujete uređajem. (Standardno podešenje)

### ነች Savjet

● Podešenje prikaza moguće je podesiti u "Now Playing" izborniku videozapisa. Pritisnite tipku OPTION/PWR OFF i odaberite "Display" u izborniku opcija.

#### Napomena

● Ako je "Video Orientation" podešeno na "Horizontal (right)", ili "Horizontal (left)", naslov videozapisa nije prikazan.

# Podešavanje funkcije zuma

Možete zumirati videozapis koji se trenutno reproducira.

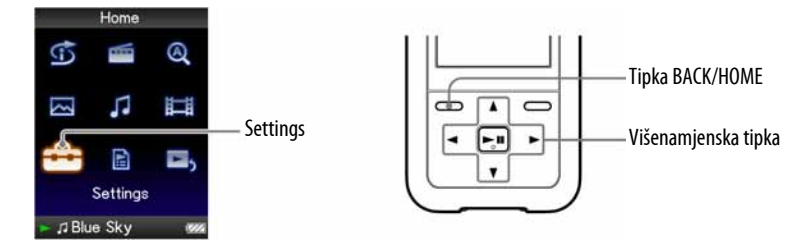

- A Pritisnite i zadržite tipku BACK/HOME dok se ne pojavi izbornik Home.
- **B** Pritisnite tipku  $\Delta/\nabla/\Delta$ / $\triangleright$  za odabir **6 (Settings) i zatim pritisnite** tipku  $\triangleright$ III za potvrdu.
- **C** Pritisnite tipku  $\triangle$ / $\nabla$ / $\triangle$ / $\triangleright$  za odabir "Video Settings" i zatim pritisnite tipku  $\triangleright$ III za potvrdu.

Pojavi se popis opcija za "Video Settings".

**D** Pritisnite tipku  $\triangle$ / $\nabla$ / $\triangle$ / $\triangleright$  za odabir "Zoom Settings" i zatim pritisnite tipku  $\triangleright$  za potvrdu.

Nastavlja se  $\overline{\psi}$ 

### $\Theta$  Pritisnite tipku  $\triangle$ / $\nabla$ / $\triangle$  za odabir željenog podešenja i zatim pritisnite tipku  $\triangleright$  a potvrdu.

- Auto: Slika videozapisa se uvećava/smanjuje potpunim prilagođavanjem na raspoloživo područje za prikaz, uz zadržavanje omjera širine i visine. Pri reprodukciji videozapisa sa slikom 16:9 (izduženo), slika će biti prikazana tako da njena dulja strana sasvim pristaje u zaslon, s crnim prugama u gornjem i donjem dijelu zaslonu. (Standardno podešenje)
- Full: Slika videozapisa se uvećava/smanjuje potpunim prilagođavanjem na raspoloživo područje za prikaz, uz zadržavanje omjera širine i visine. Pri reprodukciji videozapisa sa slikom 16:9 (izduženo), slika će biti prikazana tako da njena kraća strana sasvim pristaje raspoloživom području za prikaz, s odrezanim lijevim i desnim krajem.
- Off: Slika videozapisa se ne uvećava/smanjuje, i prikazana je u izvornoj razlučivosti. Ako je video rezolucija prevelika, odrezat će se lijevi, desni, gornji i donji rub slike.

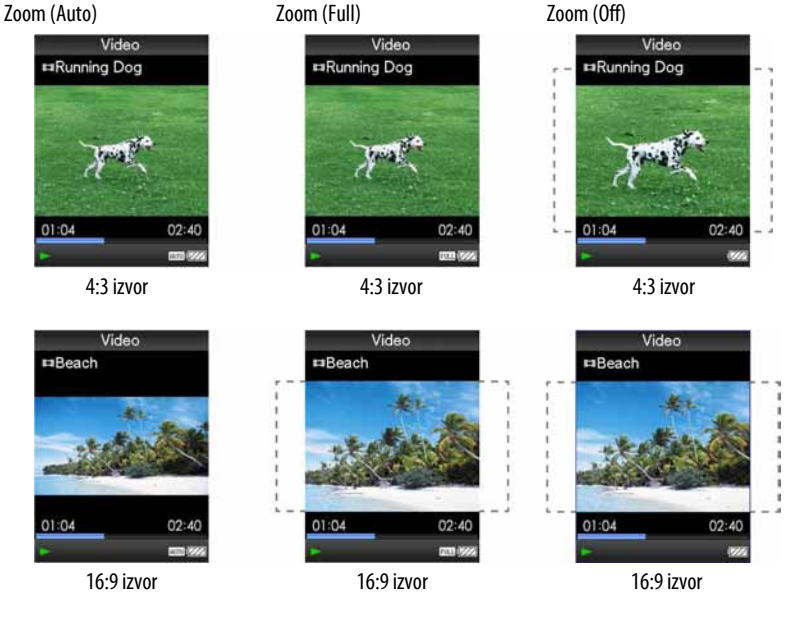

Crtkana linija označava originalnu veličinu video slike.

### ີ່ຜູ້<sup>:</sup> Savjet

● Zum je moguće podesiti u "Now Playing" izborniku videozapisa. Pritisnite tipku OPTION/PWR OFF i odaberite "Zoom Settings" u izborniku opcija.

# Kontinuirana reprodukcija videozapisa

Možete reproducirati sve videozapise pohranjene na uređaju kontinuirano.

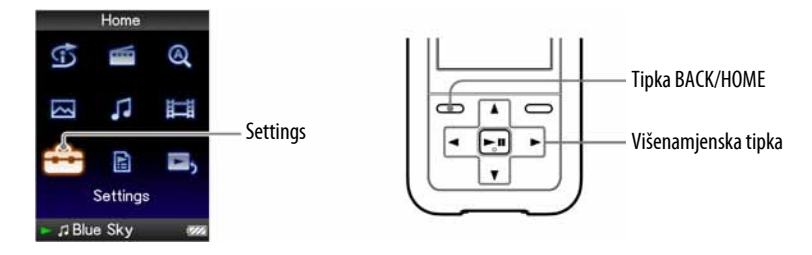

- A Pritisnite i zadržite tipku BACK/HOME dok se ne pojavi izbornik Home.
- **B** Pritisnite tipku  $\triangle$ / $\nabla$ / $\triangle$  za odabir  $\hat{=}$  (Settings) i zatim pritisnite tipku  $\triangleright$ III za potvrdu.
- **C** Pritisnite tipku  $\triangle$ / $\nabla$ / $\triangle$ / $\triangleright$  za odabir "Video Settings" i zatim pritisnite tipku  $\triangleright$   $\mathbb I$  za potvrdu.

Pojavi se popis opcija za "Video Settings".

- **4** Pritisnite tipku  $\triangle$ / $\nabla$ / $\triangle$ / $\triangleright$  za odabir "Continuous Playback" i zatim pritisnite tipku  $\triangleright$  II za potvrdu.
- $\Theta$  Pritisnite tipku  $\triangle$ / $\nabla$ / $\triangle$  za odabir željenog podešenja i zatim pritisnite tipku  $\triangleright$  a potvrdu.
	- On: Reproducira sve videozapise pohranjene na uređaju.
	- Off: Reproducira odabrani videozapis. (Standardno podešenje)

## `Ö`Savjet

● Ako podesite "Continuous Playback" na "Off", uređaj memorira mjesto na kojem se videozapis zadnji put zaustavio. Stoga možete započeti reprodukciju od tog mjesta.

# Podešavanje formata prikaza popisa videozapisa

Raspoloživa su sljedeća tri formata prikaza popisa videozapisa: "Title Only", "Title With Thumbnail\*" ili "Thumbnail Only".

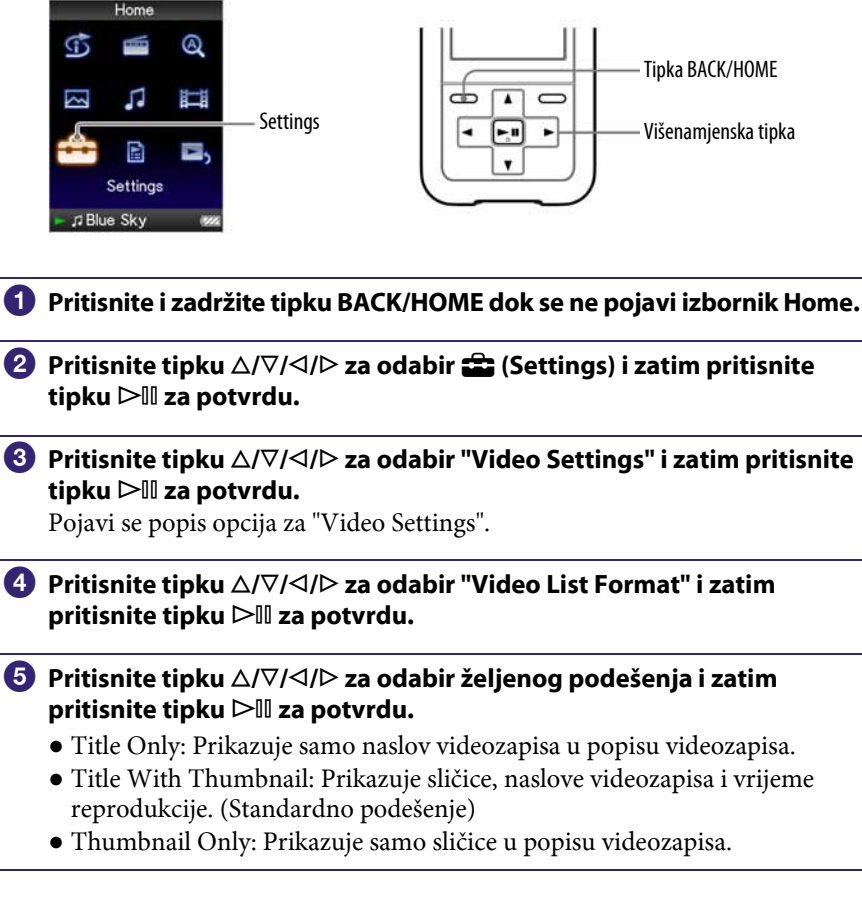

\* "Thumbnail" je naziv za umanjenu sliku prve scene videozapisa.

## `Ö`Savjet

● Format prikaza popisa videozapisa moguće je podesiti u popisu videozapisa. Pritisnite tipku OPTION/PWR OFF i odaberite "Video List Display Format" u izborniku opcija.

#### Napomena

● Ovisno o format datoteke, sličice možda neće biti prikazane.

## Reprodukcija samo zvuka videozapisa

Možete odabrati opcije dok je aktivna funkcija Hold tijekom reprodukcije videozapisa, tako što će se videozapis reproducirati normalno ili će se isključiti zaslon i čut će se samo zvuk videozapisa.

Podešavanjem ova opcije na "No" smanjuje se potrošnja baterije te će baterija trajati duže.

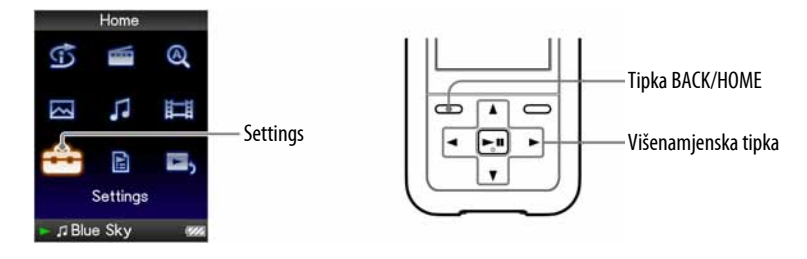

A Pritisnite i zadržite tipku BACK/HOME dok se ne pojavi izbornik Home.

- **B** Pritisnite tipku  $\Delta/\nabla/\Delta/\triangleright$  za odabir  $\hat{=}$  (Settings) i zatim pritisnite tipku  $\triangleright$   $\mathbb I$  za potvrdu.
- **C** Pritisnite tipku  $\triangle/\nabla/\triangle$  za odabir "Video Settings" i zatim pritisnite tipku  $\triangleright$  za potvrdu.

Pojavi se popis opcija za "Video Settings".

- $\bigoplus$  Pritisnite tipku  $\triangle$ / $\nabla$ / $\triangle$ / $\triangleright$  za odabir "On-Hold Display" i zatim pritisnite tipku  $\triangleright$  za potvrdu.
- **E** Pritisnite tipku  $\triangle$ / $\nabla$ / $\triangle$  za odabir željenog podešenja i zatim pritisnite tipku  $\triangleright$  a potvrdu.
	- Yes: Dok je aktivna funkcija Hold, kontrole tipaka su isključene, no videozapisi se mogu reproducirati normalno. (Standardno podešenje)
	- No: Dok je aktivna funkcija Hold, isključene su kontrole tipaka i zaslon, no reproducira se zvuk tekućeg videozapisa.

# Prikaz izbornika opcija videozapisa

Možete prikazati izbornik opcija videozapisa pritiskom tipke OPTION/PWR OFF u popisu (uključujući izbornik sa sličicama), poput popisa videozapisa, ili u "Now Playing" izborniku videozapisa. U izborniku opcija videozapisa raspoloživa su razna podešenja videozapisa.

Parametri izbornika opcija razlikuju se, ovisno o izborniku iz kojeg prikazujete izbornik opcija.

#### Opcije prikazane u izborniku "Now Playing" i popisu

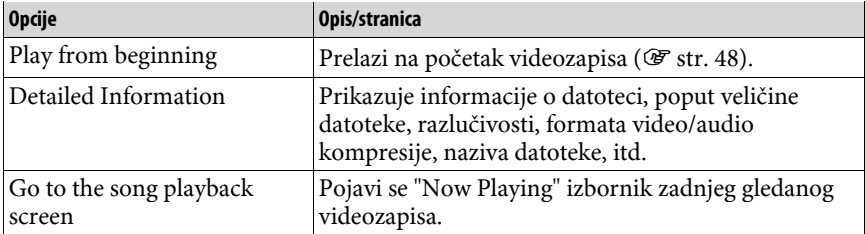

#### Opcije prikazane samo u popisu

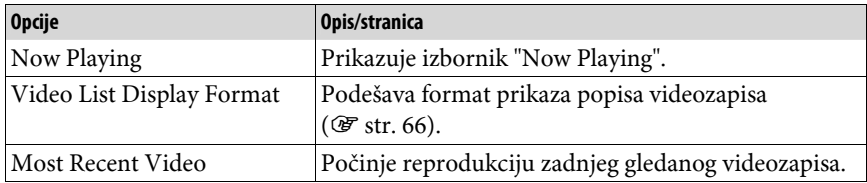

#### Opcije prikazane samo u izborniku Now Playing

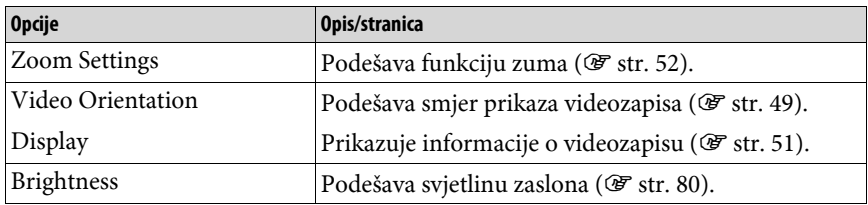

## Prikaz fotografije

Možete prikazati fotografije prenesene na uređaj pomoću Windows Explorera ili drugog softvera za prijenos. Možete prikazati jednu fotografiju u cijelosti na zaslonu (pojedinačni prikaz) ili možete reproducirati više fotografija kontinuirano (slide show reprodukcija) ( $\mathscr F$  str. 63).

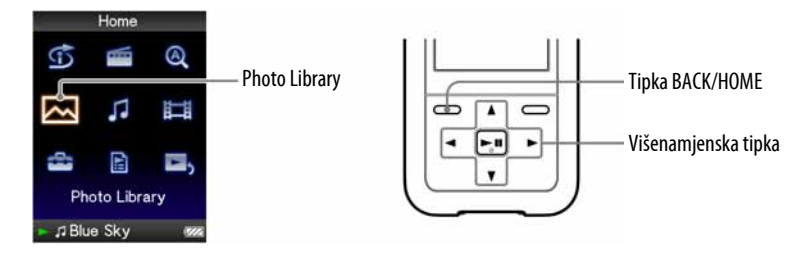

- A Pritisnite i zadržite tipku BACK/HOME dok se ne pojavi izbornik Home.
- **2** Pritisnite tipku  $\Delta/\nabla/\Delta$ / $\triangleright$  za odabir  $\boxtimes$  (Photo Library) i zatim pritisnite tipku  $\triangleright$  a potvrdu.

Pojave se popisi mapa fotografija.

**C** Pritisnite tipku  $\triangle/\nabla/\triangle$  za odabir mape i zatim pritisnite tipku  $\rhd$  II za potvrdu.

Pojave se popisi fotografija.

**C** Pritisnite tipku  $\triangle$ / $\nabla$ / $\triangle$  za odabir fotografije i zatim pritisnite tipku  $\triangleright$ III za potvrdu.

Prikazana je odabrana fotografija. Pritisnite tipku  $\triangleleft$ / $\triangleright$  za prikaz sljedeće ili prethodne fotografije.

Nastavlja se  $\bigtriangledown$ 

## ΰ Savjeti

- Reprodukcija audiozapisa ili FM radioprijem (samo NWZ-S615F/S616F/S618F) se nastavlja čak i dok tražite fotografije u popisima mapa fotografija, ili dok su prikazani popisi fotografija ili "Now Playing" izbornik fotografija.
- Fotografije u odabranoj mapi možete reproducirati kontinuirano (slide show reprodukcija)  $(\mathcal{F}$  str. 63).
- Fotografije prenesene na uređaj možete razvrstati po mapama. Odaberite uređaj pomoću Windows Explorera (prikazuje se kao [WALKMAN]) te povucite i pustite novu mapu ispod "PICTURES", "PICTURE" ili "DCIM" mape. Struktura mapa je objašnjena na  $\mathcal{F}$ str. 97.
- Za brisanje fotografija iz uređaja, koristite softver koji ste koristili za prebacivanje fotografija ili Windows Explorer.

#### Napomene

- U popisu mapa fotografija možete prikazati do 1 000 mapa fotografija, a u popisu fotografija možete prikazati do 10 000 fotografija.
- Ako su fotografije pohranjene u nekoliko mapa, moguće je prikazati maksimalno 10 000 fotografija.
- $\bullet$  Ako je datoteka fotografije velika ili su podaci fotografije oštećeni, pojavljuje se  $\frac{1}{2}$ i nije moguća reprodukcija te fotografije.
- Ako fotografije nisu kompatibilne s DCF 2.0 (ili je naziv mape/datoteke predugačak i sl.), možda će trebati više vremena za postupak (prikaz fotografija ili slideshow).

# Podešavanje smjera prikaza fotografija

Možete odabrati "Vertical", "Horizontal (right)" ili "Horizontal (left)" smjer prikaza fotografija.

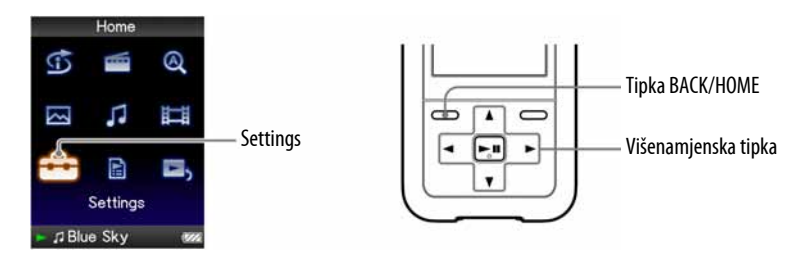

A Pritisnite i zadržite tipku BACK/HOME dok se ne pojavi izbornik Home.

**B** Pritisnite tipku  $\Delta/\nabla/\Delta$ / $\triangleright$  za odabir **6 (Settings) i zatim pritisnite** tipku  $\triangleright$ III za potvrdu.

**C** Pritisnite tipku  $\triangle$ / $\nabla$ / $\triangle$ / $\triangleright$  za odabir "Photo Settings" i zatim pritisnite tipku  $\triangleright$ III za potvrdu.

Pojavi se popis opcija za "Photo Settings".

**4** Pritisnite tipku  $\triangle$ / $\nabla$ / $\triangle$  za odabir "Photo Orientation" i zatim pritisnite tipku  $\triangleright$  za potvrdu.

Nastavlja se  $\overline{\psi}$ 

### **E** Pritisnite tipku  $\triangle$ / $\nabla$ / $\triangle$ / $\triangleright$  za odabir željenog podešenja i zatim pritisnite tipku  $\triangleright$  za potvrdu.

- $\bullet$  "Vertical": Prikaz razlučivosti 240  $\times$  180 piksela. (Standardno podešenje)
- $\bullet$  "Horizontal (right)" ili "Horizontal (left): Prikaz razlučivosti 320  $\times$  240 piksela.

Rad višefunkcijske tipke mijenja se prema smjeru prikaza podešenom preko "Photo Orientation" ( $\mathscr{F}$  str. 16).

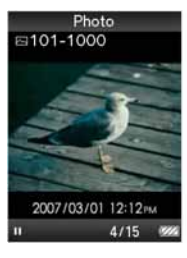

Vertical Vertical Annual Metal Metal Metal Annual Metal Metal Metal Metal Metal Metal Metal Metal Metal Metal M

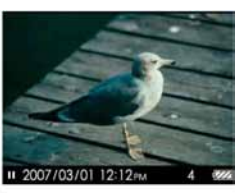

## **Č** Savjet

● Smjer prikaza fotografija moguće je podesiti u Now Playing izborniku fotografija. Pritisnite tipku OPTION/PWR OFF i odaberite "Photo Orientation" u izborniku opcija.

# Podešavanje prikaza informacija o fotografiji

Možete prikazati ili sakriti informacije o fotografiji, primjerice ikonu koja pokazuje status reprodukcije, itd., tijekom reprodukcije fotografije.

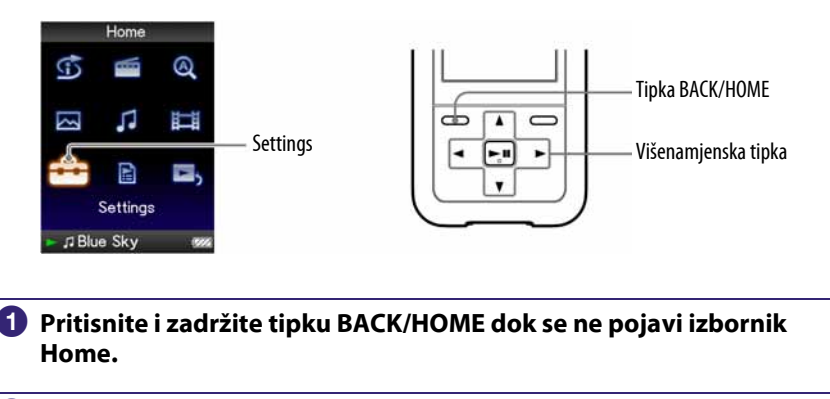

- **B** Pritisnite tipku  $\Delta/\nabla/\Delta/\triangleright$  za odabir  $\hat{=}$  (Settings) i zatim pritisnite tipku  $\triangleright$  II za potvrdu.
- **C** Pritisnite tipku  $\triangle$ / $\nabla$ / $\triangle$  za odabir "Photo Settings" i zatim pritisnite tipku  $\triangleright$  za potvrdu.

Pojavi se popis opcija za Photo Settings.

- **4** Pritisnite tipku  $\triangle$ / $\nabla$ / $\triangle$ / $\triangleright$  za odabir "Display" i zatim pritisnite tipku  $\triangleright$  za potvrdu.
- **E** Pritisnite tipku  $\Delta/\nabla/\Delta$ / $\triangleright$  za odabir željenog podešenja i zatim pritisnite tipku  $\triangleright$  za potvrdu.
	- On: Prikazuje naslov tekuće fotografije, datum snimanja, status reprodukcije, broj fotografije, itd. (Standardno podešenje)
	- Off: Skriva informacije o tekućoj fotografiji.

### `Ö`Savjet

● Prikaz informacija o fotografiji moguće je podesiti u "Now Playing" izborniku fotografija. Pritisnite tipku OPTION/PWR OFF i odaberite "Display" u izborniku opcija.

#### Napomena

● Ako je "Photo Orientation" podešeno na "Horizontal (right)", ili "Horizontal (left)" ( $\mathscr F$  str. 60), naslov fotografije nije prikazan, čak i ako je "Display" podešen na "On".

## Reprodukcija slide showa

Možete reproducirati fotografije u odabranoj mapi kontinuirano.

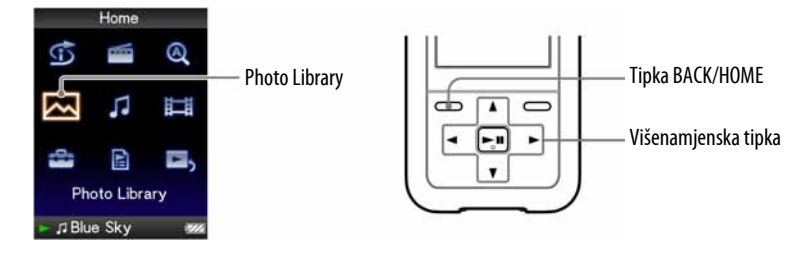

- A Pritisnite i zadržite tipku BACK/HOME dok se ne pojavi izbornik Home.
- **2** Pritisnite tipku  $\triangle$ / $\nabla$ / $\triangle$  za odabir  $\boxtimes$  (Photo Library) i zatim pritisnite tipku  $\triangleright$   $\mathbb I$  za potvrdu.

Pojavi se popis mapa fotografija.

**C** Pritisnite tipku  $\triangle$ / $\nabla$ / $\triangle$  za odabir mape fotografija i zatim pritisnite i zadržite tipku  $\mathop{\triangleright}\limits$ II.

Počinje slide show.

## č<sup>'</sup> Savjet

- Možete započeti reprodukciju slide showa bilo kojim od sljedećih postupaka:
	- ─ Pritisnite i zadržite tipku 7 u popisu fotografija.
	- ─ Pritisnite tipku 7 u Now Playing izborniku fotografija.
	- ─ Pritisnite tipku OPTION/PWR OFF u popisima mapa fotografija ili popisima fotografija, i zatim odaberite "Begin slide show" u izborniku opcija.

#### Napomena

● Zaslon se ne isključuje automatski ili prelazi na screensaver (<a> (<a><a>G</a>str. 78) tijekom reprodukcije slide showa.

# Podešavanje načina reprodukcije slide showa

Možete reproducirati fotografije kontinuirano.

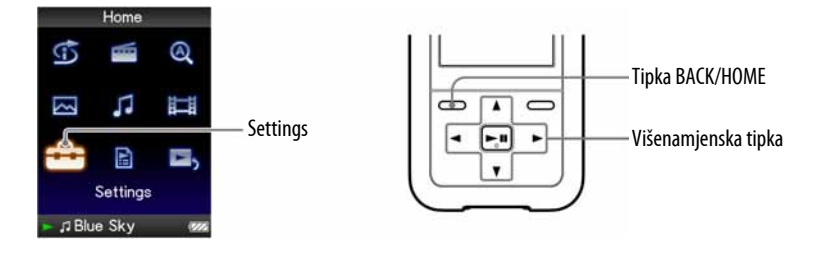

- A Pritisnite i zadržite tipku BACK/HOME dok se ne pojavi izbornik Home.
- **2** Pritisnite tipku  $\triangle$ / $\nabla$ / $\triangle$  za odabir  $\hat{=}$  (Settings) i zatim pritisnite tipku  $\triangleright$   $\mathbb I$  za potvrdu.
- **C** Pritisnite tipku  $\triangle$ / $\nabla$ / $\triangle$ / $\triangleright$  za odabir "Photo Settings" i zatim pritisnite tipku  $\triangleright$   $\mathbb I$  za potvrdu.

Pojavi se popis opcija za "Photo Settings".

- **D** Pritisnite tipku  $\triangle$ / $\nabla$ / $\triangle$ / $\triangleright$  za odabir "Slide Show Repeat" i zatim pritisnite tipku  $\triangleright$  a potvrdu.
- **E** Pritisnite tipku  $\Delta/\nabla/\Delta/\triangleright$  za odabir željenog podešenja i zatim pritisnite tipku  $\triangleright$  a potvrdu.
	- On: Prikazuje fotografije u mapi fotografija kontinuirano i nastavlja ponavljani prikaz.
	- Off: Prikazuje fotografije u mapi fotografija kontinuirano, do zadnje fotografije, vrati se na prvu fotografiju, i reprodukcija se zaustavi. (Standardno podešenje)

## `Ö`Savjet

● Način reprodukcije slide showa moguće je podesiti u "Now Playing" izborniku fotografija. Pritisnite tipku OPTION/PWR OFF i odaberite "Slide Show Repeat" u izborniku opcija.

### Napomena

● Zaslon se ne isključuje automatski ili prelazi na screensaver ( $\circledast$  str. 78) tijekom reprodukcije slide showa.

# Podešavanje intervala slide showa

Možete podesiti interval izmjene fotografija.

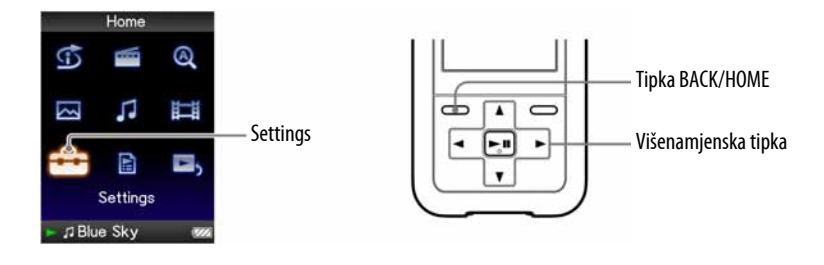

- A Pritisnite i zadržite tipku BACK/HOME dok se ne pojavi izbornik Home.
- **P** Pritisnite tipku  $\triangle$ / $\nabla$ / $\triangle$  za odabir  $\hat{=}$  (Settings) i zatim pritisnite tipku  $\triangleright$ III za potvrdu.
- **B** Pritisnite tipku  $\triangle$ / $\nabla$ / $\triangle$ / $\triangleright$  za odabir "Photo Settings" i zatim pritisnite tipku  $\triangleright$   $\mathbb I$  za potvrdu.

Pojavi se popis opcija za "Photo Settings".

- **4** Pritisnite tipku  $\Delta/\nabla/\Delta/\triangleright$  za odabir "Slide Show Interval" i zatim pritisnite tipku  $\triangleright$  a potvrdu.
- **5** Pritisnite tipku  $\triangle$ / $\nabla$ / $\triangle$ / $\triangleright$  za odabir željenog podešenja i zatim pritisnite tipku  $\triangleright$   $\mathbb I$  za potvrdu.

Fotografije se izmjenjuju u odabranom intervalu: "Short", "Normal" (standardno podešenje) ili "Long".

## `Ö`Savjet

● Interval slide showa moguće je podesiti u "Now Playing" izborniku fotografija. Pritisnite tipku OPTION/PWR OFF i odaberite "Slide Show Interval" u izborniku opcija.

#### Napomena

● Uređaju će za prikaz veće fotografije možda trebati više vremena nego normalno.

# Podešavanje formata prilaza popisa fotografija

Uređaj omogućuje tri formata prikaza. Možete odabrati: "Title Only", "Title With Thumbnail\*" ili "Thumbnail Only".

![](_page_91_Picture_175.jpeg)

Ö Savjet

● Format prikaza popisa fotografija moguće je podesiti u popisu fotografija. Pritisnite tipku OPTION/PWR OFF i odaberite "Photo List Display Format" u izborniku opcija.

#### Napomena

● Sličice se možda neće prikazati, ovisno o formatu datoteke.

# Prikaz izbornika opcija fotografija

Izbornik opcija fotografija možete prikazati pritiskom tipke OPTION/PWR OFF u popisu (uključujući izbornik sa sličicama), poput popisa mapa fotografija, ili u "Now Playing" izborniku fotografija. U izborniku opcija fotografija raspoloživa su razna podešenja fotografija.

Parametri izbornika opcija razlikuju se, ovisno o izborniku iz kojeg prikažete izbornik opcija.

#### Opcije prikazane u izborniku "Now Playing" i popisu

![](_page_92_Picture_126.jpeg)

#### Opcije prikazane samo u popisu

![](_page_92_Picture_127.jpeg)

#### Opcije prikazane samo u izborniku Now Playing

![](_page_92_Picture_128.jpeg)

# Slušanje FM radiopostaja

Možete slušati FM radijski program. Kabel slušalica služi kao antena, stoga spojite slušalice i razvucite kabel što je više moguće.

![](_page_93_Figure_3.jpeg)

## 1 Uključivanje FM radija

**A** Pritisnite i zadržite tipku BACK/HOME dok se ne prikaže izbornik Home.

### **2** Pritisnite tipku  $\Delta/\nabla/\Delta/\triangleright$  za odabir  $\mathbf{m}$  (FM Radio) i zatim pritisnite tipku  $\triangleright$   $\mathbb I$  za potvrdu.

Prikazuje se izbornik FM radija.

![](_page_93_Picture_8.jpeg)

Stvaran izgled izbornika FM radija može se razlikovati, ovisno o zemlji/regiji u kojoj ste kupili ovaj uređaj.

Nastavlja se  $\sqrt[1]{ }$ 

### 2 Automatsko ugađanje postaja (Auto Preset)

Možete automatski ugoditi i pohraniti dostupne postaje (do 30 postaja) odabirom opcije "Auto Preset". Ova funkcija je korisna za kod prve uporabe FM radija ili kad se preselite u neko drugo područje.

#### **A Pritisnite i zadržite tipku OPTION/PWR OFF dok se ne prikaže** izbornik Home.

Pojavi se izbornik opcija.

### **P** Pritisnite tipku  $\triangle$ / $\nabla$ / $\triangle$  za odabir "Auto Preset" i zatim pritisnite tipku  $\triangleright$ III za potvrdu.

**B** Pritisnite tipku  $\triangle$ / $\nabla$ / $\triangle$ / $\triangleright$  za odabir "Yes" i zatim pritisnite tipku  $\triangleright$  II za potvrdu.

Primljene postaje će se pohraniti redom od nižih prema višim frekvencijama.

Kad je pohranjivanje dovršeno, prikazuje se "Auto Preset completed." i čuje se prva pohranjena postaja.

#### Napomena

• Funkcija "Auto Preset" obrisat će sve prethodno pohranjene postaje.

#### Za prekidanje pretraživanja postaja

Odaberite "No" u koraku  $\bullet$  i pritisnite tipku  $\triangleright$  II.

#### Za povratak u prethodni izbornik

Pritisnite tipku BACK/HOME.

#### Ako se pohrani više neželjenih postaja

Ako su smetnje izražene ili je prijem previše osjetljiv, promijenite postavku prijema (F str. 73) na "Low".

Nastavlia se  $\sqrt[1]{ }$ 

### 3 Ugađanje postaja

![](_page_95_Picture_148.jpeg)

\*<sup>1</sup> Ako pritisnete i zadržite tipku  $\Delta$  (V) tijekom prijema FM postaje, ugodit će se prethodna (ili sljedeća) postaja. Ako je prijem postaje moguć, postaja se prima. Ako su smetnje izražene ili je prijem previše osjetljiv, promijenite postavku prijema  $(\mathcal{F}$  str. 73) na "Low".

\* 2 Nije moguće odabrati postaje ako nisu prethodno pohranjene. Pohranite postaje pomoću funkcije "Auto Preset" (@ str. 69).

### *Č*<sup>\*</sup> Poboljšavanje prijema

• Kabel slušalica služi kao antena, zato ga razvucite koliko god je to moguće.

### Kratkotrajno isključivanje zvuka FM radija

Pritiskom na tipku  $\triangleright$ III, isključuje se zvuk FM radija. FM radio prelazi u pripravno stanje nakon 30 sekundi i pokazivač se isključuje. Pritiskom na tipku 7, FM radio se ponovno uključuje.

# Ručno pohranjivanje željenih postaja

Možete pohraniti radiopostaju koju funkcija "Auto Preset" (@ str. 69) nije pohranila.

![](_page_96_Figure_3.jpeg)

 $\blacksquare$  Tipkama  $\triangle/\nabla$  odaberite željenu frekvenciju.

### **2** Pritisnite i zadržite tipku  $\triangleright$  ...

Frekvencija ugođena u koraku  $\bigcirc$  se pohrani i ispod frekvencije se prikazuje memorijski broj.

## `Ö`Savjet

- Moguće je pohraniti do 30 postaja.
- FM Manual Preset se može podesiti u izborniku FM radio. Pritisnite tipku OPTION/ PWR OFF i odaberite "Save to Preset" iz izbornika opcija.

#### Napomene

- Memorijski brojevi se uvijek redaju od nižih prema višim frekvencijama.
- Želite li pohraniti postaju koja je već pohranjena, prikaže se "Preset already exists." i nije moguće izvesti postupak.

Nastavlja se  $\sqrt[1]{ }$ 

## Brisanje pohranjenih postaja

![](_page_97_Picture_2.jpeg)

**B** Pritisnite tipku OPTION/PWR OFF. Prikaže se izbornik opcija.

### **C** Pritisnite tipku  $\triangle$ / $\nabla$ / $\triangle$ / $\triangleright$  za odabir "Delete from Preset" i zatim pritisnite tipku  $\triangleright$  za potvrdu.

Kad se pohranjena radiopostaja izbriše, prikaže se poruka.

## Podešavanje prijema (Scan Sensitivity)

Kod uporabe funkcije "Auto Preset" ( $\mathcal{F}$  str. 69) ili tipaka  $\Delta/\nabla$ , FM prijemnik će možda pohraniti nepotrebne postaje zbog toga što je prijem preosjetljiv. U tom slučaju podesite osjetljivost na "Low". Postavka "High" je standardna.

![](_page_98_Figure_3.jpeg)

**A** Pritisnite i zadržite tipku BACK/HOME dok se ne prikaže izbornik Home.

- **2** Pritisnite tipku  $\triangle$ / $\nabla$ / $\triangle$ / $\triangleright$  za odabir  $\bigoplus$  (Settings) i zatim pritisnite tipku  $\triangleright$  II za potvrdu.
- **C** Pritisnite tipku  $\triangle/\nabla/\triangle$  za odabir "FM Radio Settings", i zatim pritisnite tipku  $\triangleright$   $\mathbb I$  za potvrdu.

Prikaže se lista opcija za "FM Radio Settings".

- **C** Pritisnite tipku  $\triangle/\nabla/\triangle$  za odabir "Scan Sensitivity" i zatim pritisnite  $\triangleright$   $\mathbb I$  za potvrđivanje.
- **E** Pritisnite tipku  $\triangle$ / $\nabla$ / $\triangle$  za odabir "Low" i zatim pritisnite tipku  $\triangleright$  II za potvrdu.

### Za vraćanje osjetljivosti prijema na prethodnu postavku

Odaberite "High" u koraku  $\Theta$  i zatim pritisnite tipku  $\triangleright$ III za potvrdu.

### Za povratak u prethodni izbornik

Pritisnite tipku BACK/HOME.

# Odabir mono ili stereo zvuka (Mono/Auto)

Ako se tijekom FM prijema pojave smetnje, podesite prijem na "Mono". Ako odaberete opciju "Auto", odabir između stereo i mono se vrši automatski, ovisno o stanju prijema. Postavka "Auto" je standardna.

![](_page_99_Figure_3.jpeg)

**A Pritisnite i zadržite tipku BACK/HOME dok se ne prikaže izbornik** Home.

- **B** Pritisnite tipku  $\Delta/\nabla/\Delta$  za odabir  $\hat{=}$  (Settings) i zatim pritisnite tipku  $\triangleright$  za potvrdu.
- **C** Pritisnite tipku  $\triangle$ / $\nabla$ / $\triangle$ / $\triangleright$  za odabir "FM Radio Settings", i zatim pritisnite tipku  $\triangleright$   $\mathbb I$  za potvrdu.

Prikaže se lista opcija za "FM Radio Settings".

**D** Pritisnite tipku  $\triangle$ / $\nabla$ / $\triangle$  za odabir "Mono/Auto" i zatim pritisnite tipku  $\triangleright$   $\mathbb I$  za potvrdu.

**D** Pritisnite tipku  $\Delta/\nabla/\Delta/\triangleright$  za odabir "Mono" i zatim pritisnite tipku  $\triangleright$ III za potvrdu.

### Za vraćanje na automatsko podešavanje

Odaberite "Auto" u koraku  $\Theta$  i zatim pritisnite tipku  $\Box$ III za potvrdu.

### Za povratak u prethodni izbornik

Pritisnite tipku BACK/HOME.

# Prikaz izbornika opcija FM prijemnika

Izbornika opcija FM prijemnika možete prikazati pritiskom tipke OPTION/PWR OFF dok je prikazan izbornik FM Radio. U izbornika opcija FM prijemnika raspoložive su različite postavke prijemnika.

![](_page_100_Picture_62.jpeg)

## Ograničavanje glasnoće (AVLS (Volume Limit))

Možete podesiti "AVLS (Volume Limit)" (Automatic Volume Limiter System) kako biste ograničili maksimalnu glasnoću na razinu bez smetnji. "AVLS (Volume Limit)" omogućuje slušanje glazbe uz odgovarajuću razinu glasnoće. Funkcija je standardno podešena na "Off" (isključena).

![](_page_101_Picture_3.jpeg)

A Pritisnite i zadržite tipku BACK/HOME dok se ne pojavi izbornik Home.

- **P** Pritisnite tipku  $\triangle$ / $\nabla$ / $\triangle$  za odabir  $\hat{=}$  (Settings) i zatim pritisnite tipku  $\triangleright$  za potvrdu.
- **C** Pritisnite tipku  $\triangle$ / $\nabla$ / $\triangle$  za odabir "Common Settings" i zatim pritisnite tipku  $\triangleright$  a potvrdu.

Pojavi se popis opcija za "Common Settings".

- **4** Pritisnite tipku  $\Delta/\nabla/\Delta$  za odabir "AVLS (Volume Limit)" i zatim pritisnite tipku  $\triangleright$  a potvrdu.
- **E** Pritisnite tipku  $\triangle/\nabla/\triangle$  za odabir "On" i zatim pritisnite tipku  $\triangleright$  III za potvrdu.

Podešena je umjerena razina glasnoće.

### Za isključenje ove funkcije

Odaberite "Off" u koraku  $\Theta$  i zatim pritisnite tipku  $\triangleright$ III za potvrdu.

### Za povratak na prethodni izbornik

Pritisnite tipku BACK/HOME.

# Isključenje "bip" zvuka

Možete isključiti "bip" zvukove uređaja. Funkcija je standardno podešena na "On" (uključena).

![](_page_102_Figure_3.jpeg)

- **A Pritisnite i zadržite tipku BACK/HOME dok se ne pojavi izbornik Home.**
- **2** Pritisnite tipku  $\triangle$ / $\nabla$ / $\triangle$  za odabir  $\hat{=}$  (Settings) i zatim pritisnite tipku  $\triangleright$ III za potvrdu.
- **C** Pritisnite tipku  $\triangle$ / $\nabla$ / $\triangle$  za odabir "Common Settings" i zatim pritisnite tipku  $\triangleright$  za potvrdu.

Pojavi se popis opcija za "Common Settings".

- **C** Pritisnite tipku  $\triangle$ / $\nabla$ / $\triangle$ / $\triangleright$  za odabir "Beep Settings" i zatim pritisnite tipku  $\triangleright$   $\mathbb I$  za potvrdu.
- **E** Pritisnite tipku  $\triangle$ / $\nabla$ / $\triangle$ / $\triangleright$  za odabir "Off" i zatim pritisnite tipku  $\triangleright$  III za potvrdu.

### Za uključenje ove funkcije

Odaberite "On" u koraku  $\Theta$  i zatim pritisnite tipku  $\triangleright$ III za potvrdu.

### Za povratak na prethodni izbornik

Pritisnite tipku BACK/HOME.

## Podešavanje screensavera

Ako tijekom reprodukcije audiozapisa ili FM radijskog prijema (samo NWZ-S615F/S616F/S618F) ne izvedete nikakav postupak kroz podešeni vremenski period, na zaslonu se aktivira screensaver kao "Clock" (sat) ili "Blank" (isključeno). Uređaj možete također koristiti bez ikakvog screensavera (opcija "None").

![](_page_103_Picture_3.jpeg)

A Pritisnite i zadržite tipku BACK/HOME dok se ne pojavi izbornik Home.

- **P** Pritisnite tipku  $\triangle$ / $\nabla$ / $\triangle$  za odabir  $\hat{=}$  (Settings) i zatim pritisnite tipku  $\triangleright$  za potvrdu.
- **C** Pritisnite tipku  $\triangle$ / $\nabla$ / $\triangle$  za odabir "Common Settings" i zatim pritisnite tipku  $\triangleright$  a potvrdu.

Pojavi se popis opcija za "Common Settings".

- **C** Pritisnite tipku  $\triangle$ / $\nabla$ / $\triangle$ / $\triangleright$  za odabir "Screensaver" i zatim pritisnite tipku  $\triangleright$   $\mathbb I$  za potvrdu.
- **E** Pritisnite tipku  $\Delta/\nabla/\Delta/\triangleright$  za odabir "Type" i zatim pritisnite tipku  $\triangleright$  III za potvrdu.

Prikazuje se popis vrsta screensavera.

### **6** Pritisnite tipku  $\Delta/\nabla/\Delta$ / $\triangleright$  za odabir željenog podešenja i zatim pritisnite tipku  $\triangleright$  a potvrdu.

Nakon potvrde, ponovno se prikazuje izbornik iz koraka  $\Theta$ .

- Clock: Ako ne izvedete nikakav postupak neko vrijeme, na zaslonu će se aktivirati screensaver. (Standardno podešenje)
- Blank: Ako ne izvedete nikakav postupak neko vrijeme, zaslon se iskliučuie.
- None: Na zaslonu se neće aktivirati screensaver.

## ີ່ຜູ້<sup>•</sup> Savjet

● Dok se na zaslonu prikazuje tekst, na zaslonu se ne aktivira screensaver.

# Podešavanje vremena aktiviranja screensavera

Možete podesiti vrijeme nakon kojeg će se aktivirati screensaver (15, 30 ili 60 sekundi).

![](_page_104_Picture_153.jpeg)

## Podešavanje svjetline zaslona (Brightness)

Možete podesiti jednu od 5 razina svjetline zaslona.

![](_page_105_Figure_3.jpeg)

### Za povratak na prethodni izbornik

Pritisnite i zadržite tipku BACK/HOME. Ako sve vratite na prethodni izbornik prije potvrđivanja postavke, postavka se poništava.

## `Ö`Savjet

● Možete podesiti svjetlinu zaslona tijekom reprodukcije videozapisa (samo NWZ-S615F/ S616F/S618F) ili fotografije. Pritisnite tipku OPTION/PWR OFF i zatim odaberite "Brightness" u izborniku opcija.

## Podešavanje točnog vremena (Set Date-Time)

Točno vrijeme možete podesiti ručno.

![](_page_106_Figure_3.jpeg)

**C** Pritisnite tipku  $\triangle$ / $\nabla$ / $\triangle$ / $\triangleright$  za odabir "Common Settings" i zatim pritisnite tipku  $\triangleright$  a potvrdu.

Pojavi se popis opcija za "Common Settings".

**4** Pritisnite tipku  $\triangle$ / $\nabla$ / $\triangle$  za odabir "Set Date-Time" i zatim pritisnite tipku  $\triangleright$ III za potvrdu.

Pojavi se izbornik za podešavanje datuma i vremena.

- **E** Pritisnite tipku  $\triangle$ / $\triangleright$  za odabir godine te zatim pritisnite tipku  $\triangle$ / $\triangledown$  za povećanje/smanjenje vrijednosti i zatim pritisnite tipku  $\triangleright$  za potvrdu.
- <sup>6</sup> Kao u koraku **6**, podesite mjesec, datum, sate i minute.

Nastavlja se  $\overline{\psi}$ 

#### Za povratak na prethodni izbornik

Pritisnite tipku BACK/HOME.

#### Za prikaz točnog vremena

- Kad koristite NWZ-S515/S516, možete podesiti ovu funkciju odabirom opcije > (Clock Display) u izborniku Home.
- Pritisnite tipku OPTION/PWR OFF u "Now Playing" izborniku audiozapisa ili FM izborniku (NWZ-S615F/S616F/S618F), i odaberite "Clock Display" u izborniku opcija.

### č Savjet

● Možete odabrati neki od sljedećih formata datum: "YYYY/MM/DD", "MM/DD/YYYY" i "DD/MM/YYYY". Također možete odabrati format prikaza vremena: "12-hour" ili "24-hour". Za detalje pogledajte "Podešavanje formata datuma (Date Display Format)" (F str. 83), ili "Podešavanje formata vremena (Time Display Format)" (F str. 84).

#### Napomena

● Ako se baterija isprazni, primjerice kad se uređaj ne koristi duže vrijeme, možda ćete trebati ponovno podesiti datum i vrijeme.
## Podešavanje formata datuma

Možete odabrati formata datuma za prikaz točnog vremena (@ str. 81). Raspoloživi su sljedeći formati: "YYYY/MM/DD", "MM/DD/YYYY" i "DD/MM/ YYYY".

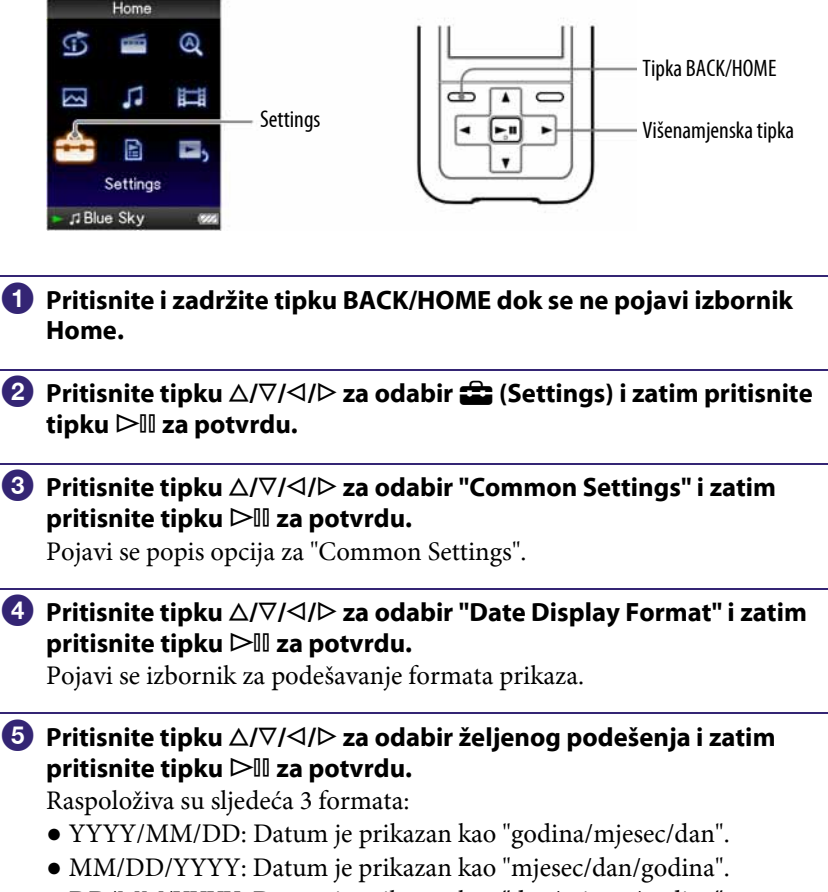

● DD/MM/YYYY: Datum je prikazan kao "dan/mjesec/godina".

#### Za povratak na prethodni izbornik

Pritisnite tipku BACK/HOME.

## Podešavanje formata vremena

Možete odabrati format prikaza točnog vremena (@ str. 81): "12-hour" ili "24-hour".

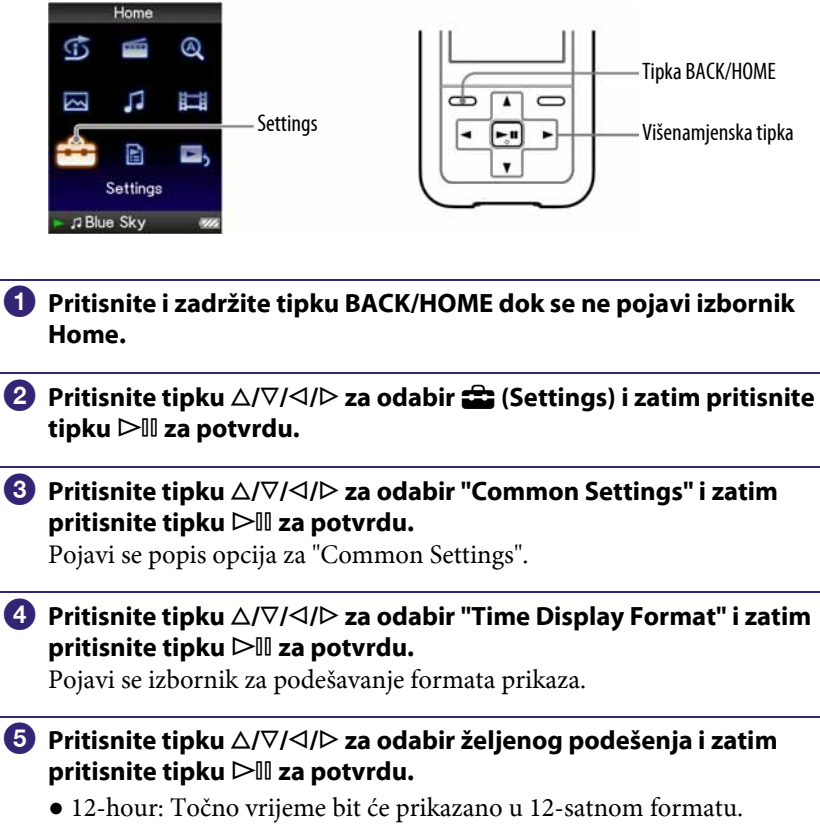

● 24-hour: Točno vrijeme bit će prikazano u 24-satnom formatu.

#### Za povratak na prethodni izbornik

Pritisnite tipku BACK/HOME.

# Prikaz informacija o uređaju (Unit Information)

Moguć je prikaz informacija poput naziva modela, verzije firmvera, itd.

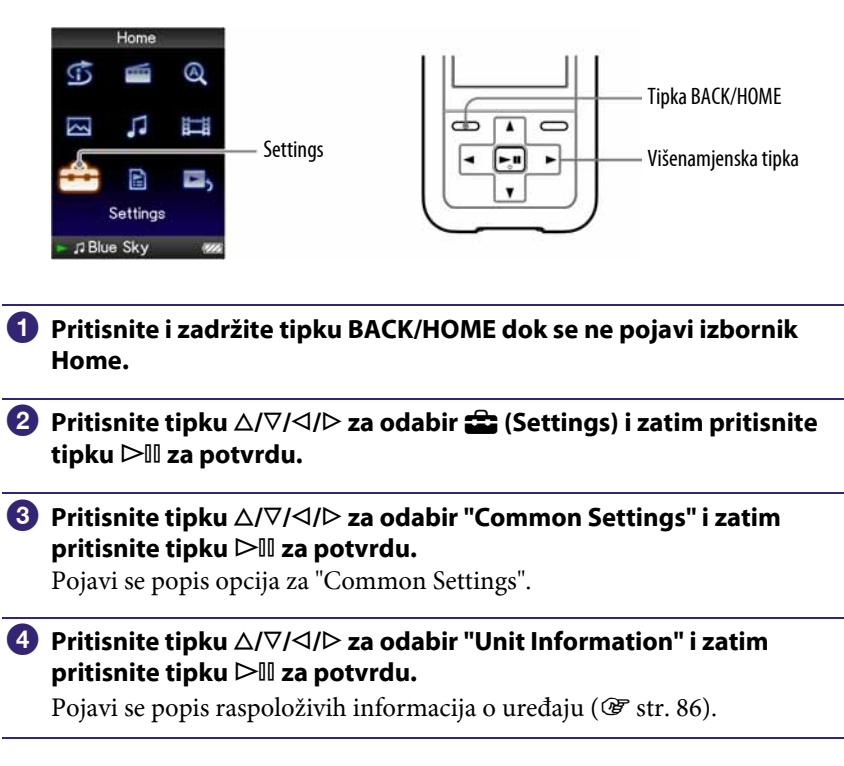

#### Za povratak na prethodni izbornik

Pritisnite tipku BACK/HOME ili tipku ⊳III.

Nastavlja se  $\sqrt[1]{ }$ 

### Raspoložive informacije o uređaju

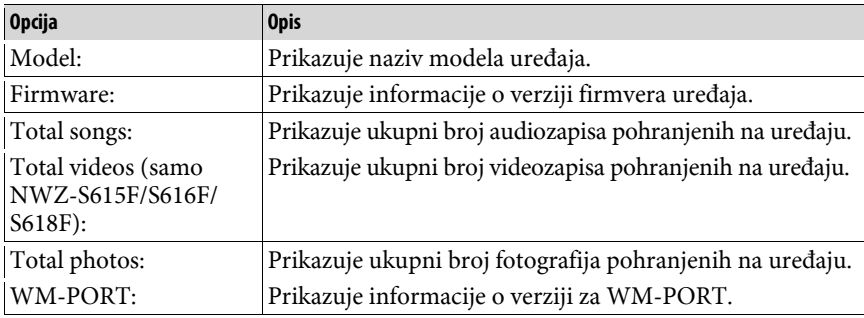

### Resetiranje na tvornička podešenja (Reset all Settings)

Postavke uređaja možete resetirati na tvorničke vrijednosti. Tim postupkom se ne brišu zapisi koje ste prenijeli na uređaj.

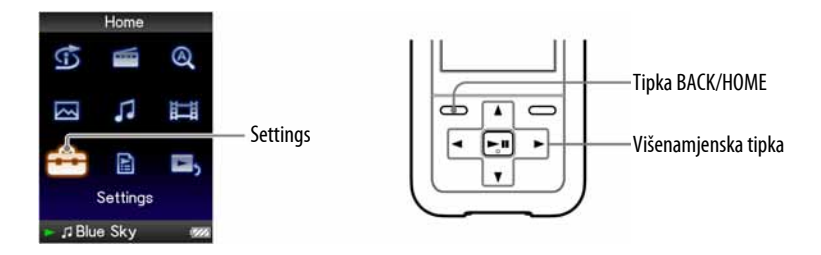

#### Napomena

- Ovaj funkcija je raspoloživa samo dok uređaj miruje.
- A Pritisnite i zadržite tipku BACK/HOME kad uređaj miruje sve dok se ne pojavi izbornik Home.
- **2** Pritisnite tipku  $\triangle$ / $\nabla$ / $\triangle$  za odabir  $\bigoplus$  (Settings) i zatim pritisnite tipku  $\triangleright$  za potvrdu.
- **C** Pritisnite tipku  $\triangle$ / $\nabla$ / $\triangle$  za odabir "Common Settings" i zatim pritisnite tipku  $\triangleright$  a potvrdu.

Pojavi se popis opcija za "Common Settings".

**4** Pritisnite tipku  $\triangle$ / $\nabla$ / $\triangle$  za odabir "Reset all Settings" i zatim pritisnite tipku  $\triangleright$  za potvrdu.

Pojavi se izbornik za podešavanje.

**E** Pritisnite tipku  $\triangle/\nabla$  za odabir "Yes" i zatim pritisnite tipku  $\rhd$   $\mathbb I$  za potvrdu.

Pojavi se poruka "Restored factory settings".

#### Za poništenje postupka

Odaberite "No" u koraku **5** i pritisnite tipku  $\triangleright$ III za potvrdu. Postupak također možete poništiti pritiskom na tipku BACK/HOME u koraku **6.** Podešavanje se poništi i ponovno se pojavi popis opcija za "Common Settings".

#### Za povratak na prethodni izbornik

Pritisnite tipku BACK/HOME.

## Formatiranje memorije (Format)

Možete formatirati ugrađenu flash memoriju uređaja.

Formatiranjem memorije brišu se svi audiozapisi, videozapisi i fotografije. Provjerite podatke pohranjene u memoriju prije formatiranja i eksportiranja bilo kojeg važnog podatka na tvrdi disk računala.

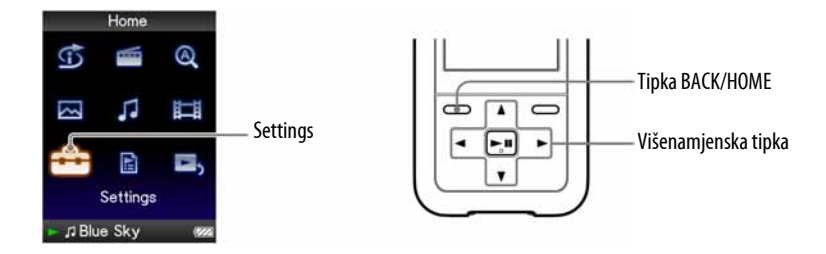

#### Napomena

● Ovaj funkcija je raspoloživa samo dok uređaj miruje.

- A Pritisnite i zadržite tipku BACK/HOME kad uređaj miruje, sve dok se ne pojavi izbornik Home.
- **2** Pritisnite tipku  $\triangle$ / $\nabla$ / $\triangle$  za odabir  $\bigoplus$  (Settings) i zatim pritisnite tipku  $\triangleright$  za potvrdu.
- **C** Pritisnite tipku  $\triangle/\nabla/\triangle$  za odabir "Common Settings" i zatim pritisnite tipku  $\triangleright$  a potvrdu.

Pojavi se popis opcija za "Common Settings".

**C** Pritisnite tipku  $\triangle$ / $\nabla$ / $\triangle$ / $\triangleright$  za odabir "Format" i zatim pritisnite tipku  $\triangleright$   $\mathbb I$  za potvrdu.

Prikazuje se "All data including songs will be deleted. Proceed?"

#### **5** Pritisnite tipku  $\triangle/\nabla$  za odabir "Yes" i zatim pritisnite tipku  $\rhd$   $\mathbb I$  za potvrdu.

Prikazuje se "All data will be deleted. Proceed?"

**6** Pritisnite tipku  $\triangle/\nabla$  za odabir "Yes" i zatim pritisnite tipku  $\rhd$  za potvrdu.

Tijekom formatiranja memorije prikazana je animacija. Kad formatiranje završi, pojavi se "Memory formatted".

#### Za poništenje postupka

Odaberite "No" u koraku  $\bigcirc$  ili  $\bigcirc$  i pritisnite tipku  $\triangleright$ III za potvrdu. Također možete poništiti postupak pritiskom na tipku BACK/HOME u koraku  $\Theta$  ili  $\Theta$ .

#### Za povratak na prethodni izbornik

Pritisnite tipku BACK/HOME.

#### Napomena

● Nemojte formatirati ugrađenu flash memoriju pomoću Windows Explorera ili drugog softvera korištenog za prebacivanje podataka.

## Odabir jezika prikaza

Možete odabrati jedan od mnoštva raspoloživih jezika za prikaz izbornika i poruka na zaslonu uređaja.

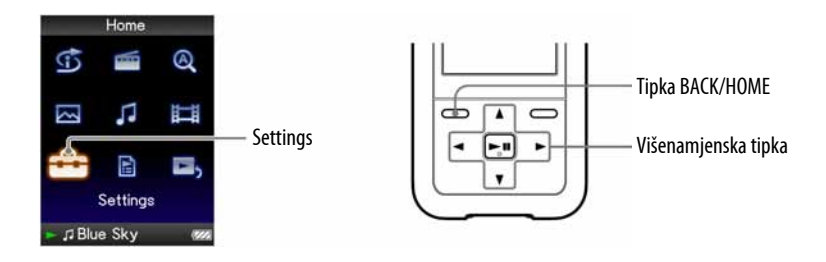

A Pritisnite i zadržite tipku BACK/HOME dok se ne pojavi izbornik Home.

**2** Pritisnite tipku  $\triangle$ / $\nabla$ / $\triangle$ / $\triangleright$  za odabir  $\hat{=}$  (Settings) i zatim pritisnite tipku  $\triangleright$   $\mathbb I$  za potvrdu.

**C** Pritisnite tipku  $\triangle$ / $\nabla$ / $\triangle$ / $\triangleright$  za odabir "Language Settings" i zatim pritisnite tipku  $\triangleright$  za potvrdu.

**4** Pritisnite tipku  $\triangle$ / $\nabla$ / $\triangle$ / $\triangleright$  za odabir jezika ( $\circledast$  str. 91) i zatim pritisnite tipku  $\triangleright$   $\mathbb I$  za potvrdu.

#### Za povratak na prethodni izbornik

Pritisnite i zadržite tipku BACK/HOME.

Nastavlja se  $\sqrt[1]{ }$ 

### Raspoloživi jezici

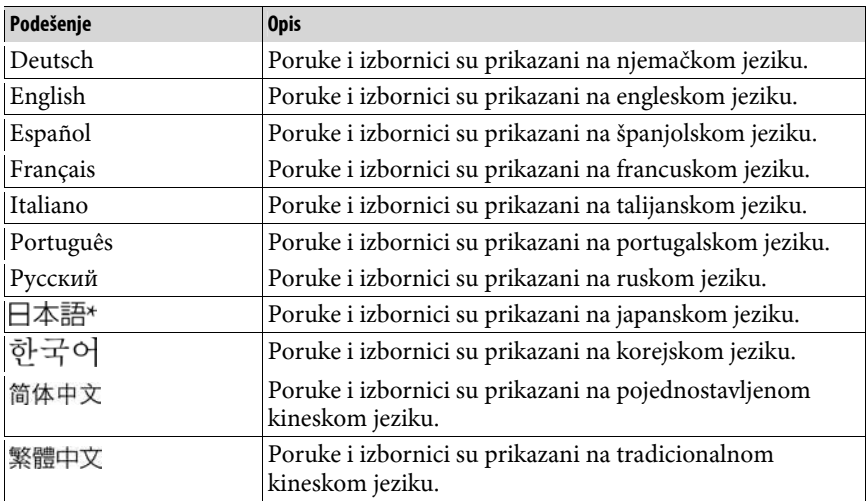

ż

# Punjenje baterije uređaja

#### Uređaj se puni dok je spojen na uključeno računalo ili putem dodatno nabavljivog AC adaptera.

Kad spojite uređaj na računalo, koristite isporučeni USB kabel. Kad indikator stanja baterije postane \*, punjenje je završeno (vrijeme punjenja je približno 3 sata).

Napunite bateriju uređaja do kraja prije prve uporabe ili ako ga niste koristili dulje vrijeme (dok se ne prikaže indikator stanja baterije **kon**).

#### Indikator stanja baterije

Ikona stanja baterije na zaslonu mijenja se na dolje prikazani način. Pogledajte G str. 130 o trajanju baterije.

$$
\overrightarrow{\text{VZZ}} \rightarrow \overrightarrow{\text{VZZ}} \rightarrow \overrightarrow{\text{VZ}} \rightarrow \overrightarrow{\text{VZ}} \rightarrow \overleftrightarrow{\text{VZ}}
$$

Napon baterije opada kao što prikazuje indikator. Ako se pojavi natpis "LOW BATTERY. Please Charge", više ne možete koristiti uređaj. U tom slučaju napunite bateriju spajanjem uređaja s računalom.

#### Napomene

- Bateriju punite uz temperaturu okoline od 5 do 35°C.
- Bateriju možete puniti otprilike 500 puta. Taj broj se razlikuje ovisno o uvjetima u kojima koristite uređaj.
- Indikator kapaciteta baterije na zaslonu je približan. Primjerice, jedan crni segment indikatora ne znači uvijek četvrtinu kapaciteta.
- Na zaslonu se prikazuje "Do not disconnect" dok se uređaj spaja s računalom. Nemojte odspajati USB kabel dok se prikazuje "Do not disconnect" jer se podaci koji se prenose mogu oštetiti.
- Dok je uređaj spojen s računalom, sve njegove tipke su isključene.
- Neki USB uređaji spojeni na računalo mogu ometati pravilan rad ovog uređaja.
- Ne jamčimo uspješno punjenje baterije na računalu koje je korisnik sâm sastavio ili na prerađenom računalu.

# Produljenje trajanja baterije

Pridržavajući se ovih jednostavnih naputaka, možete produljiti vrijeme reprodukcije uz jedno punjenje baterije.

#### Ručno isključujte uređaj

Ako pritisnete i zadržite tipku OPTION/PWR OFF, uređaj prelazi u pripravno stanje i isključi se zaslon kako bi se smanjilo trošenje baterije. Također, ostane li uređaj u pripravnom stanju više od jednog dana, automatski će se isključiti.

#### Promijenite postavke

Možete smanjiti trošenje baterije sljedećim postavkama.

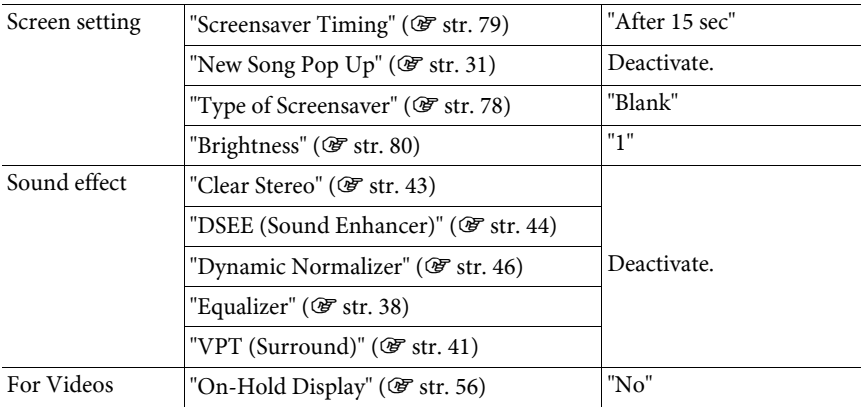

Samo NWZ-S615F/S616F/S618F

#### Napomena o spajanju s računalom

Ostavite li računalo u suspend, sleep ili hibernate stanju dok je na njega spojen ovaj uređaj putem USB kabela, baterija se ne puni. Umjesto toga uređaj nastavlja trošiti bateriju i prazniti je.

Nastavlja se  $\bigtriangledown$ 

#### Podešavanje formata datoteka i brzine prijenosa (bit rate)

Vrijeme reprodukcije može biti različito zbog utjecaja formata i brzine prijenosa (bit rate) audiozapisa, videozapisa (samo NWZ-S615F/S616F/S618F) ili fotografija koje se reproduciraju.

Vrijeme punjenja i uporabe uređaja potražite na @ str. 129 i 130.

#### Napomena

● Nemojte ostavljati uređaj duže vrijeme spojenim na prijenosno računalo koje nije priključeno na napajanje jer se tako može isprazniti baterija računala.

## Prijenos podataka

Možete izravno prenijeti podatke povlačenjem i puštanjem pomoću Windows Explorera na računalu.

Struktura podataka za reprodukciju ima svoja pravila. Za pravilan prijenos podataka, pogledajte sljedeće ilustracije.

Postupak povlačenja i puštanja (drag and drop) opisan je u "Quick Start Guide" uputama.

### `Ö` Savjeti

● Također možete prenijeti podatke na uređaj pomoću Windows Media Playera. Podrobnosti o uporabi i podršku za Windows Media Player potražite na sljedećoj web stranici:

http://support.microsoft.com/

- Na nekim računalima na kojima je već instaliran Windows Media Player 10, mogu se pojaviti ograničenja kod prijenosa datoteka (AAC, video\* datoteke itd.) pomoću funkcije povlačenja i puštanja (drag & drop). Ako instalirate Windows Media Player 11 (detalje potražite u "Instaliranje uputa za uporabu i softvera" iz "Quick Start Guide" priručnika) s isporučenog CD-ROM diska, možete riješiti ovaj problem te možete prebacivati datoteke povlačenjem i puštanjem. Prije instaliranja Windows Media Player 11 na svoje računalo, provjerite podržavaju li vaš softver i sustav ovaj program. \* Samo NWZ-S615F/S616F/S618F)
- Struktura podataka se može razlikovati ovisno o konfiguraciji računala.

#### Glazbene datoteke

(Pomoću Windows Explorera)

Povucite i pustite datoteke ili mape u mapu "MUSIC". Imajte na umu da se datoteke i mape neće prepoznati iznad osme razine.

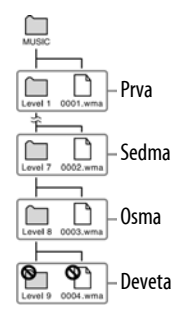

(Na uređaju)

Mape se prikazuju redoslijedom naziva datoteka i nakon toga se datoteke prikazuju redom naziva datoteka. Kod razvrstavanja se ne razlikuju velika i mala slova.

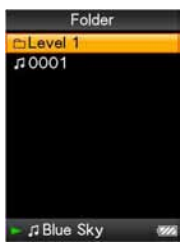

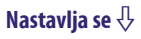

#### Videozapisi (samo NWZ-S615F/S616F/S618F)

(Pomoću Windows Explorera)

Povucite i pustite datoteke ili mape u mapu "VIDEO". Na prvoj razini, mapa "VIDEO" će prepoznati datoteku i mapu. Na drugoj razini, prepoznaju se datoteke. Međutim, iznad druge razine ne prepoznaju se mape, a mape se ne prepoznaju iznad treće razine.

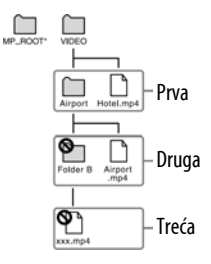

\* Mapa "MP\_ROOT" kod spajanja uređaja pomoću posebnog softvera ili na drugi uređaj. Kod prijenosa podataka pomoću funkcije povlačenja i puštanja, upotrijebite mapu "VIDEO".

#### (Na uređaju)

Video datoteke se prikazuju redom kojim su prebačene funkcijom povlačenja i puštanja. (Najnoviji podaci su na vrhu popisa.)

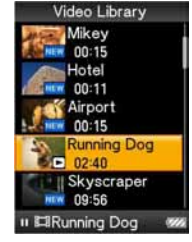

### Ö Savjet

● JPEG datoteke možete postaviti kao sličice video datoteka tako da postavite JPEG datoteke u odgovarajuće video mape. Kad prikažete popis video datoteka, možete vidjeti sličice (prikazane u izborniku) umjesto video datoteka na uređaju. Za prikaz sličica video datoteka, kreirajte JPEG datoteku (vodoravno  $160 \times$  okomito 120 točaka, ekstenzija: .jpg) i imenujte je jednako kao željenu video datoteku te je zatim pohranite u mapu s videozapisima.

Nastavlia se  $\sqrt[1]{ }$ 

#### Fotografije

(Pomoću Windows Explorera) Povucite i pustite datoteke ili mape u mapu "PICTURE" ili "DCIM".

Na prvoj razini, mapa "PICTURE" prepoznaje datoteku ili mapu. Mapa "DCIM" prepoznaje samo mapu. Na drugoj razini, prepoznaju se samo datoteke u mapama "DCIM" i "PICTURE". Međutim, iznad druge razine, ne prepoznaju se datoteke ni mape.

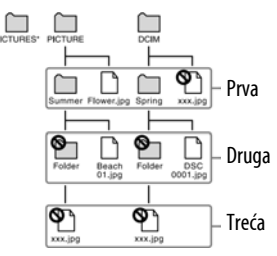

\* Struktura mape "PICTURES" je jednaka kao i mape "PICTURE".

#### (Na uređaju)

Mape u mapama "PICTURE" i "DCIM" se prikazuju abecednim redom. Datoteke na prvoj razini mape "PICTURE" pohranjuju se u mapu <PICTURE>.

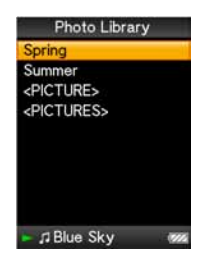

#### Napomene

- Nemojte odspajati USB kabel dok se prikazuje poruka "Do not disconnect" na uređaju jer bi se podaci koji se prenose mogli oštetiti.
- Nije moguće promijeniti nazive mapa "MUSIC", "MP\_ROOT", "VIDEO" (samo NWZ-S615F/S616F/S618F), "PICTURES", "PICTURE" i "DCIM".
- Nemojte mijenjati nazive mapa ili datoteka odmah ispod razine mape "MP\_ROOT" jer se neće moći prikazati na uređaju.

# Definicije pojmova "format" i "bit rate"

### Što je format audiozapisa?

Format audiozapisa odnosi se na način za pohranjivanje informacija o audiozapisu kad se audiozapisi preuzimaju s Interneta ili audio CD diskova. Uobičajeni formati su MP3, WMA i sl.

MP3: MP3 (MPEG-1 Audio Layer3) je uobičajena tehnologija audio kompresije koju je razvila MPEG radna skupina Međunarodne organizacije za standardizaciju  $(ISO).$ 

MP3 sažima audio datoteke na približno 1/10 veličine standardnih CD audiozapisa.

WMA: WMA (Windows Media Audio) je uobičajena tehnologija audio kompresije koju je razvila tvrtka Microsoft Corporation. WMA omogućuje jednaku kvalitetu zvuka kao i MP3 uz manju veličinu datoteka.

AAC: AAC (Advanced Audio Coding) je uobičajena tehnologija audio kompresije koju je razvila MPEG radna skupina Međunarodne organizacije za standardizaciju (ISO). AAC format daje istu kvalitetu zvuka kao i MP3 format, ali su datoteke manje.

Linear PCM: Linear PCM je format snimanja audio podataka bez digitalne kompresije. Kod snimanja u ovom formatu, možete slušati zvuk jednake kvalitete kao kod CD formata.

#### Što je brzina prijenosa (bit rate)?

Brzina prijenosa odnosi se na količinu podataka koja se obradi u jednoj sekundi. Općenito, veća brzina prijenosa omogućava višu kvalitetu zvuka. No, veća brzina prijenosa zahtijeva i veći kapacitet za pohranjivanje podataka.

#### Koji je odnos između brzine prijenosa, kvalitete zvuka i kapaciteta za pohranu?

Općenito, veće brzine prijenosa omogućuju višu kvalitetu zvuka, ali za audiozapise iste duljine zahtijevaju veći kapacitet tako da je broj audiozapisa koji možete pohraniti manji. Manje brzine prijenosa omogućuju pohranjivanje većeg broja zapisa, ali je kvaliteta zvuka manja.

#### Napomena

● Kopirate li audiozapis s nižom brzinom prijenosa s CD diska, nije moguće poboljšati njegovu kvalitetu zvuka odabirom veće brzine prijenosa tijekom prijenosa iz računala na uređaj.

Nastavlja se  $\bigtriangledown$ 

#### Što je format videozapisa?

To je format datoteke za kompresiju videopodataka i audiopodataka, i za njihovu zajedničku pohranu.

Obično se radi o formatima MPEG-4 i AVC, itd.

MPEG-4: MPEG4 je kratica za Moving Picture Experts Group faza 4, tehnologiju koju je razvila MPEG radna skupina Međunarodne organizacije za standardizaciju (ISO). Taj format kompresije je za videopodatke i audiopodatke.

AVC: AVC je kratica za Advanced Video Coding, tehnologiju koju je razvila MPEG radna skupina Međunarodne organizacije za standardizaciju (ISO). Ona omogućuje kvalitetniju sliku s manjom brzinom bita. AVC datoteke sadrže četiri profila, a jedan od njih je "AVC Baseline Profile". AVC format temelji se na MPEG4 AVC standardu ISO-a, a budući da je AVC standardiziran kao MPEG-4 Part 10 Advanced Video Coding, obično ga se naziva H.264/MPEG-4 AVC ili H.264/AVC.

### Što je format fotografije?

Format fotografije označava metodu koja se koristi kod importiranja slika na računalo i kad se pohranjuju kao slikovne datoteke. Najčešći format je JPEG i sl.

JPEG: JPEG je najčešći format slikovne kompresije, a razvila ga je JPEG (Joint Photographic Experts Group). JPEG može komprimirati slikovnu datoteku na približno 1/10 do 1/100 veličine standardne slikovne datoteke.

#### $\hat{Q}$ ´ Za detalje o formatima i brzinama prijenosa koje podržava ovaj uređaj

● Za detalje o formatima i brzinama prijenosa koje podržava ovaj uređaj pogledajte **图 str. 127.** 

# Pohranjivanje drugih podataka

U ugrađenu flash memoriju ovog uređaja možete pohraniti i druge podatke iz računala pomoću Windows Explorera ili drugog softvera za prebacivanje podataka. Ako je uređaj spojen na računalo, ugrađena flash memorija pojavljuje se u Windows Exploreru kao [WALKMAN].

#### Napomene

- Tijekom prijenosa podataka između računala i uređaja nemojte odspajati USB kabel jer se podaci mogu oštetiti.
- Ugrađenu flash memoriju nemojte formatirati pomoću Windows Explorera. Ako formatirate ugrađenu *flash* memoriju, izvodite to na uređaju ( $\mathcal{F}$  str. 88).

# Nadogradnja firmvera uređaja

Nadogradnjom firmvera uređaja uvijek ste sigurni da on ima najnovije značajke. Detalje o najnovijem firmveru i njegovoj instalaciji potražite na sljedećim web stranicama:

Za korisnike u Europi: http://support.sony-europe.com/DNA

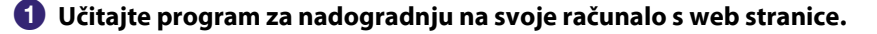

**2** Spojite uređaj na računalo i pokrenite program za nadogradnju.

C Za nadogradnju firmvera uređaja slijedite upute na zaslonu. Postupak nadogradnje je dovršen.

# U slučaju problema

Ukoliko se prilikom korištenja uređaja javi problem, pokušajte ga ukloniti na neki od sljedećih načina.

- 1 Pronađite simptome u tablicama na sljedećim stranicama i pokušajte ukloniti problem na neki od navedenih načina.
- 2 Pritisnite tipku RESET pomoću uskog predmeta, poput igle i sl. Pritisnete li tipku RESET dok koristite uređaj, mogu se izbrisati pohranjeni podaci i podešenja na uređaju.

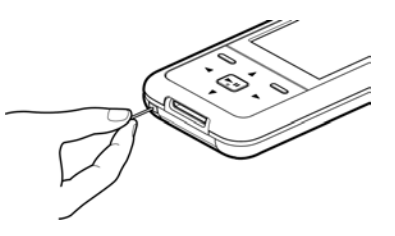

- 3 Spojite uređaj s računalom i napunite bateriju uređaja. Neki problemi se mogu riješiti punjenjem baterije.
- 4 Potražite informacije o problemu na web stranicama s podrškom. Za korisnike u Europi: http://support.sony-europe.com/DNA
- 5 Ako unatoč svemu navedenom ne uspijete riješiti problem, obratite se najbližem Sony zastupniku.

Nastavlja se  $\sqrt[1]{ }$ 

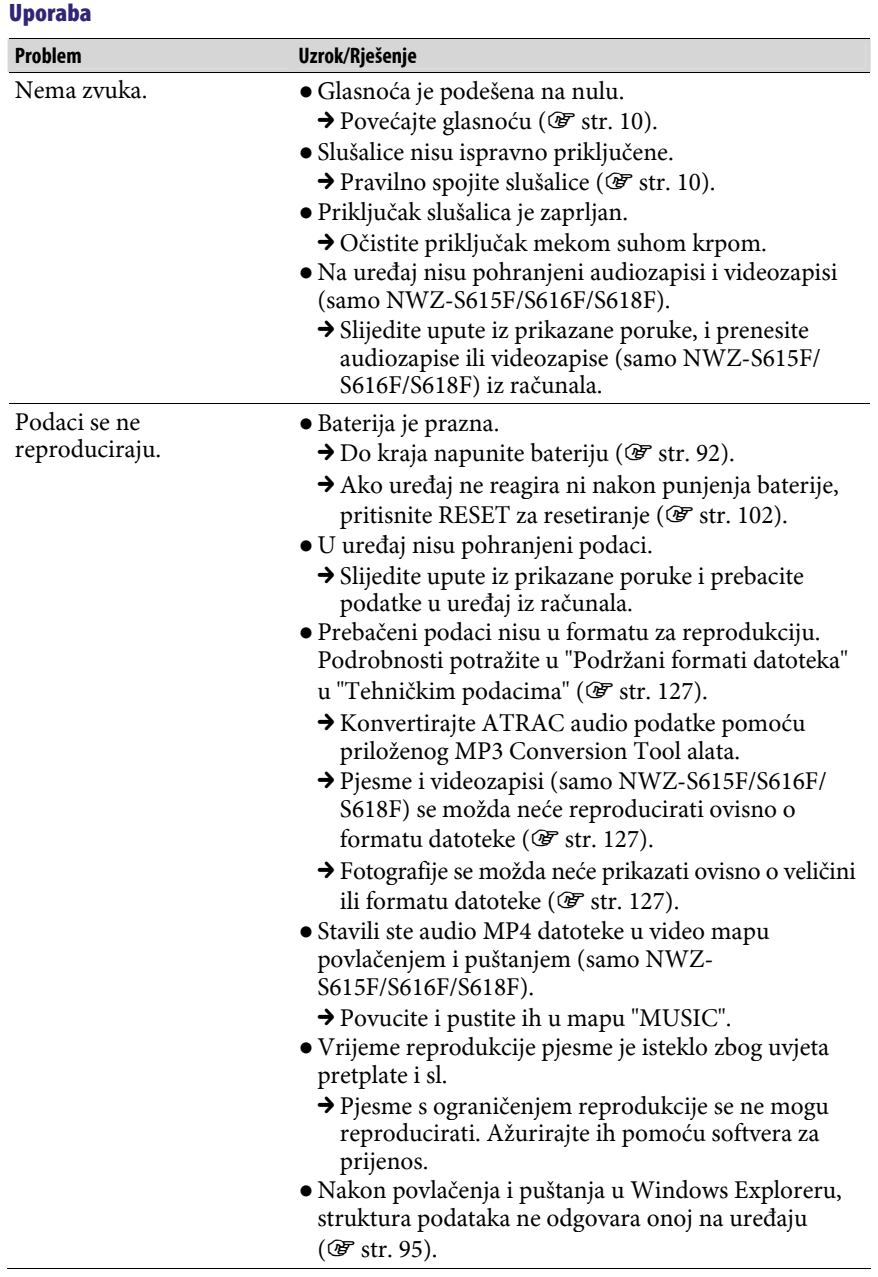

÷

#### Uporaba (nastavak)

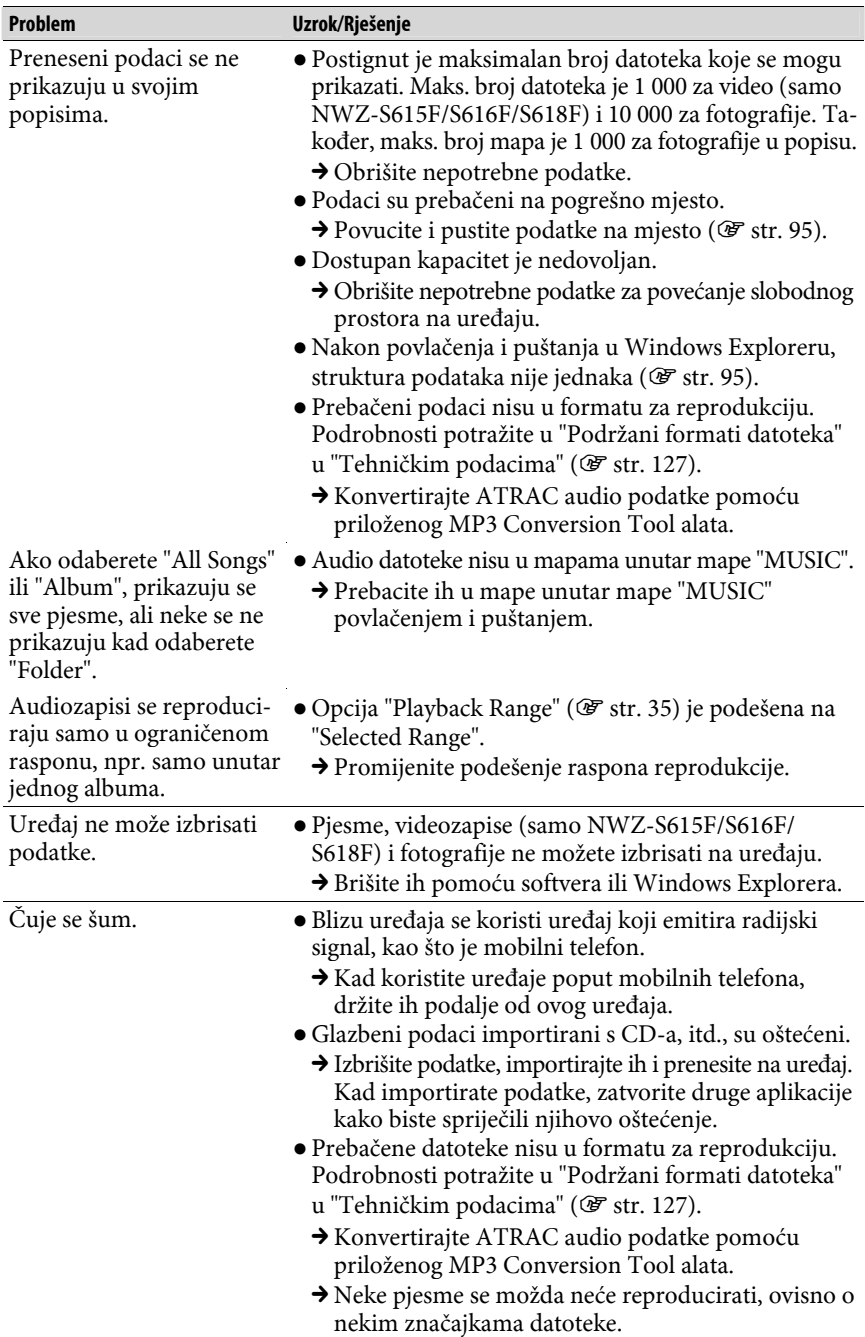

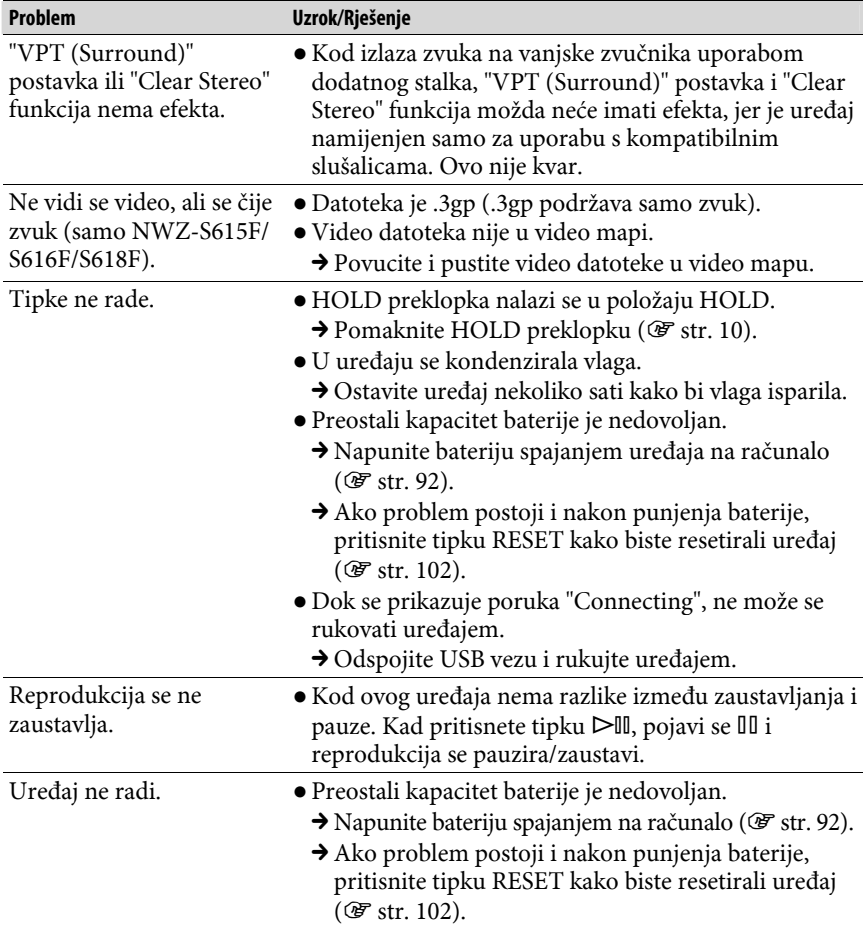

Nastavlja se  $\sqrt[1]{ }$ 

#### Uporaba (nastavak)

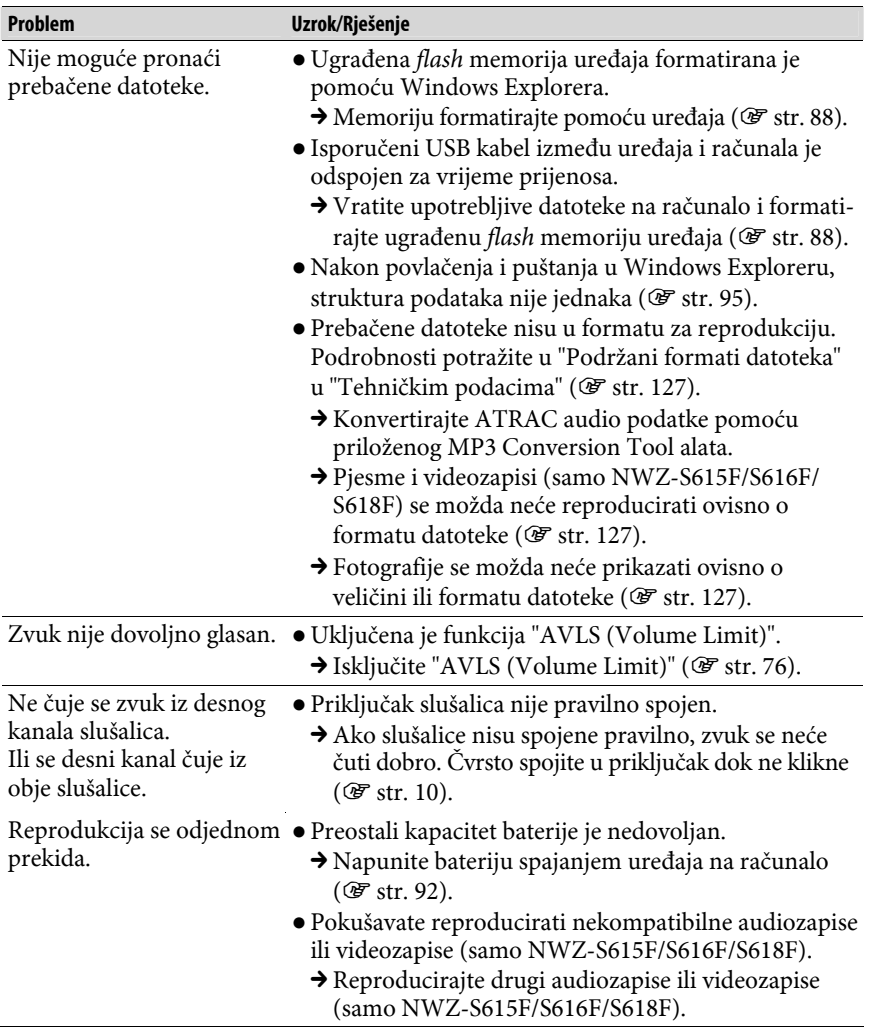

Nastavlja se  $\sqrt[1]{ }$ 

ż

#### Uporaba (nastavak)

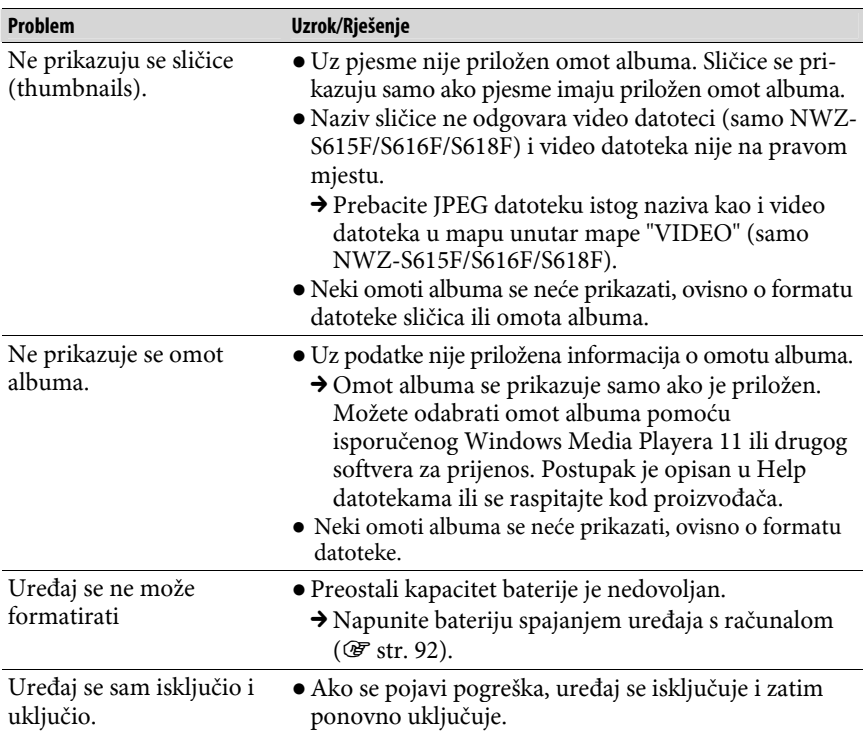

#### Zaslon

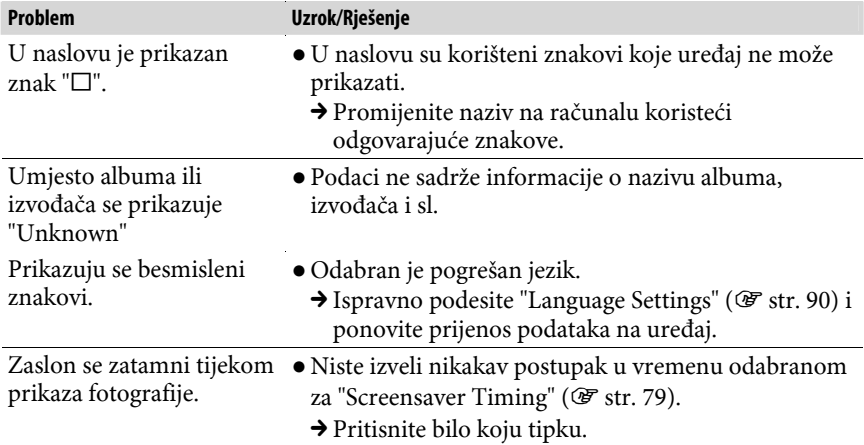

ż

#### Zaslon (nastavak)

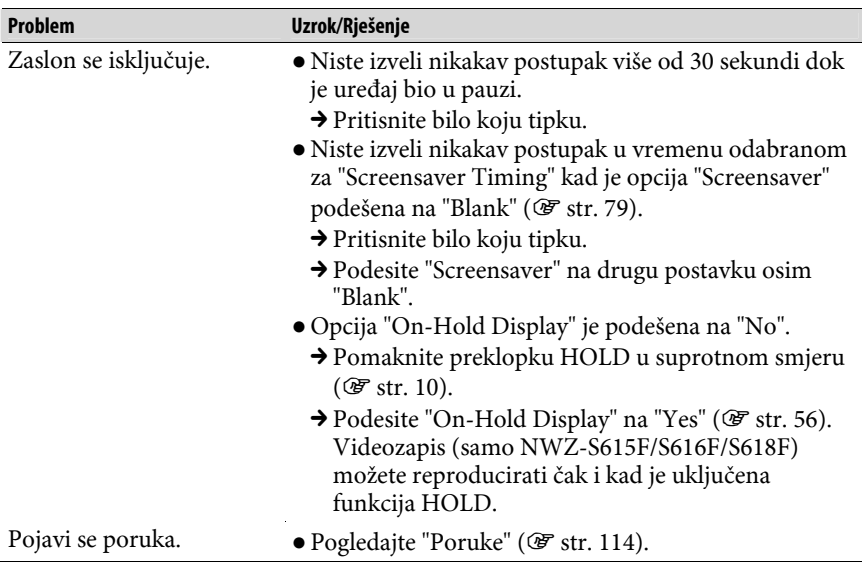

#### Baterija

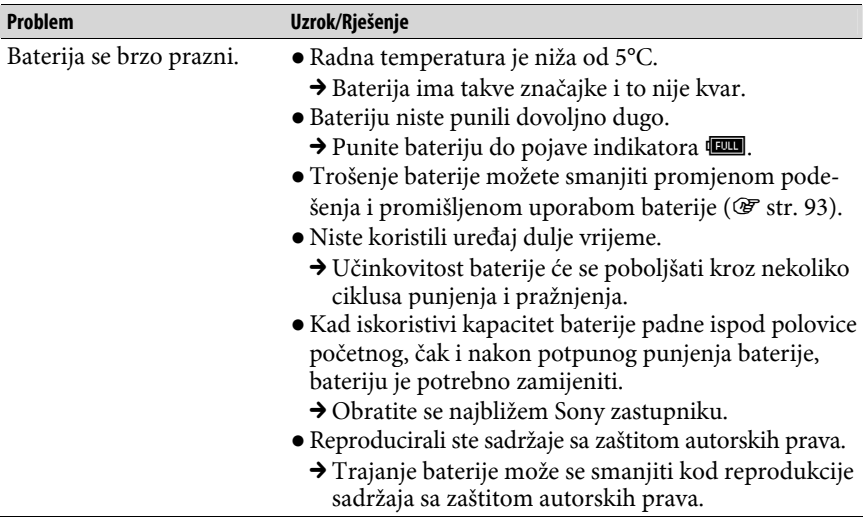

í

#### Baterija (nastavak)

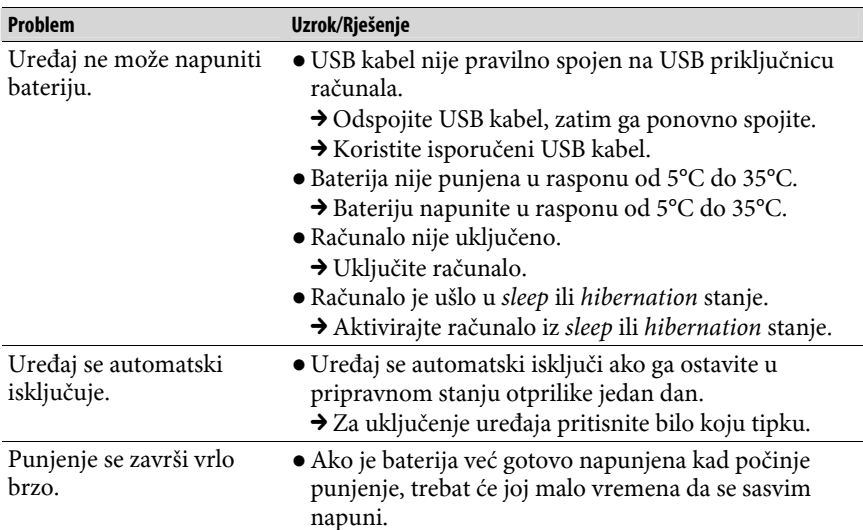

### Spajanje s računalom

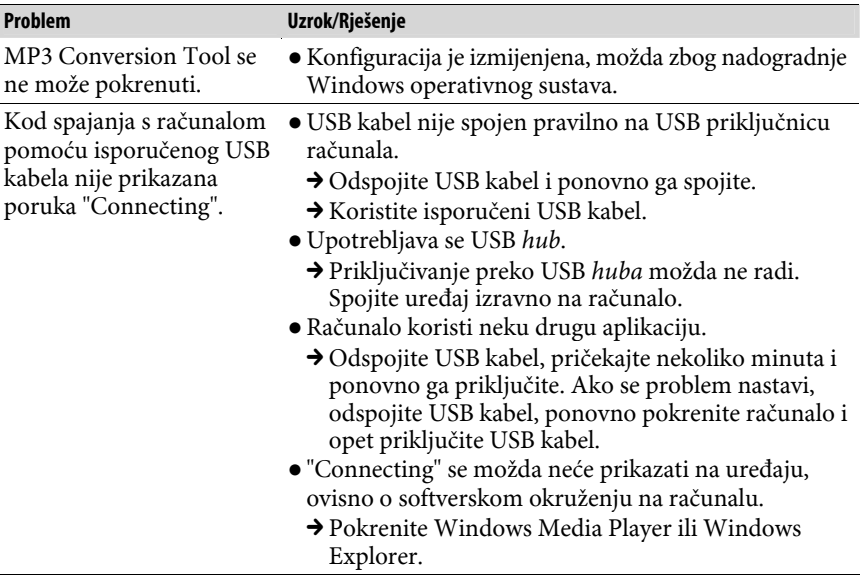

#### Spajanje s računalom (nastavak)

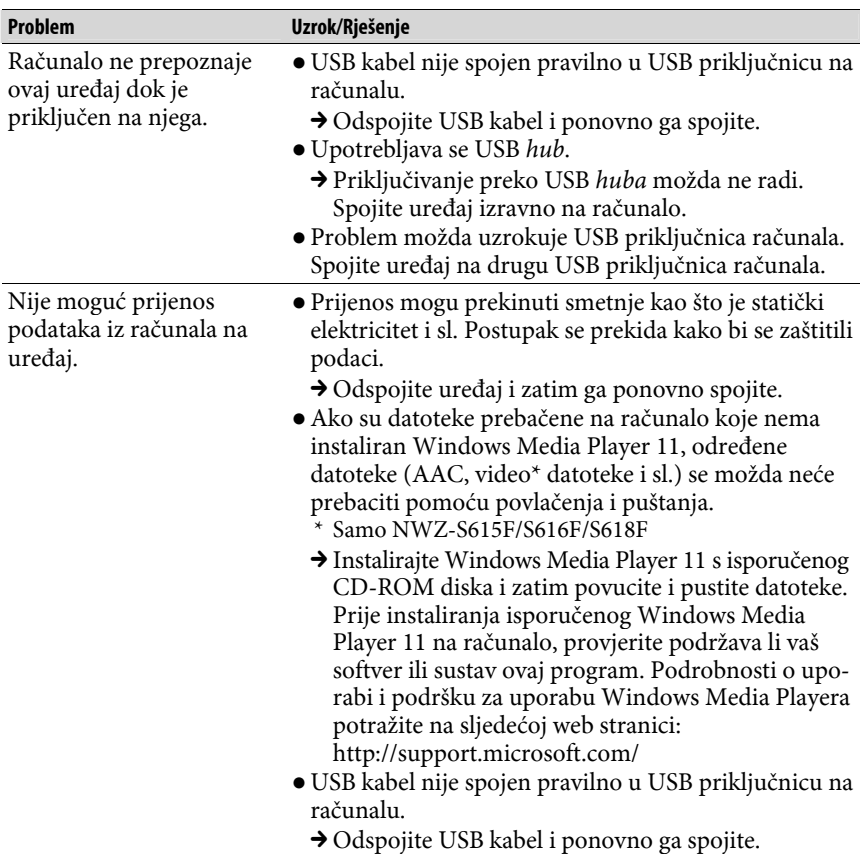

Nastavlja se  $\sqrt[n]{ }$ 

#### Spajanje s računalom (nastavak)

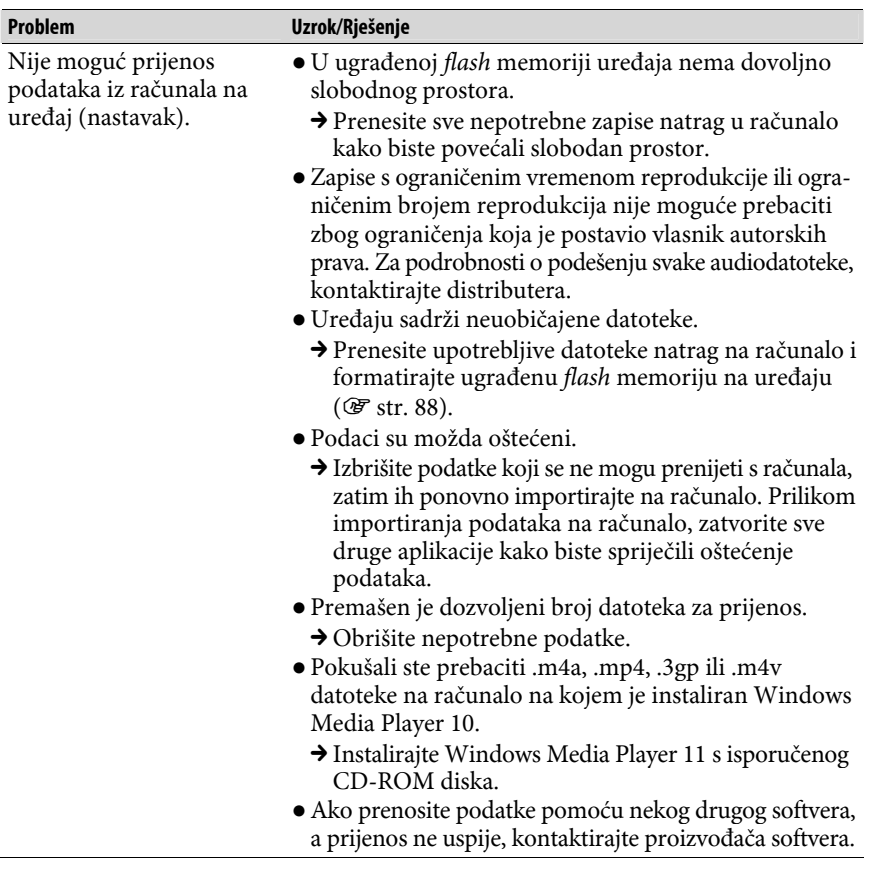

Nastavlja se  $\sqrt[1]{ }$ 

ż

#### Spajanje s računalom (nastavak)

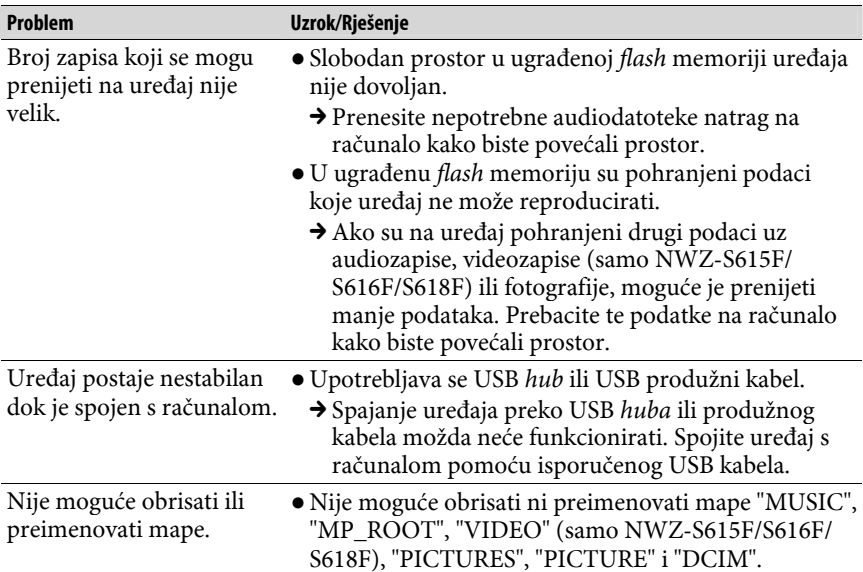

#### FM radio (samo NWZ-S615F/S616F/S618F)

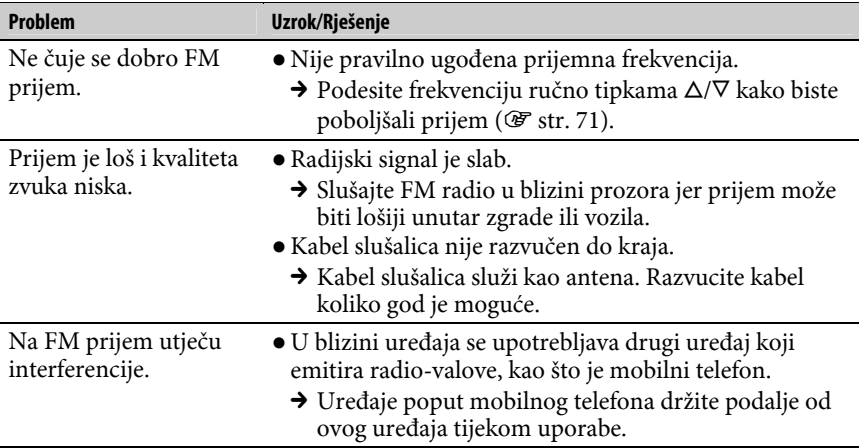

Nastavlja se  $\sqrt{ }$ 

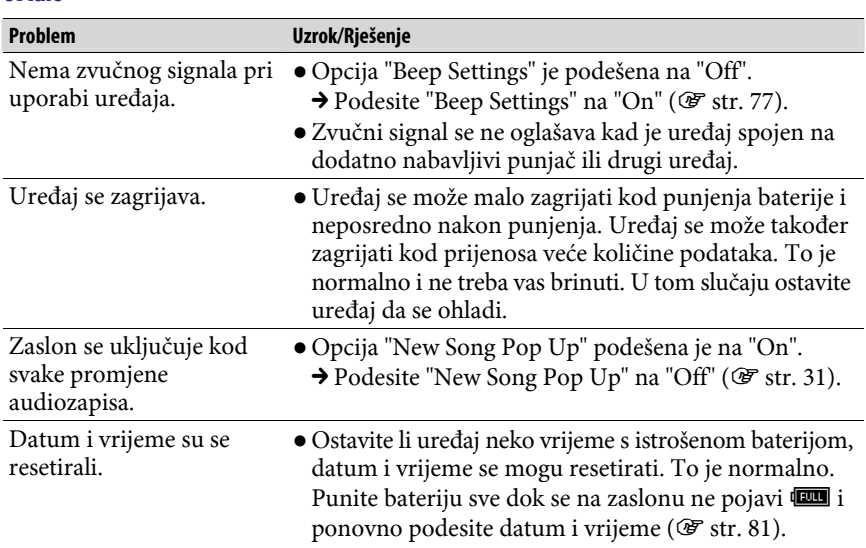

#### Ostalo

# Poruke

Slijedite dolje navedene upute ako se neka od poruka pojavi na zaslonu.

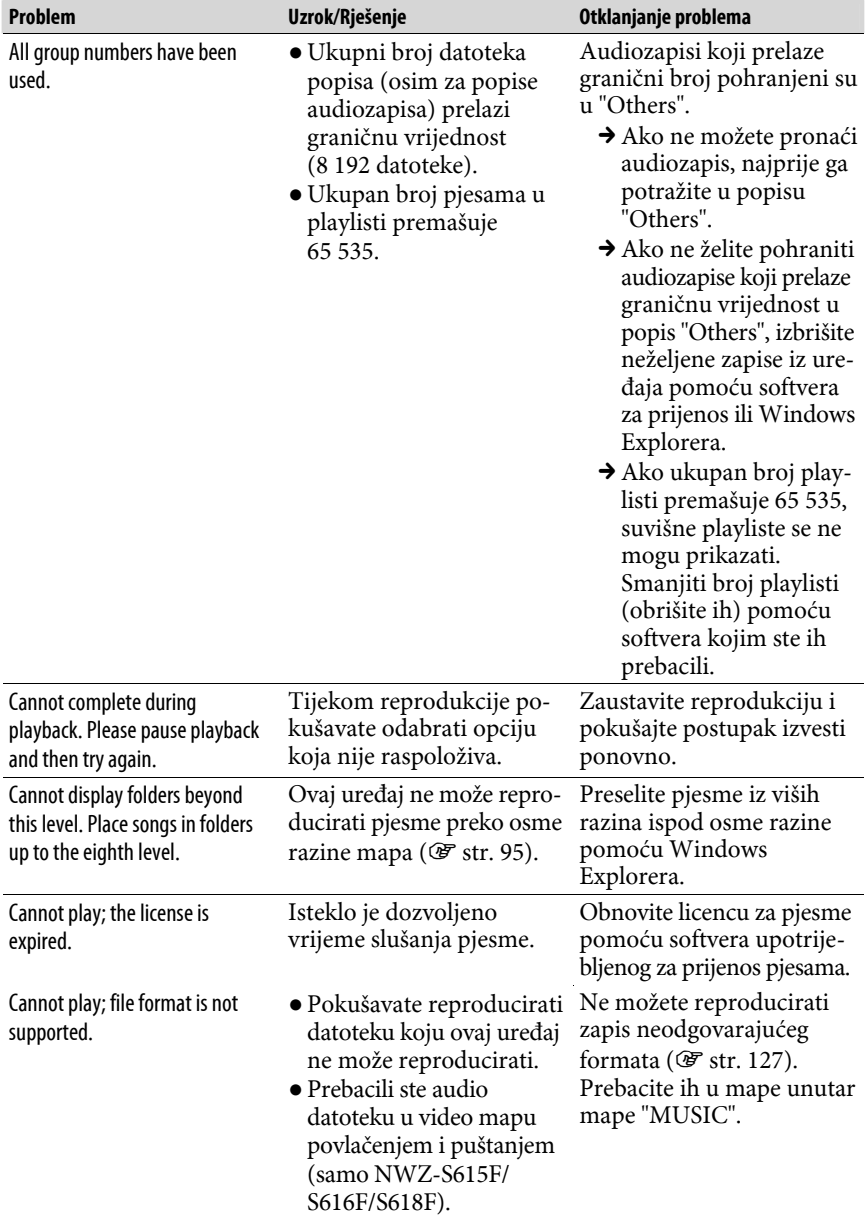

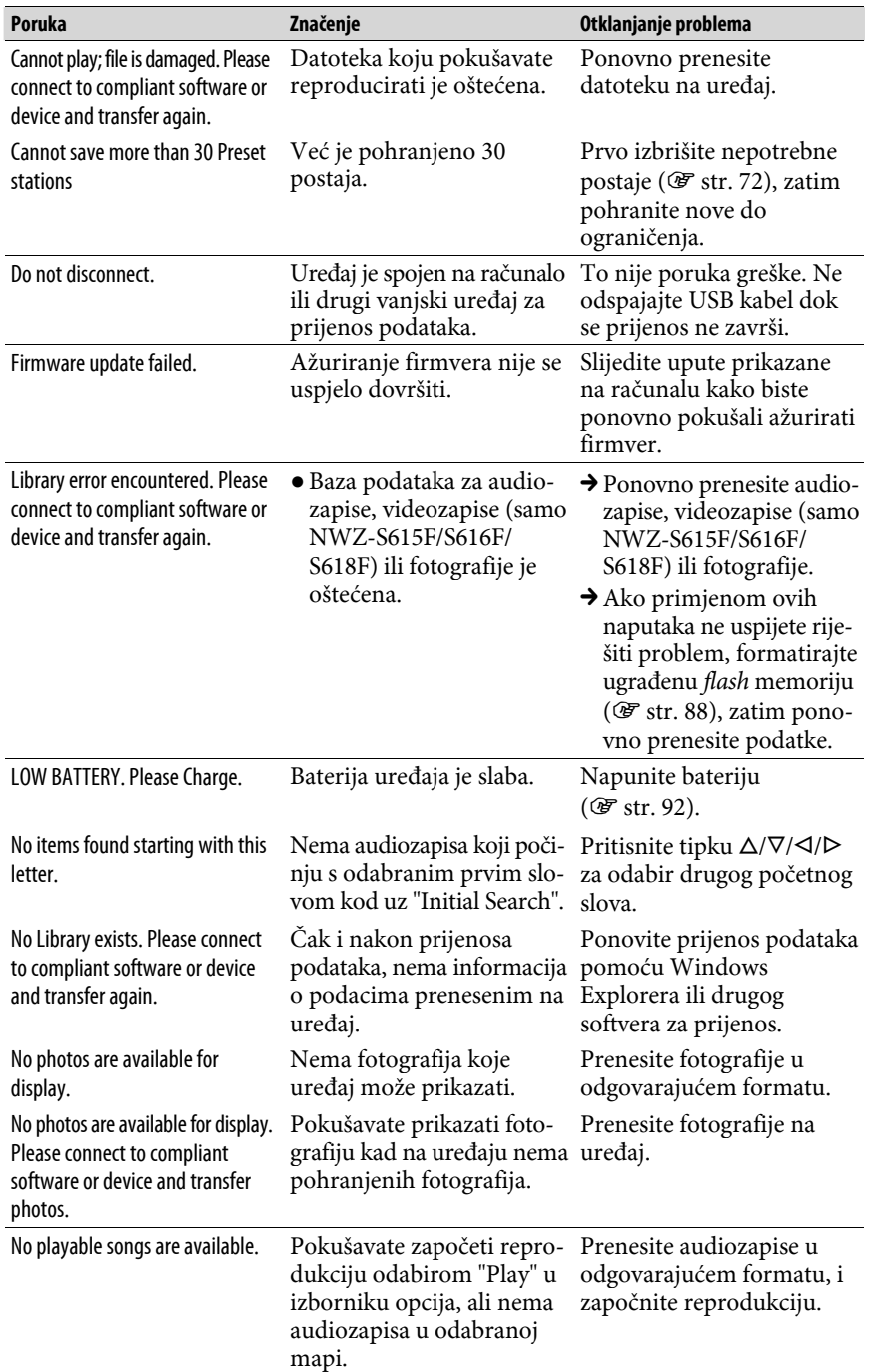

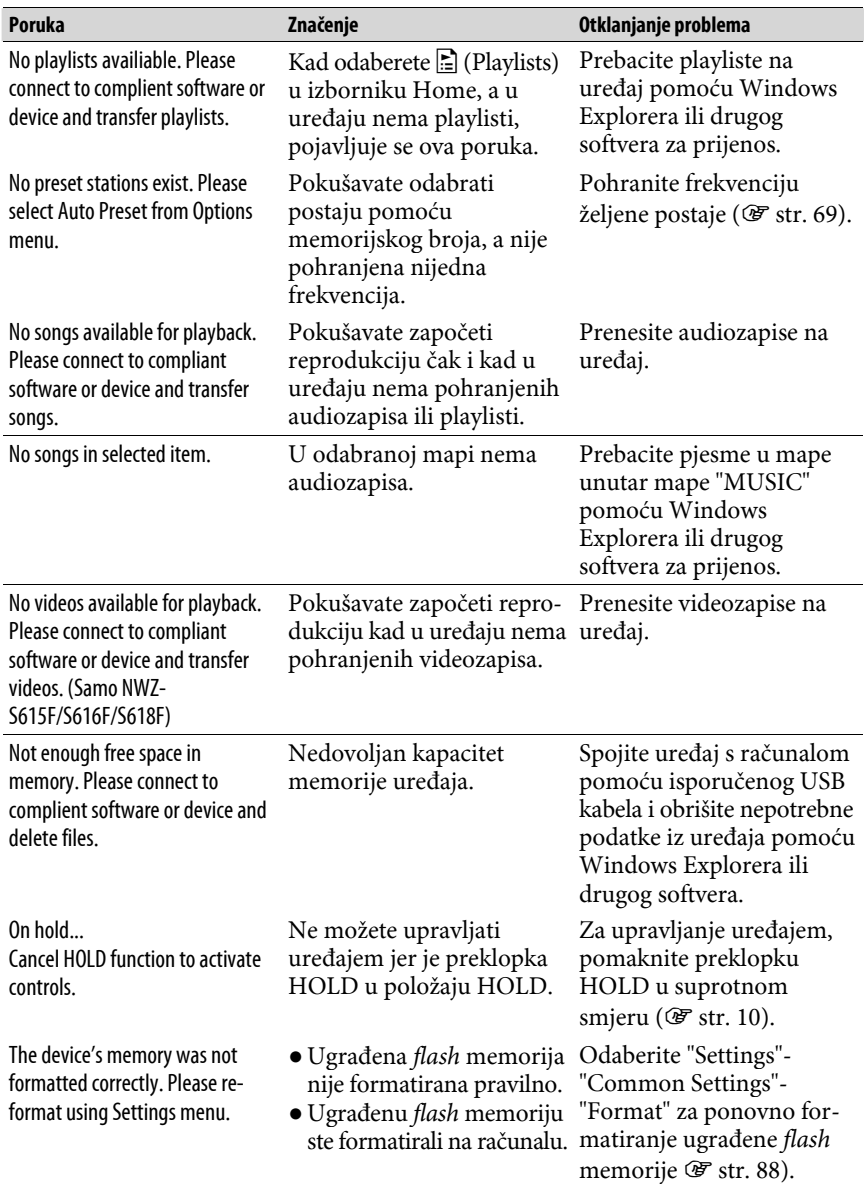

#### Zbrinjavanje starih električnih i elektroničkih uređaja (primjenjuje se u Europskoj uniji i ostalim europskim zemljama s posebnim sistemima zbrinjavanja)

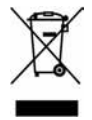

Ova oznaka na proizvodu ili na ambalaži označava da se ovaj proizvod ne smije zbrinjavati kao kućni otpad. On treba biti zbrinut na za tu namjenu predviđenom mjestu za reciklažu električke ili elektroničke opreme. Pravilnim zbrinjavanjem starog proizvoda čuvate okoliš i

brinete za zdravlje svojih bližnjih. Nepravilnim odlaganjem proizvoda ugrožava se okoliš i zdravlje ljudi. Reciklažom materijala pomažete u očuvanju prirodnih izvora. Za detaljne informacije o reciklaži ovog proizvoda, molimo kontaktirajte vašu lokalnu upravu, odlagalište otpada ili trgovinu gdje ste kupili proizvod.

Primjenjivi pribor: Slušalice

#### Napomena za korisnike u državama koje primjenjuju EU smjernice

Proizvođač ovog uređaja je Sony Corporation, 1-7-1 Konan, Minato-ku, Tokyo, Japan. Ovlašteni zastupnik za elektromagnetsku kompatibilnost i sigurnost proizvoda je Sony Deutschland GmbH, Hedelfinger Strasse 61, 70327 Stuttgart, Njemačka. Za pitanja o servisiranju i uvjetima jamstva, obratite se na adrese navedene u zasebnoj servisnoj ili jamstvenoj dokumentaciji.

## Mjere opreza

#### Sigurnost

- Nemojte kratko spajati kontakte na uređaju drugim metalnim predmetima.
- Ne dirajte akumulatorsku bateriju nezaštićenim rukama u slučaju curenja elektrolita. Budući da iscurio elektrolit može ostati u uređaju, obratite se ovlaštenom servisu. Ako vam elektrolit dospije u oči, ne trljajte oči jer ih tako možete ozlijediti. Isperite oči čistom vodom i obratite se liječniku. Također, dospije li vam elektrolit na tijelo ili odjeću, odmah ga isperite. U protivnom može uzrokovati opekline i ozljede. Ako vas elektrolit iz baterije opeče ili ozlijedi, obratite se liječniku.
- Ne ulijevajte vodu ili ne stavljajte strane predmete u uređaj. Tako možete uzrokovati požar ili električni udar. U tom slučaju odmah isključite uređaj, odspojite USB kabel s uređaja i obratite se ovlaštenom Sony servisu.
- Ne bacajte uređaj u vatru.
- Nemojte rastavljati ili prerađivati uređaj. Time možete uzrokovati električni udar. Za zamjenu akumulatorskih baterija, provjere ili popravke obratite se ovlaštenom servisu.

Nastavlja se  $\sqrt[1]{ }$
# Postavljanje

- Ne stavljajte teške predmete na uređaj i ne izlažite ga snažnim udarcima. Tako možete uzrokovati kvar ili oštećenje uređaja.
- Nikad nemojte upotrebljavati uređaj na mjestima gdje bi mogao biti izložen jakom svjetlu, temperaturi, vlazi ili vibracijama. U protivnom je moguća promjena boje i izobličenje kućišta ili oštećenje uređaja.
- Nemojte ostavljati uređaj izložen visokoj temperaturi, primjerice u automobilu parkiranom na izravnom suncu.
- Ne ostavljajte uređaj na mjestu izloženom velikoj količini prašine.
- Ne ostavljajte uređaj na nestabilnoj površini ili u nagnutom položaju.
- Ako ovaj uređaj uzrokuje smetnje radijskog ili televizijskog prijema, isključite ga i odmaknite od radijskog ili TV prijemnika.
- Kad koristite ovaj uređaj, pridržavajte se sljedećih upozorenja kako biste spriječili oštećenja uređaja.

─Ne sjedajte dok vam je uređaj u stražnjem džepu.

- ─Ne stavljajte uređaj u torbicu s omotanim kabelom slušalica i ne izlažite torbicu jakim udarcima.
- Nemojte izlagati uređaj vodi. Uređaj nije vodonepropustan. Pridržavajte se sljedećih mjera opreza.
	- ─Pazite da vam uređaj ne ispadne u praonik ili drugu posudu napunjenu vodom.
	- ─Nemojte koristiti uređaj na vlažnim mjestima ili po lošem vremenu, primjerice po kiši ili snijegu.

─Pazite da se uređaj ne namoči. Dirate li uređaj mokrim rukama ili ga stavite na mokar komad odjeće, može se namočiti i postati neispravan.

● Kod odspajanja slušalica iz uređaja, uhvatite priključak slušalica. Nemojte povlačiti kabel slušalica jer biste ga time mogli oštetiti.

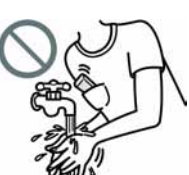

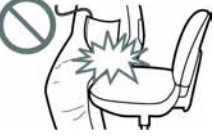

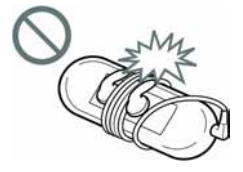

# Zagrijavanje

Uređaj se može zagrijati tijekom punjenja ako se koristi dulje vrijeme.

# Slušalice

## Sigurnost u prometu

Nemojte koristiti slušalice u situacijama pri kojima slušanje treba biti neometano.

## Prevencija oštećenja sluha

Izbjegavajte uporabu slušalica uz veliku glasnoću. Stručnjaci za sluh izjasnili su se protiv trajnog, glasnog i duljeg slušanja. Ako osjetite zujanje u ušima, smanjite glasnoću ili prekinite uporabu.

Ne povisujte glasnoću jako odjednom, osobito pri uporabi slušalica. Glasnoću povisujte postupno kako vam glasan zvuk ne bi uzrokovao bolove u ušima.

## Briga za bližnje

Glasnoću držite na umjerenoj razini. Tako ćete moći čuti zvukove iz okoline i pokazati obzir prema ljudima oko sebe.

## Upozorenje

Ako za vrijeme uporabe uređaja dođe do grmljavinskog nevremena, odmah skinite slušalice.

Ako isporučene slušalice uzrokuju alergijsku reakciju, odmah ih prestanite koristiti i obratite se liječniku.

# Uporaba

- Kod uporabe vrpce (opcija), pripazite da ne zapnete za druge predmete u prolazu. Također nemojte njihati uređaj na vrpci kako ne biste u prolazu udarali druge ljude.
- Nemojte upotrebljavati uređaj u zrakoplovu tijekom objava prilikom polijetanja ili slijetanja.
- U uređaju se može privremeno kondenzirati vlaga kad ga brzo premjestite s hladnog na toplo mjesto ili ga koristite u prostoriji u kojoj se upravo uključilo grijanje. Kondenzacija se događa kad vlaga u zraku prianja na površine poput metalnih ploča, itd., i zatim prelazi u tekuće stanje. Ako se u uređaju kondenzira vlaga, ostavite ga isključenim sve dok kondenzat ne nestane. Uporabom uređaja tijekom kondenzacije možete uzrokovati kvarove.

# LCD zaslon

- Nemojte snažno pritiskati površinu LCD zaslona. U protivnom možete uzrokovati izobličenje boja ili svjetline, ili mogu nastati kvarovi LCD zaslona.
- Koristite li uređaj na hladnom mjestu, oko slika se mogu pojaviti crne linije. Pri tome uređaj nije u kvaru.

# Čišćenje

- Kućište uređaja čistite mekom krpom, poput one za čišćenje naočala.
- Ako se uređaj jako zaprlja, očistite ga mekom krpom blago natopljenom vodom ili otopinom blagog deterdženta.
- Nemojte upotrebljavati spužvice ili prašak za ribanje niti otapala, poput alkohola ili benzena, jer mogu oštetiti površinu kućišta.
- Pazite da u uređaj kroz otvor blizu priključka ne uđe voda.
- Povremeno čistite priključak slušalica.

Ako imate bilo kakvih problema ili pitanja u svezi s uređajem, obratite se svom najbližem Sony zastupniku.

## O softveru

- Zakoni o zaštiti autorskih prava zabranjuju djelomičnu ili potpunu reprodukciju softvera ili priloženog priručnika te iznajmljivanje softvera bez dozvole vlasnika autorskog prava.
- Ni u kojem slučaju SONY ne preuzima odgovornost za bilo koju vrstu financijske štete, gubitak profita, uključujući zahtjeve trećih osoba, do kojih može doći zbog uporabe softvera isporučenog uz ovaj uređaj.
- Ako se pojave poteškoće pri uporabi softvera zbog pogrešaka u proizvodnji, SONY će zamijeniti softver. Ipak, SONY ne preuzima nikakvu drugu odgovornost.
- Softver isporučen uz ovaj uređaj ne može se koristiti uz uređaje za koje nije namijenjen.
- Obratite pažnju na činjenicu da se specifikacije softvera mogu promijeniti bez najave kao rezultat stalnog usavršavanja kvalitete.
- Uporaba uređaja uz neki drugi softver nije pokrivena jamstvom.
- Sposobnost ovog uređaja da prikaže različite jezike ovisi o instaliranom operativnom sustavu (OS) vašeg računala. Za postizanje boljih rezultata, provjerite je li instalirani OS kompatibilan s jezikom kojeg želite prikazati.
	- ─Ne jamčimo da će isporučeni softver moći ispravno prikazati sve jezike.
	- ─Znakovi koje je kreirao korisnik i neki posebni znakovi možda se neće moći prikazati.
- Objašnjenja u ovom priručniku podrazumijevaju da znate upotrebljavati Windows sustav.

Podrobnosti o načinu uporabe računala i operacijskog sustava potražite u odgovarajućim priručnicima.

Nastavlja se  $\bigtriangledown$ 

## 123 Dodatne informacije

## O primjerima audiopodataka\*

U ovaj uređaj su tvornički pohranjeni primjeri podataka. Želite li izbrisati ove podatke, koristite Windows Explorer.

Izbrišete li primjere datoteka, ne možete ih obnoviti. Sony ne omogućuje zamjenu tih datoteka.

\* U nekim državama/regijama, neki primjeri podataka nisu instalirani.

- Snimljena glazba je namijenjena samo za privatno slušanje. Uporaba glazbe izvan ovog ograničenja zahtijeva dopuštenje vlasnika autorskog prava.
- Sony ne preuzima odgovornost i nije dužan kompenzirati gubitak nesnimljenog materijala do kojeg može doći zbog problema s uređajem ili računalom.
- Ovisno o vrstama i karakteristikama teksta, on se možda neće moći prikazati kako treba na zaslonu uređaja. Razlozi tome mogu biti:
	- ─Kapacitet spojenog uređaja.
	- ─Nepravilnosti u radu uređaja.
	- ─Informacije o zapisu upisane su na jeziku ili znakovima koje uređaj ne podržava.

## Web stranice s podrškom za uređaj

Imate li pitanja ili problema vezanih uz ovaj uređaj, posjetite sljedeće web stranice. Za korisnike u Europi: http://support.sony-europe.com/DNA

# O autorskim pravima

- ATRAC je zaštitni znak tvrtke Sony Corporation.
- "WALKMAN" i "WALKMAN" logotip su registrirani zaštitni znakovi tvrtke Sony Corporation.
- **DSCC** i **GLEAR** su zaštitni znakovi tvrtke Sony Corporation.
- Microsoft, Windows, Windows Vista i Windows Media su zaštitni znakovi ili registrirani zaštitni znakovi tvrtke Microsoft Corporation u SAD-u i/ili drugim zemljama.
- Adobe, Adobe Reader i Adobe Flash Player su zaštitni znakovi ili registrirani zaštitni znakovi tvrtke Adobe Systems Incorporated u SAD-u i/ili drugim zemljama.
- MPEG Layer-3 tehnologija audio kodiranja i patenti imaju licencu tvrtke Fraunhofer IIS i Thomson.
- IBM i PC/AT su registrirani zaštitni znakovi tvrtke International Business Machines Corporation.
- Macintosh je zaštitni znak tvrtke Apple Computer, Inc.
- Pentium je zaštitni znak ili registrirani zaštitni znak tvrtke Intel Corporation.
- Ovaj softver se temelji dijelom na radu neovisne JPEG skupine.
- OVAJ PROIZVOD JE LICENCIRAN POD MPEG-4 VISUAL PATENT PORTFOLIO LICENCOM ZA OSOBNU I NEKOMERCIJALNU UPORABU OD STRANE KORISNIKA ZA:
	- (i) KODIRANJE VIDEOZAPISA PREMA MPEG-4 VISUAL STANDARDU ("MPEG-4 VIDEO") I/ILI
	- (ii) DEKODIRANJE MPEG-4 VIDEOZAPISA KOJI SU KODIRANI OD STRANE KORISNIKA I SNIMLJENI ZA OSOBNE I NEKOMERCIJALNE SVRHE I/ILI NABAVLJENIH OD DOBAVLJAČA KOJI POSJEDUJE LICENCIJU MPEG LA ZA DISTRIBUCIJU MPEG-4 VIDEOZAPISA. NE IZDAJE SE NITI SE PODRAZUMIJEVA LICENCIJA ZA BILO KOJE DRUGE SVRHE. DODATNE INFORMACIJE O MOGUĆNOSTI UPORABE U PROMIDŽBENE, INTERNE I KOMERCIJALNE SVRHE TE ZA LICENCIRANJE, MOGU SE DOBITI OD TVRTKE MPEG LA, LLC. POGLEDAJTE HTTP://WWW.MPEGLA.COM

Nastavlja se  $\bigtriangledown$ 

- OVAJ PROIZVOD JE LICENCIRAN POD AVC PATENT PORTFOLIO LICENCOM ZA OSOBNU I NEKOMERCIJALNU UPORABU OD STRANE KORISNIKA ZA:
	- (i) KODIRANJE VIDEOZAPISA PREMA AVC STANDARDU ("AVC VIDEO") I/ILI
	- (ii) DEKODIRANJE AVC VIDEOZAPISA KOJI SU KODIRANI OD STRANE KORISNIKA I SNIMLJENI ZA OSOBNE I NEKOMERCIJALNE SVRHE I/ILI NABAVLJENIH OD DOBAVLJAČA KOJI POSJEDUJE LICENCIJU MPEG LA ZA DISTRIBUCIJU AVC VIDEOZAPISA. NE IZDAJE SE NITI SE PODRAZUMIJEVA LICENCIJA ZA BILO KOJE DRUGE SVRHE. DODATNE INFORMACIJE MOGU SE DOBITI OD TVRTKE MPEG LA, LLC. POGLEDAJTE HTTP://WWW.MPEGLA.COM
- Američki i drugi strani patenti koriste se prema licenciji tvrtke Dolby Laboratories.
- Svi ostali zaštitni znakovi i registrirani zaštitni znakovi su znakovi i registrirani zaštitni znakovi svojih vlasnika. Oznake ™ ili  $^{\circ}$ nisu navedene u ovom priručniku.

Ovaj proizvod je zaštićen određenim pravima na intelektualno vlasništvo tvrtke Microsoft Corporation. Uporaba ili distribucija takve tehnologije izvan ovog proizvoda zabranjena je bez dopuštenja tvrtke Microsoft ili njezinog ovlaštenog predstavnika.

Dobavljači sadržaja upotrebljavaju tehnologiju zaštite autorskih prava za Windows Media u ovom uređaju ("WM-DRM") za zaštitu cjelovitosti svojih sadržaja ("Zaštićeni sadržaji") kako ne bi došlo do otuđenja njihovog intelektualnog vlasništva, uključujući copyright.

Ovaj uređaj upotrebljava WM-DRM softver za reprodukciju zaštićenih sadržaja ("WM-DRM softver"). Ako dođe do narušavanja sigurnosti WM-DRM softvera na ovom uređaju, vlasnici zaštićenog sadržaja ("Vlasnici zaštićenog sadržaja") mogu zatražiti od tvrtke Microsoft opoziv prava WM-DRM softvera na dobivanje nove licence za kopiranje, prikaz i/ili reprodukciju zaštićenog sadržaja. Opoziv ne mijenja sposobnost WM-DRM softvera za reprodukciju nezaštićenih sadržaja. Popis opozvanih WM-DRM softvera se učitava na uređaj svaki put kad preuzmete licencu za zaštićeni sadržaj s Interneta ili računala. Microsoft može, u skladu s takvom licencom, također preuzeti popise opozvanih sadržaja na vaš uređaj u ime vlasnika zaštićenog sadržaja.

Program ©2007 Sony Corporation Dokumentacija ©2007 Sony Corporation

# Tehnički podaci

## Podržani formati datoteka

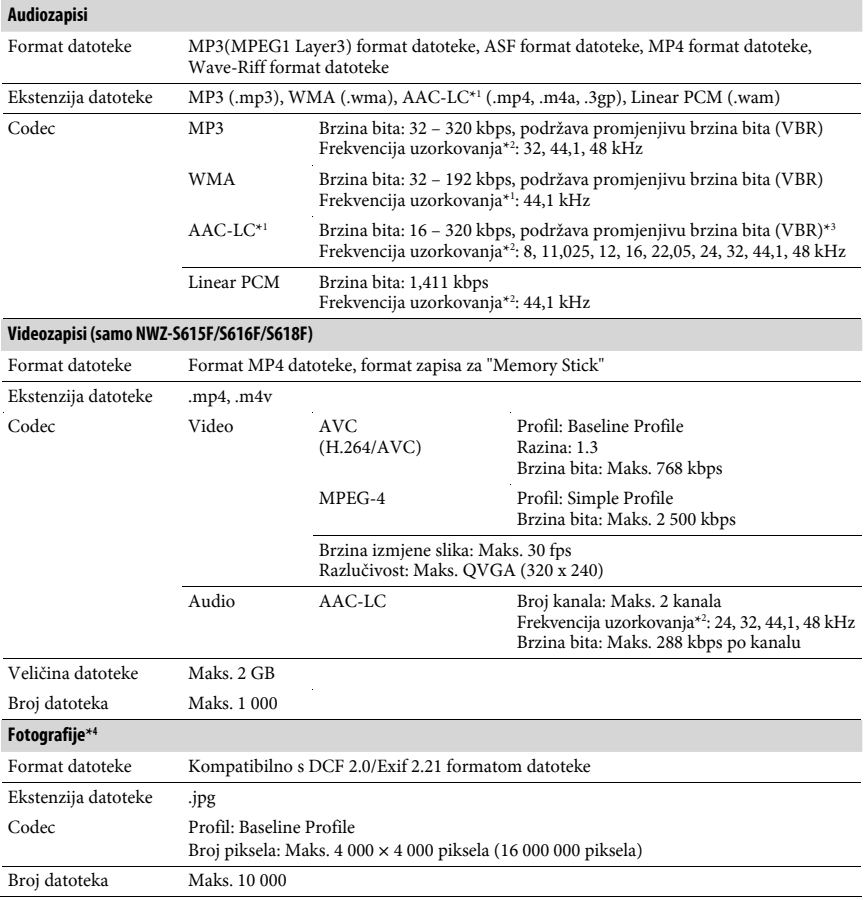

\* 1 Ne mogu se reproducirati AAC-LC datoteke sa zaštitom autorskih prava.

\* 2 Frekvencija uzorkovanja možda neće odgovarati svim enkoderima.

\* 3 Ovisno o frekvenciji uzorkovanja, uključene su nestandardne brzine bita ili brzine bita za koje nije zajamčena reprodukcija.

\* 4 Uređaj ne može reproducirati neke fotografije, ovisno o njihovom formatu.

## Maksimalni broj audiozapisa koje je moguće snimiti i vrijeme (približno)

Približna vremena temelje se na prenesenim 4-minutnim audiozapisima (bez videozapisa (samo NWZ-S615F/S616F/S618F) i fotografija) MP3 formata. Formati drugih datoteka koje uređaj može reproducirati mogu se razlikovati od MP3 formata.

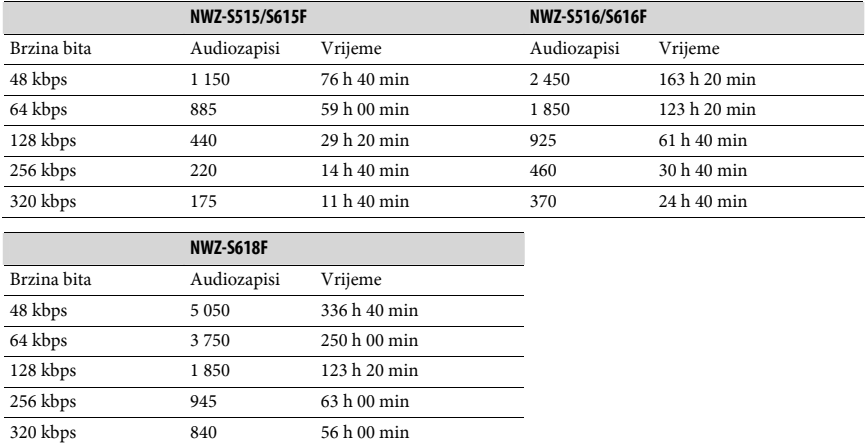

## Maksimalno vrijeme snimanja videozapisa (približno) (samo NWZ-S615F/S616F/S618F)

Maksimalni broj videozapisa koje je moguće snimiti i vrijeme procijenjeni su samo za slučaj prijenosa videozapisa. Taj broj može biti drukčiji, ovisno o uvjetima uporabe uređaja.

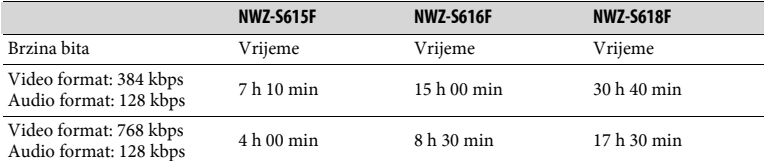

## Maksimalni broj fotografija koje je moguće snimiti za prijenos na uređaj (približno)

Maks. 10 000

Broj fotografija koje je moguće snimiti može biti manji ako su pripadajuće datoteke veće.

Nastavlia se  $\sqrt{ }$ 

## 128 Dodatne informacije

# Kapacitet (iskoristivi)\* 1

NWZ-S515/615F: 2 GB (Približno 1,71 GB = 1 840 775 168 bajtova) NWZ-S516/S616F: 4 GB (Približno 3,57 GB = 3 840 638 976 bajtova) NWZ-S618F: 8 GB (Približno 7,30 GB = 7 840 956 416 bajtova) \* 1 Raspoloživi prostor može se razlikovati.

Dio memorije upotrebljava se za potrebe obrade podataka.

#### Izlaz (slušalice)

Frekvencijski odziv 20 – 20 000 Hz (pri reprodukciji zapisa, mjerenje jednog signala)

#### FM tuner (samo NWZ-S615F/S616F/S618F)

• FM raspon ugađanja 87,5 do 108,0 MHz

#### Međufrekvencija (FM) (samo NWZ-S615F/S616F/S618F)

375 kHz

#### Antena (samo NWZ-S615F/S616F/S618F)

Kabel slušalica

#### Priključnice

Slušalice: Stereo mini priključnica WM-PORT (višestruki priključni priključak): 22-pinski Hi-Speed USB (kompatibilno s USB 2.0)

#### Radna temperatura

5 do 35°C

#### Izvori napajanja

- Ugrađena punjiva litij-ionska baterija
- USB napajanje (iz računala preko USB priključnice uređaja)

#### Vrijeme punjenja

Punjenje preko USB priključnice Približno 3 sata (punjenje dokraja), Približno 1,5 sati (približno 80%)

## Trajanje baterije (pri kontinuiranoj reprodukciji)

Navedena vremena su približne vrijednosti kad su opcije "New Song Pop Up" (@ str. 31), "Clear Stereo" (@ str. 43), "DSEE (Sound Enhance)" (@ str. 44), "Dynamic Normalizer" (F str. 46), "Equalizer" (F str. 38) i "VPT (Surround)" (F str. 41) isključene, a "Screensaver" (@ str. 78) podešen na "Blank".

Također, za videozapise (samo NWZ-S615F/S616F/S618F) ovo vrijeme približno vrijedi kad je svjetlina zaslona (@ str. 80) podešena na "3".

Navedeno vrijeme se može razlikovati ovisno o okolnoj temperaturi i statutu uređaja.

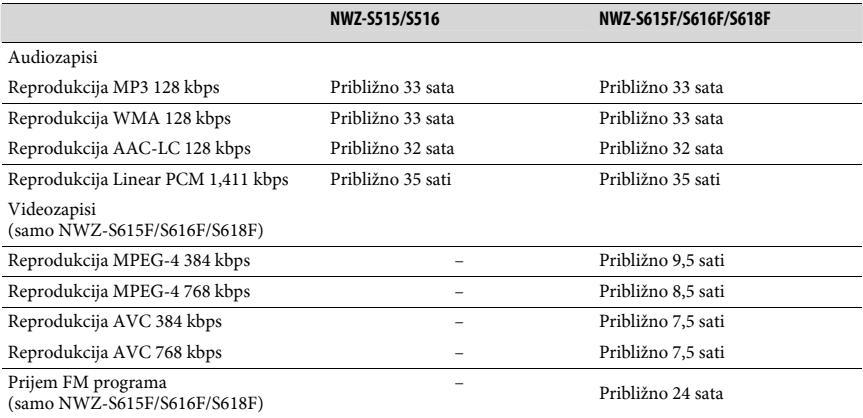

#### Zaslon

1,82", TFT zaslon u boji s bijelim LED osvjetljenjem, QVGA (240 × 320 točaka), 262 144 boja

#### Dimenzije (š/v/d, bez dijelova koji strše)

 $42 \times 79,5 \times 11,5 \text{ mm}$ 

## Dimenzije (š/v/d)

 $42 \times 79,5 \times 11,5 \text{ mm}$ 

#### Masa

Približno 50 g

## Sistemski zahtjevi

● Računalo:

IBM PC/AT ili kompatibilno s instaliranim sljedećim Windows operacijskim sustavom\*:

Windows XP Home Edition (Service Pack 2 ili noviji) / Windows XP Professional (Service Pack 2 ili noviji) / Windows XP Media Center Edition (Service Pack 2 ili noviji) / Windows XP Media Center Edition 2004 (Service Pack 2 ili noviji) / Windows XP Media Center Edition 2005 (Service Pack 2 ili noviji) / Windows Vista Home Basic / Windows Vista Home Premium / Windows Vista Bussines / Windows Vista Ultimate Nisu podržane 64-bitne verzije OS-a.

Drugi operativni sustavi nisu podržani.

- \* Osim OS verzija koje ne podržava Microsoft.
- Procesor: Pentium III 1 GHz ili brži
- RAM: 128 MB ili više (za Windows Vista, 512 MB ili više)
- Tvrdi disk: 380 MB ili više raspoloživog prostora
- Zaslon:

 $-$  Razlučivost zaslona: 800  $\times$  600 piksela (ili više) (preporuka 1 024  $\times$  768 ili više) ─ Boje: 8 bita ili više (preporučeno 16 bita)

- CD-ROM pogon (podržava Digital Music CD reprodukciju pomoću WDM) Potreban je CD-R/RW pogon za kreiranje originalnih CD diskova.
- Zvučna kartica
- USB priključnica (preporuča se Hi-Speed USB)
- Treba biti instaliran Internet Explorer 6.0 ili noviji, Windows Media Player 10 ili 11 (preporučuje se Windows Media Player 11. Na nekim računalima s instaliranim Windows Media Player 10 mogu se pojaviti ograničenja datoteka (AAC, video\* datoteke i sl.) koje se ne mogu prenositi pomoću funkcije povlačenja i puštanja.) \* Samo NWZ-S615F/S616F/S618F
- Adobe Flash Player 8 ili noviji treba biti instaliran.
- Za uporabu Electronic Music Distribution (EMD) i otvaranje stranica na Internetu, potreban je širokopojasni priključak na Internet.

Ne možemo jamčiti funkcioniranje sa svim računalima čak i ako zadovoljavaju navedene sistemske zahtjeve.

Nisu podržani sljedeći uvjeti:

- ─ Računala ili operacijski sustavi vlastite izrade
- ─ Sustav koji je nadogradnja originalnog sustava kojeg instalira proizvođač
- ─ Multi-boot sustavi
- ─ Multi-monitor sustavi
- ─ Macintosh računala